# Alibaba Cloud

ApsaraDB for RDS ApsaraDB for RDS Proprietary AliPG Proprietary AliPG

Document Version: 20201127

**C-D Alibaba Cloud** 

# Legal disclaimer

Alibaba Cloud reminds you to carefully read and fully understand the terms and conditions of this legal disclaimer before you read or use this document. If you have read or used this document, it shall be deemed as your total acceptance of this legal disclaimer.

- 1. You shall download and obtain this document from the Alibaba Cloud website or other Alibaba Cloudauthorized channels, and use this document for your own legal business activities only. The content of this document is considered confidential information of Alibaba Cloud. You shall strictly abide by the confidentialit y obligations. No part of this document shall be disclosed or provided to any third part y for use without the prior written consent of Alibaba Cloud.
- 2. No part of this document shall be excerpted, translated, reproduced, transmitted, or disseminated by any organization, company or individual in any form or by any means without the prior written consent of Alibaba Cloud.
- 3. The content of this document may be changed because of product version upgrade, adjustment, or other reasons. Alibaba Cloud reserves the right to modify the content of this document without notice and an updated version of this document will be released through Alibaba Cloud-authorized channels from time to time. You should pay attention to the version changes of this document as they occur and download and obtain the most up-to-date version of this document from Alibaba Cloud-authorized channels.
- 4. This document serves only as a reference guide for your use of Alibaba Cloud products and services. Alibaba Cloud provides this document based on the "status quo", "being defective", and "existing functions" of its products and services. Alibaba Cloud makes every effort to provide relevant operational guidance based on existing technologies. However, Alibaba Cloud hereby makes a clear statement that it in no way guarantees the accuracy, integrit y, applicabilit y, and reliabilit y of the content of this document, either explicitly or implicitly. Alibaba Cloud shall not take legal responsibilit y for any errors or lost profits incurred by any organization, company, or individual arising from download, use, or trust in this document. Alibaba Cloud shall not, under any circumstances, take responsibilit y for any indirect, consequential, punitive, contingent, special, or punitive damages, including lost profits arising from the use or trust in this document (even if Alibaba Cloud has been notified of the possibilit y of such a loss).
- 5. By law, all the content s in Alibaba Cloud document s, including but not limited to pictures, architecture design, page layout, and text description, are intellectual property of Alibaba Cloud and/or its affiliates. This intellectual property includes, but is not limited to, trademark rights, patent rights, copyright s, and trade secret s. No part of this document shall be used, modified, reproduced, publicly transmitted, changed, disseminated, distributed, or published without the prior written consent of Alibaba Cloud and/or it s affiliates. The names owned by Alibaba Cloud shall not be used, published, or reproduced for marketing, advertising, promotion, or other purposes without the prior written consent of Alibaba Cloud. The names owned by Alibaba Cloud include, but are not limited to, "Alibaba Cloud", "Aliyun", "HiChina", and other brands of Alibaba Cloud and/or it s affiliates, which appear separately or in combination, as well as the auxiliary signs and patterns of the preceding brands, or anything similar to the company names, trade names, trademarks, product or service names, domain names, patterns, logos, marks, signs, or special descriptions that third parties identify as Alibaba Cloud and/or its affiliates.
- 6. Please directly contact Alibaba Cloud for any errors of this document.

# Document conventions

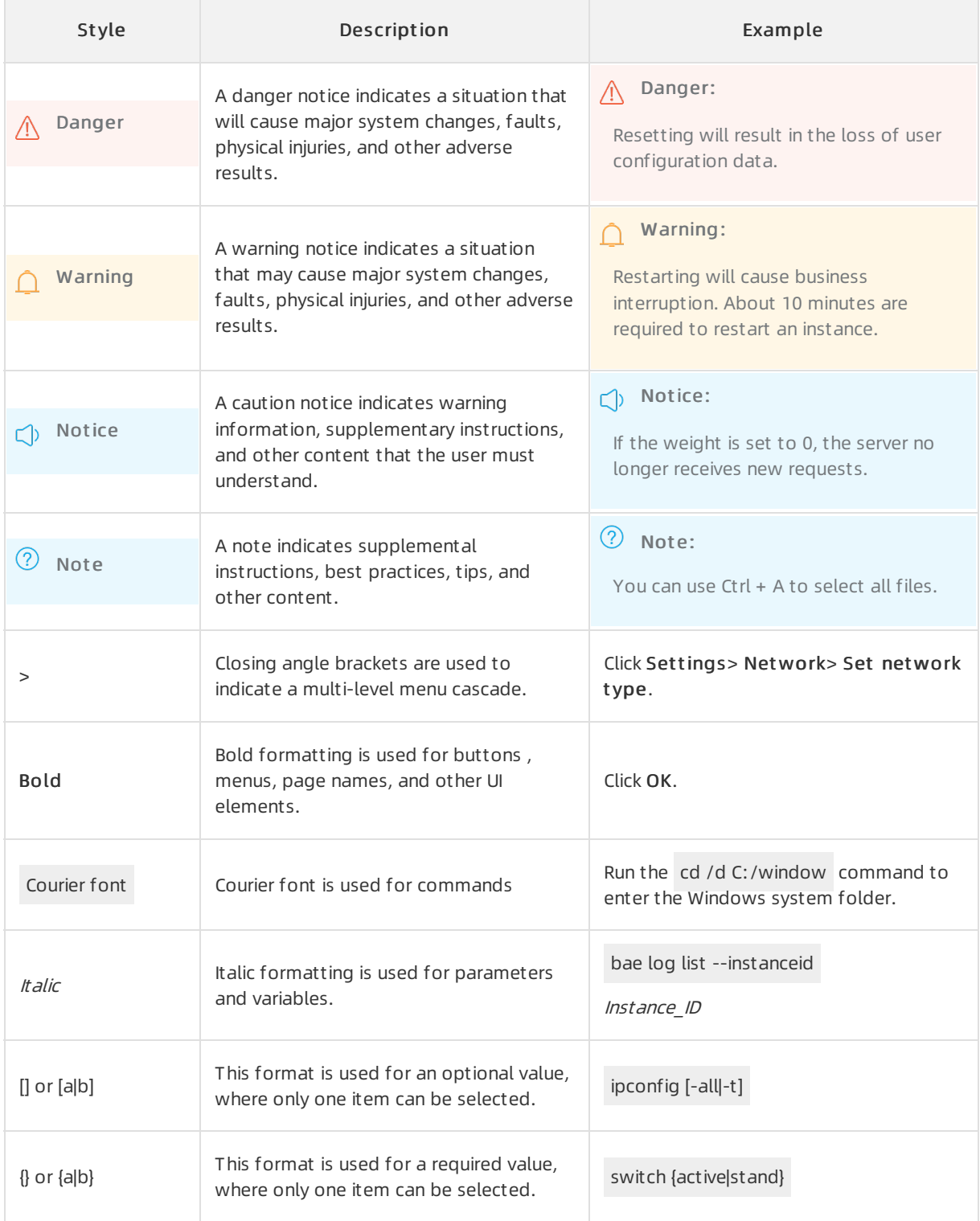

# Table of Contents

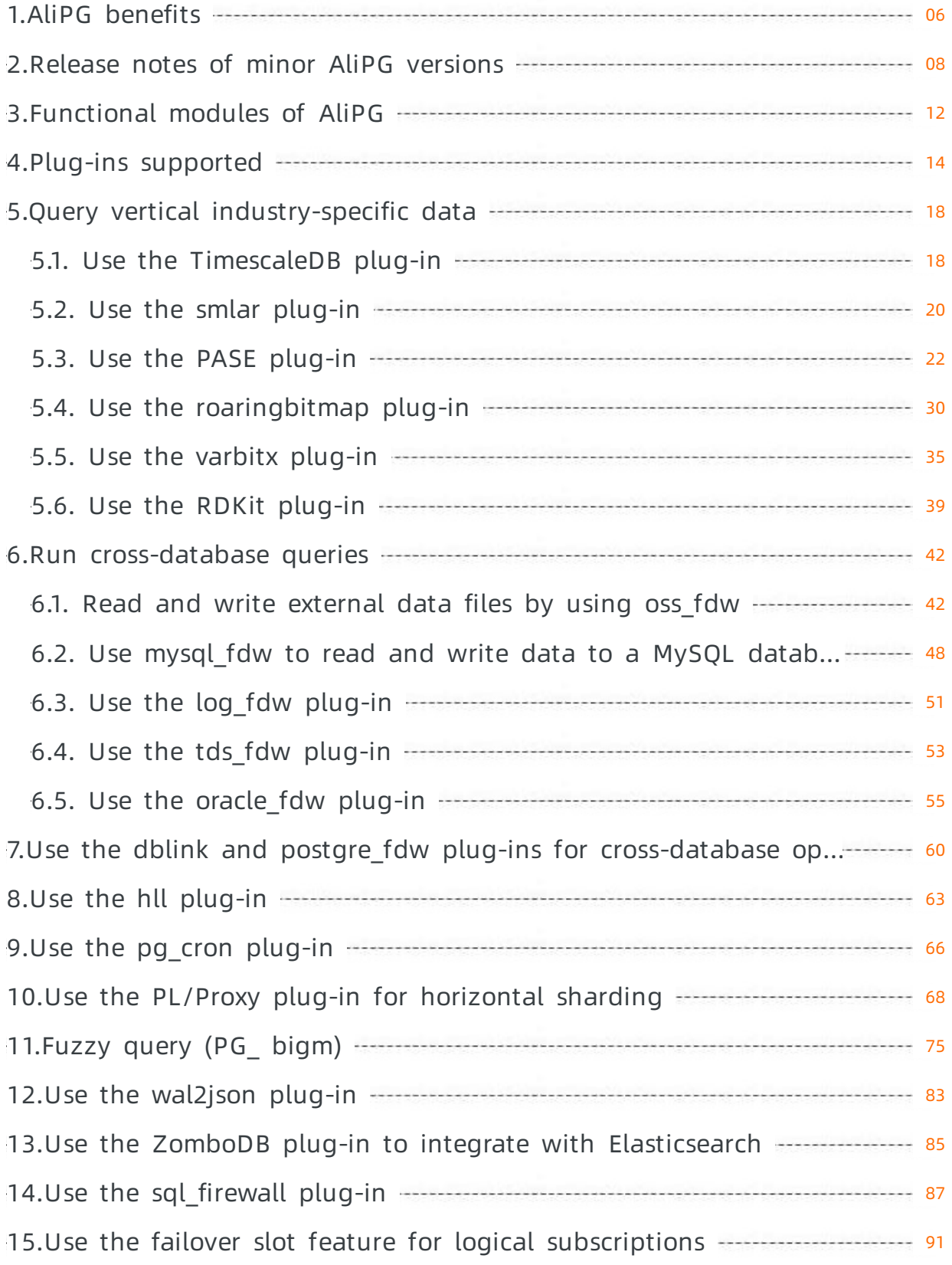

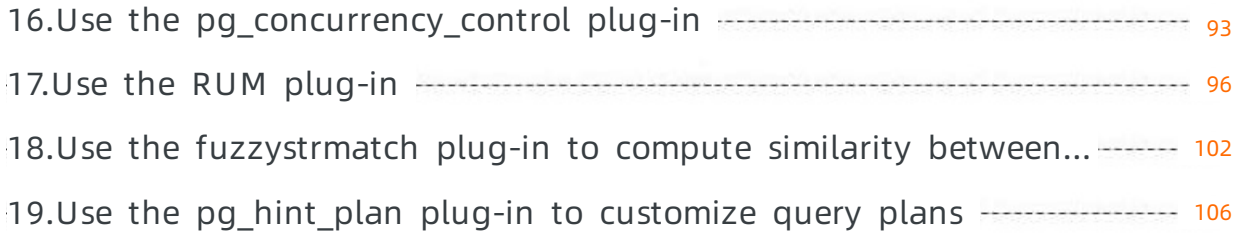

# <span id="page-5-0"></span>1.AliPG benefits

This topic describes the background information and benefits of AliPG.

# Background information

PostgreSQL is an advanced open source enterprise-grade database service. PostgreSQL was listed in the DB-Engines Ranking in 2017 and 2018. In 2019, PostgreSQL even won the O'Reilly Open Source Convention award (OSCON).

Alibaba Cloud offers two PostgreSQL-compatible database services that run AliPG: ApsaraDB RDS for PostgreSQL and ApsaraDB MyBase for PostgreSQL. AliPG is a unified database engine that is developed by Alibaba Cloud. Since its commercial rollout in 2015, AliPG has been running stably for years to process a large number of workloads within Alibaba Group and on the cloud. AliPG supports the following major PostgreSQL versions: 9.4, 10, 11, and 12.

# Alibaba Cloud database services that run AliPG

- ApsaraDB RDS for PostgreSQL
- ApsaraDB MyBase for PostgreSQL

# Supported PostgreSQL versions

- $-12$
- $11$
- $10$
- $94$

# Benefits

AliPG is developed based on insights into the industry requirements. AliPG aims to help customers expand business boundaries.

AliPG has the following benefits overthe PostgreSQL Community edition:

- Faster
	- $\circ$  Image recognition and vector similarity-based search run tens of thousands of times faster on AliPG than on the PostgreSQL Community edition. For more information, see Image recognition, face recognition, [similarity-based](https://www.alibabacloud.com/help/doc-detail/154873.htm#task-2424978) retrieval, and similarity-based audience spotting.
	- Real-time marketing and user profiling run thousands of times faster on AliPG than on the PostgreSQL Community edition. For more [information,](https://www.alibabacloud.com/help/doc-detail/154080.htm#task-2418501) see Real-time precision marketing (user selection).
	- The GIS-based Mod operator processes mobile objects 50 times fasterthan the Mod operatorthat runs based on the open source Post GIS. For more information, see [Overview](https://www.alibabacloud.com/help/doc-detail/95580.htm#concept-nwr-lc5-qfb).
- More stable

AliPG uses the Platformas a Service (PaaS) architecture. This architecture allows you to transform traditional software fromlicense-based service to subscription-based service. You can manage a large amount of metadata, optimize connections, and betterisolate resources. You can also use tens of thousands of schemas per RDS instance.

• More secure

- $\circ$  AliPG is certified based on leading national and international security standards, which empowers enterprises to increase institutional security scores in the financing and listing phases.
- AliPG provides the following security enhancements:
	- Encrypts sensitive data that contains passwords. The sensitive data includes dynamic views, shared memory, the dblink plug-in, historical commands, and audit logs.
	- Fixes bugs in the functions that you call in the PostgreSQL Community edition.
	- Supports fully encrypted databases. For more [information,](https://www.alibabacloud.com/help/doc-detail/144156.htm#task-2339243) see Create a fully encrypted database on an ApsaraDB RDS for PostgreSQL instance.
	- Supports the semi-synchronous mode. This mode allows you to configure the following protection levels for your RDS instance: maximum protection, maximum availability, and [maximumperformance.](https://www.alibabacloud.com/help/doc-detail/151265.htm#task-2399885) For more information, see Set the protection level of an ApsaraDB RDS for PostgreSQL instance.
	- Supports the failover slot function. This function prevents primary/secondary switchovers from affecting the reliability of logical replication. For more information, see Use the failover slot feature for logical [subscriptions.](https://www.alibabacloud.com/help/doc-detail/164023.htm#task-2488073)
- More flexible and controllable (For more information, see What is [ApsaraDB](https://www.alibabacloud.com/help/doc-detail/141455.htm#concept-2319911) for MyBase?)
	- AliPG grants you the permissions to manage the operating systems on hosts in dedicated ApsaraDB MyBase for PostgreSQL clusters. This allows you to manage your dedicated ApsaraDB MyBase for Post greSQL clusters based on your business requirements.
	- $\circ$  AliPG allows you to customize overcommit ratios in the development, test, and staging environments. For example, you can configure 128 CPU cores for a host that provides only 64 CPU cores. This allows you to exclusively occupy resources in the production systemto reduce the overall costs.

# <span id="page-7-0"></span>2.Release notes of minor AliPG versions

This topic describes the release notes of minor AliPG versions.

### PostgreSQL 12

20200830

- New features:
	- The [Ganos](https://www.alibabacloud.com/help/doc-detail/95580.htm#concept-nwr-lc5-qfb) plug-in is upgraded to version 3.0.
	- o The [sql\\_firewall](https://www.alibabacloud.com/help/doc-detail/182848.htm#task-1948114) plug-in is supported. It allows you to prevent an injection of malicious SQL statements.
	- $\circ$  The pg bigm plug-in is supported. It allows you to implement fuzzy match.
	- $\circ$  The [TimescaleDB](https://www.alibabacloud.com/help/doc-detail/118899.htm#concept-265491) plug-in is supported. It allows you to process time series data.
- Bugs fixed:
	- $\circ$  The bug that prevents the backend from identifying the rds\_ prefix in parameters is fixed.
	- $\circ$  The bug that prevents you from properly creating and using the pg cron plug-in is fixed.
	- $\circ$  The bug that prevents you from loading the RDKit plug-in due to the lack of dependencies is fixed.

#### 20200421

- New features:
	- $\circ$  AliPG is upgraded to ensure compatibility with PostgreSQL 12.2 of the Community edition.
	- The [Ganos](https://www.alibabacloud.com/help/doc-detail/95580.htm#concept-nwr-lc5-qfb) plug-in is upgraded to version 2.7.
	- o The [HLL](https://www.alibabacloud.com/help/doc-detail/164024.htm#task-2488206) plug-in of version 2.14 is supported.
	- o The [PL/Proxy](https://www.alibabacloud.com/help/doc-detail/164553.htm#task-2489118) plug-in of version 2.9.0 is supported.
	- o The tsm system rows plug-in of version 1.0 is supported.
	- The tsm\_system\_time plug-in of version 1.0 is supported.
	- o The [smlar](https://www.alibabacloud.com/help/doc-detail/164554.htm#task-2489267) plug-in of version 1.0 is supported.
	- The [tds\\_fdw](https://www.alibabacloud.com/help/doc-detail/164555.htm#task-2489417) plug-in of version 1.0 is supported.
- Bug fixed:

The bug that causes RDS instances to restart due to logical subscription timeout is fixed.

#### 20200221

- New features:
	- $\circ$  The reservation for a specific number of connections is supported for the rds superuser role. If you are authorized with the rds superuser role, you can connect to an RDS instance to troubleshoot issues even if the number of established connections to the RDS instance reaches the upperlimit.
	- $\circ$  The [wal2json](https://www.alibabacloud.com/help/doc-detail/150350.htm#task-2389150) plug-in is supported.
	- o The [Ganos](https://www.alibabacloud.com/help/doc-detail/95580.htm#concept-nwr-lc5-qfb) plug-in is upgraded to version 2.6.
- Bugs fixed:

Some permission-related bugs are fixed.

#### 20191230

New features:

- The [pg\\_roaringbitmap](https://www.alibabacloud.com/help/doc-detail/154079.htm#task-2418503), RDKit, [mysql\\_fdw](https://www.alibabacloud.com/help/doc-detail/143613.htm#task-2340494), and Ganos plug-ins are supported.
- The permissions to publish all tables at a time and create subscriptions are granted to privileged accounts.

### PostgreSQL 11

#### 20200830

- New features:
	- The [Ganos](https://www.alibabacloud.com/help/doc-detail/95580.htm#concept-nwr-lc5-qfb) plug-in is upgraded to version 3.0.
	- o The sql firewall plug-in is supported. It allows you to prevent an injection of malicious SQL statements.
	- $\circ$  The pg bigm plug-in is supported. It allows you to implement fuzzy match.
	- The [ZomboDB](https://www.alibabacloud.com/help/doc-detail/182849.htm#task-1948113) plug-in is supported. It allows you to implement text search and analysis.
- Bugs fixed:
	- o The bug that prevents the backend from identifying the rds \_ prefix in parameters is fixed.
	- The bug that causes a secondary RDS instance to exit because the failover slot has the same name as the streaming replication slot is fixed.
	- $\circ$  The bug that prevents you from properly creating and using the pg cron plug-in is fixed.
	- The bug in a global variable of the PASE plug-in is fixed.

#### 20200610

#### New features:

- The [TimescaleDB](https://www.alibabacloud.com/help/doc-detail/118899.htm#concept-265491) plug-in of version 1.7.1 is supported.
- The pageinspect plug-in is supported for the rds superuser role.
- The rds superuser role is authorized to grant the replication permissions to other users.

#### 20200511

• New feature:

The [Ganos](https://www.alibabacloud.com/help/doc-detail/95580.htm#concept-nwr-lc5-qfb) plug-in is upgraded to version 2.8.

• Bug fixed:

The bug that causes the PASE plug-in to slowly run INSERT statements on HNSW indexes is fixed.

#### 20200421

New features:

- The failover slot function is supported. For more information, see Use the failover slot feature for logical [subscriptions.](https://www.alibabacloud.com/help/doc-detail/164023.htm#task-2488073)
- The [PL/Proxy](https://www.alibabacloud.com/help/doc-detail/164553.htm#task-2489118) plug-in of version 2.9.0 is supported.
- The tsm system rows plug-in of version 1.0 is supported.
- The tsm system time plug-in of version 1.0 is supported.
- The [smlar](https://www.alibabacloud.com/help/doc-detail/164554.htm#task-2489267) plug-in of version 1.0 is supported.

#### 20200402

- New features:
	- o The [HLL](https://www.alibabacloud.com/help/doc-detail/164024.htm#task-2488206) plug-in of version 2.14 is supported. It allows ApsaraDB RDS for PostgreSQL to support the HLL data type, respond to queries in milliseconds, and analyze approximate data at low costs and high speeds. For example, you can query page views (PVs) and unique visitors (UVs) in real time and determine whether the analyzed approximate data contains the specified characteristic tags.
	- o The oss fdw plug-in of version 1.1 is supported. It allows you to store infrequently requested historical data to Object Storage Service (OSS) buckets. This reduces storage costs.
	- o The tds fdw plug-in of version 2.0.1 is supported. It allows you to initiate requests on an ApsaraDB RDS for PostgreSQL instance to query data froma Sybase or SQL Server database without the need to performextract, transformand load (ETL) operations. It also allows you to migrate data between an ApsaraDB RDS for PostgreSQL instance and a Sybase or SQL Server database.
- Upgraded plug-ins:
	- The [Ganos](https://www.alibabacloud.com/help/doc-detail/95580.htm#concept-nwr-lc5-qfb) plug-in is upgraded to version 2.7.
	- $\circ$  The [wal2json](https://www.alibabacloud.com/help/doc-detail/150350.htm#task-2389150) plug-in is upgraded to version 2.2.
- Performance optimization:

The shutdown -m fast command is optimized.

#### 20191218

New features:

- The [PASE](https://www.alibabacloud.com/help/doc-detail/147837.htm#concept-2370342) plug-in is supported. It allows you to create indexes that are used to recognize images.
- The permissions to publish all tables at a time and create subscriptions are granted to privileged accounts.

# PostgreSQL 10

#### 20200830

- New features:
	- The [Ganos](https://www.alibabacloud.com/help/doc-detail/95580.htm#concept-nwr-lc5-qfb) plug-in is upgraded to version 3.0.
	- $\circ$  The sql firewall plug-in is supported. It allows you to prevent an injection of malicious SQL statements.
	- $\circ$  The pg bigm plug-in is supported. It allows you to implement fuzzy match.
- Bug fixed:

The bug that prevents you from properly creating and using the pg\_cron plug-in is fixed.

#### 20200212

- New features:
	- $\circ$  The reservation for a specific number of connections is supported for the rds superuser role. If you are authorized with the rds superuser role, you can connect to an RDS instance to troubleshoot issues even if the number of established connections to the RDS instance reaches the upperlimit.
	- o The [Ganos](https://www.alibabacloud.com/help/doc-detail/95580.htm#concept-nwr-lc5-qfb) plug-in is upgraded to version 2.6.
- Bug fixed:

The bug that causes long waits in streaming replication is fixed.

20190703

<sup>&</sup>gt; Document Version: 20201127 10

- New features:
	- AliPG is upgraded to version 10.9.
	- o The change from synchronous replication to asynchronous replication is supported when the ongoing replication times out.
- Bug fixed:
	- $\circ$  The bug that prevents you from properly creating the pg hint plan plug-in is fixed.
	- The bug that causes failures in external RUM indexing is fixed.

### PostareSOL 9.4

20200623

- New features:
	- The [wal2json](https://www.alibabacloud.com/help/doc-detail/150350.htm#task-2389150) plug-in is upgraded to version 2.2.
	- The xml2 plug-in of version 1.0 is supported.
- Bug fixed:

The bug that causes memory exhaustion when the wal2json plug-in runs is fixed.

#### 20200210

The reservation for a specific number of connections is supported forthe rds\_superuserrole. If you are authorized with the rds superuser role, you can connect to an RDS instance to troubleshoot issues even if the number of established connections to the RDS instance reaches the upperlimit.

#### 20190601

AliPG is upgraded to version 9.4.19.

# <span id="page-11-0"></span>3.Functional modules of AliPG

This topic describes the functional modules that are provided by AliPG.

# Overview

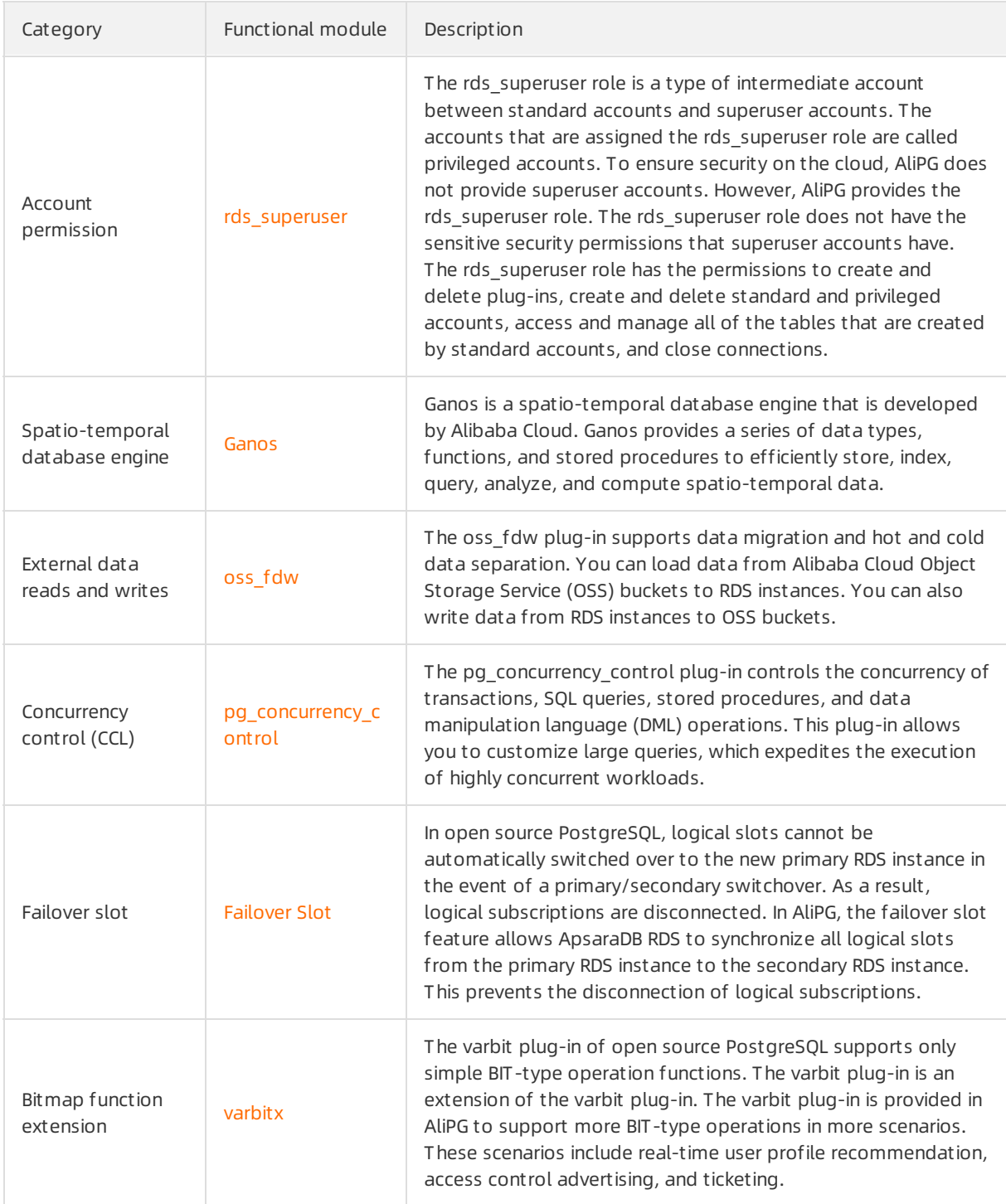

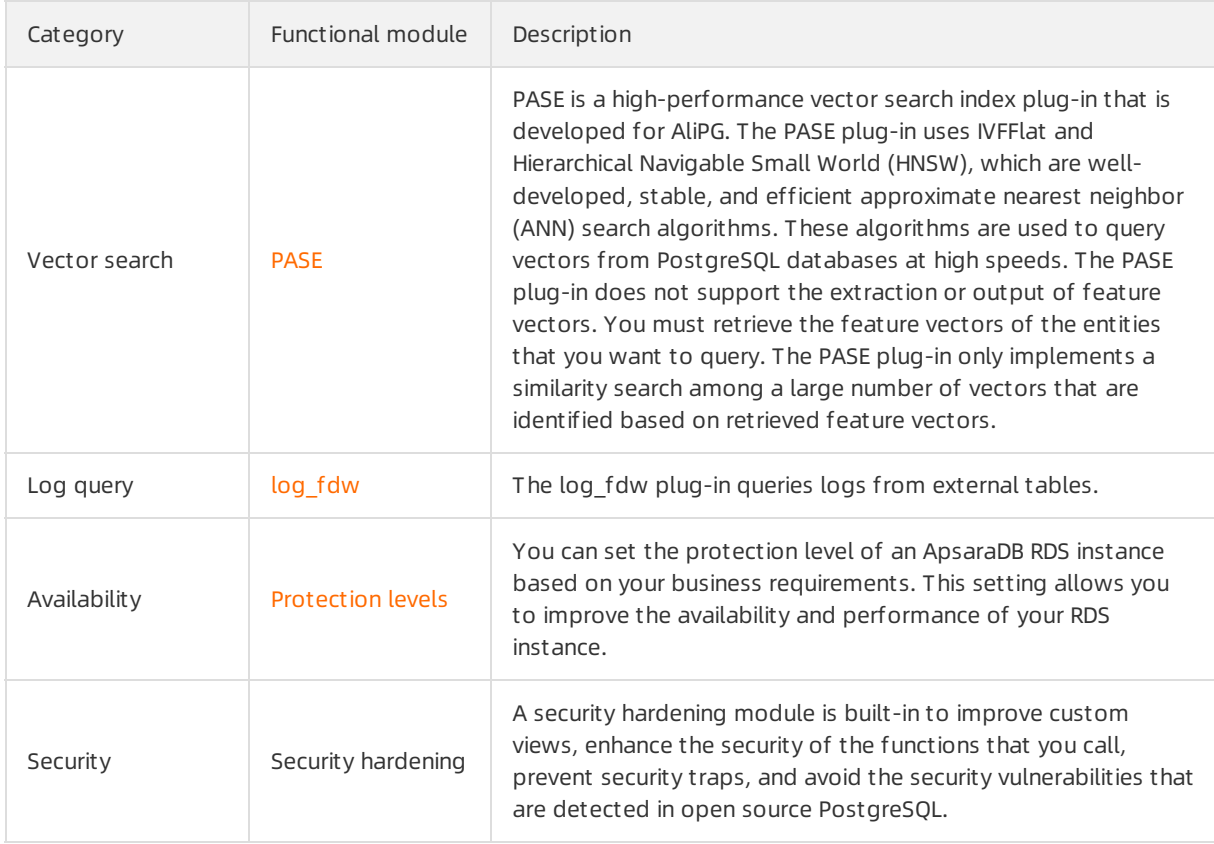

# References

Plug-ins [supported](https://www.alibabacloud.com/help/doc-detail/142340.htm#concept-2331628)

# <span id="page-13-0"></span>4.Plug-ins supported

本文列出RDS PostgreSQL各版本支持的插件及其版本。

 $\overline{\textcircled{\textcircled{\small{2}}}}$  Note 如果您对插件有需求或建议,请[提交工单](https://workorder-intl.console.aliyun.com/#/ticket/createIndex)。

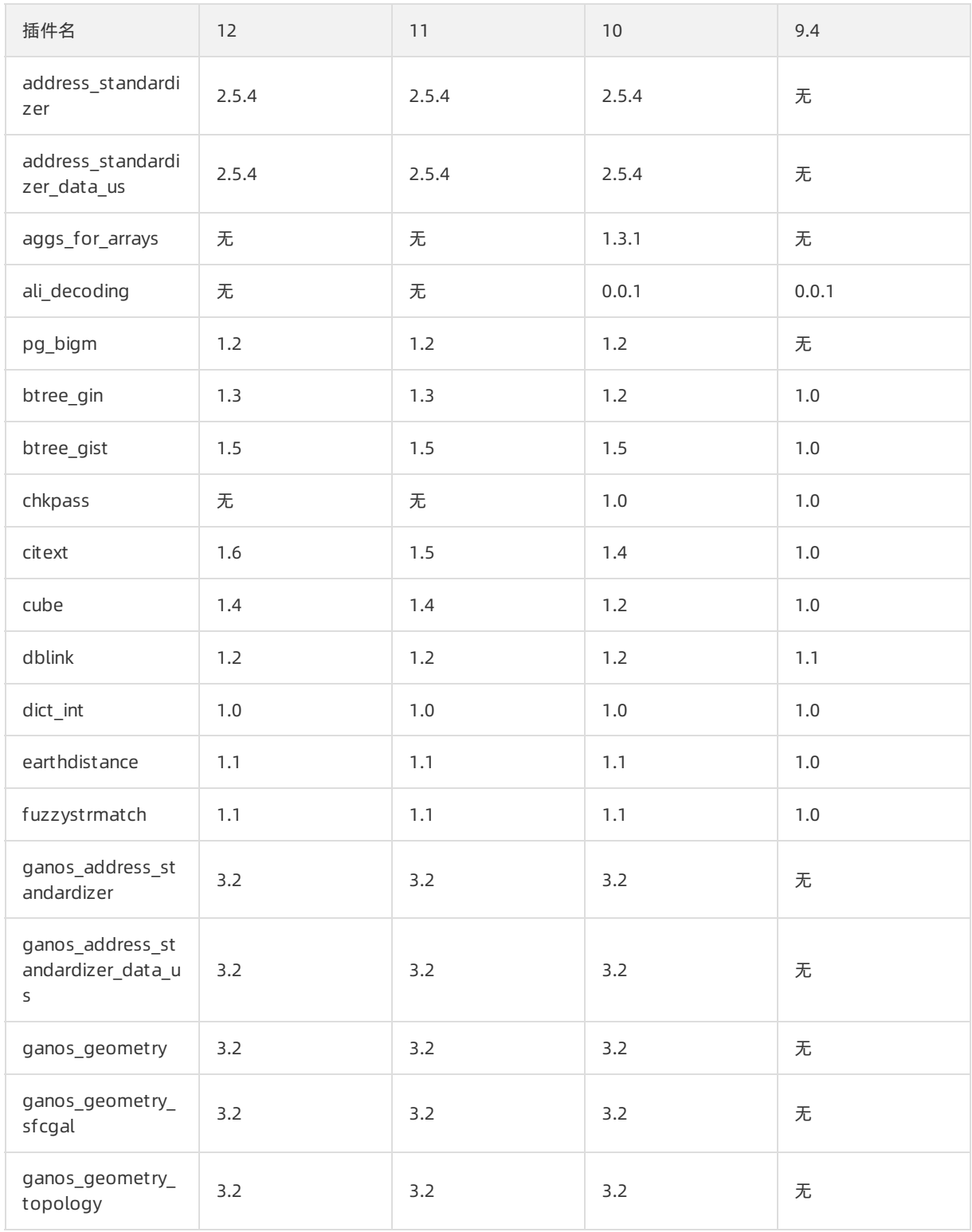

#### Propriet ary AliPG·Plug-ins supporte d

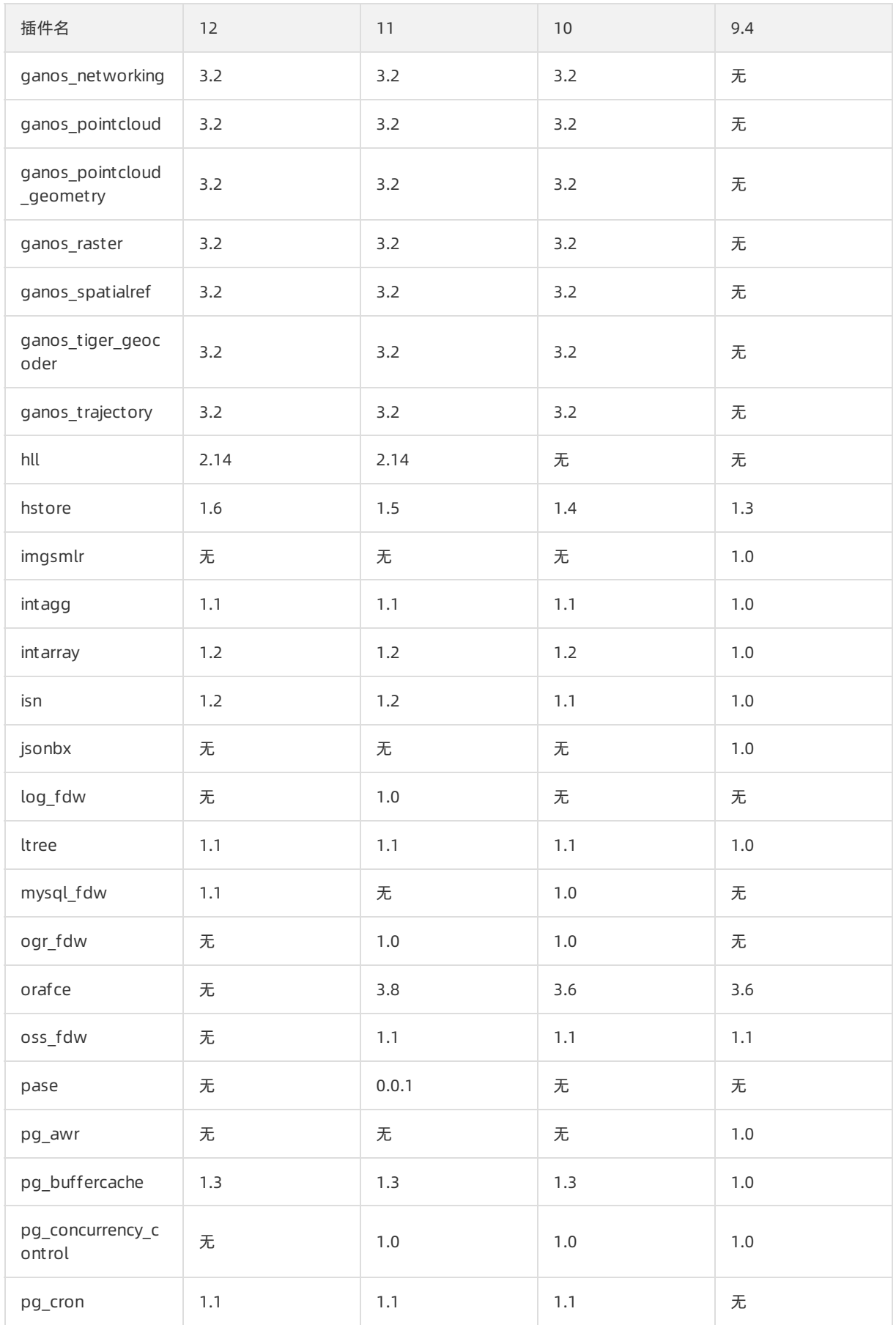

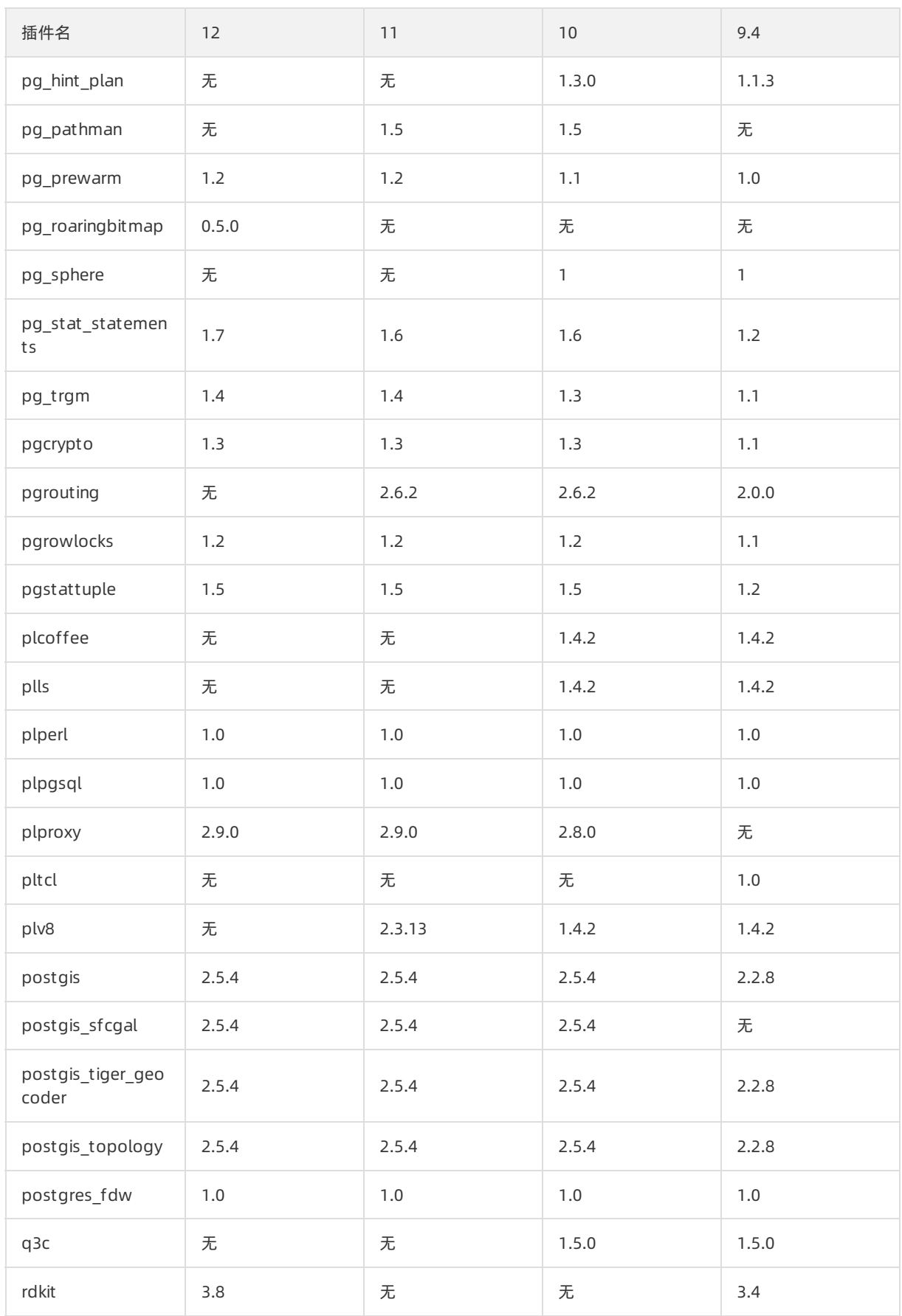

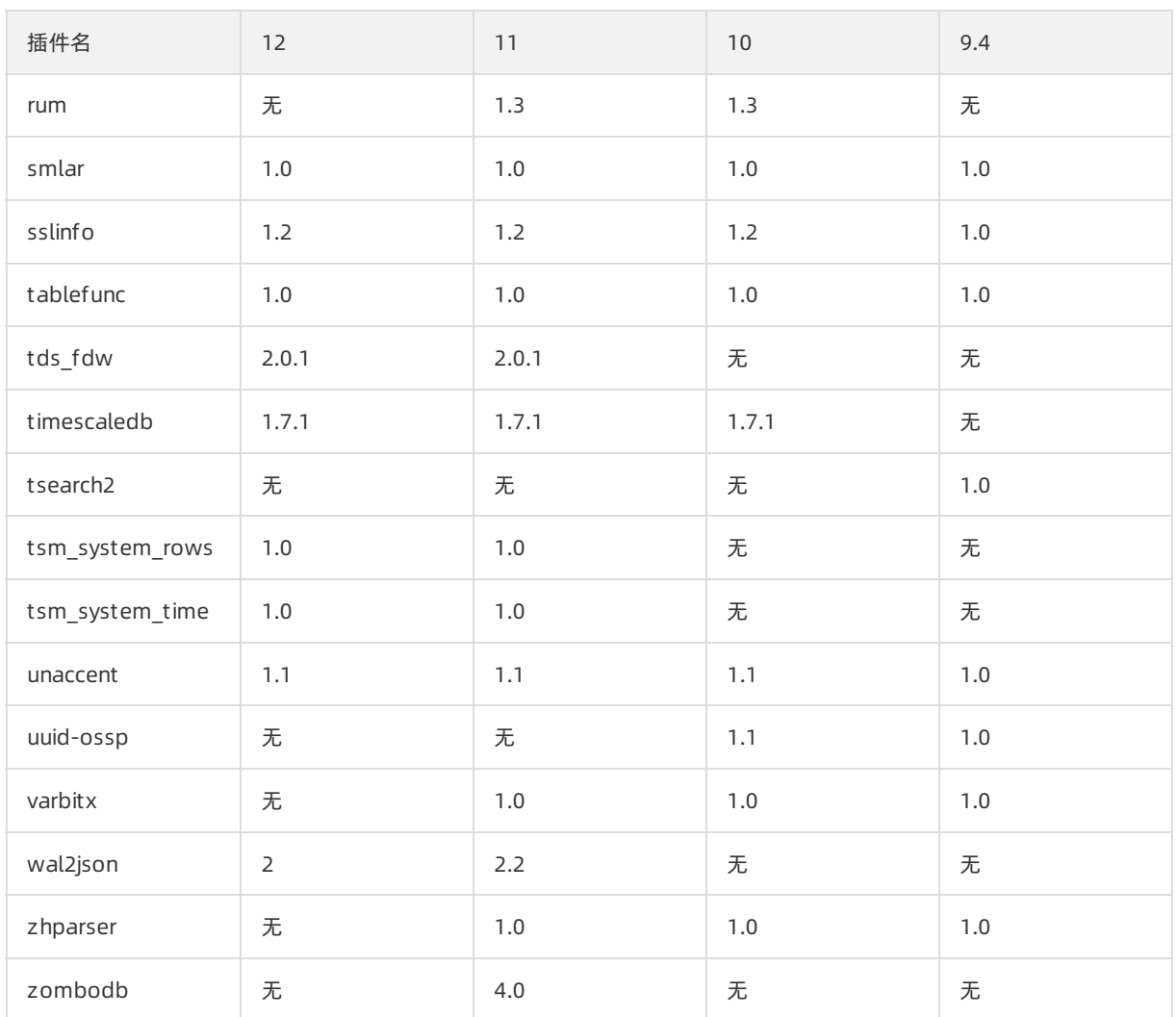

# <span id="page-17-0"></span>5.Query vertical industry-specific data

# <span id="page-17-1"></span>5.1. Use the TimescaleDB plug-in

The TimescaleDB plug-in is introduced to ApsaraDB RDS for PostgreSQL instances. The plug-in supports automatic sharding, fast writes, retrieval, and nearreal-time aggregation of time series data.

The TimescaleDB plug-in supported by ApsaraDB RDS for PostgreSQL is an open-source edition and may not support some advanced features because of issues such as licenses. For more information, see [TimescaleDB](https://www.timescale.com/products).

# Prerequisites

Your RDS instance runs PostgreSQL 11.

 $\Omega$  Note Some existing users may have created the TimescaleDB plug-in. If the following message appears after you upgrade the kernel version:

ERROR: could not access file "\$libdir/timescaledb-1.3.0": No such file or directory

Execute the following SQL statement in the target database to update the plug-in:

alter extension timescaledb update;

# Create the TimescaleDB plug-in

Use the pgAdmin client to connect to your RDS [instance](https://www.alibabacloud.com/help/doc-detail/26158.htm#concept-stt-3hg-wdb/section-yfs-phg-wdb). Then execute the following statement to create the TimescaleDB plug-in:

```
CREATE EXTENSION IF NOT EXISTS timescaledb CASCADE;
```
### Create a time series table

1. Execute the following statement to create a standard table named conditions:

```
CREATE TABLE conditions (
time TIMESTAMPTZ NOT NULL,
location TEXT NOT NULL,
temperature DOUBLE PRECISION NULL,
humidity DOUBLE PRECISION NULL
);
```
2. Execute the following statement to create a time series table:

SELECT create\_hypertable('conditions', 'time');

Not e For more information, see Create a [Hypertable](https://docs.timescale.com/v1.3/using-timescaledb/hypertables#create).

### Insert data into a hypertable

You can execute standard SQL statements to insert data into a hypertable. Example:

INSERT INTO conditions(time, location, temperature, humidity) VALUES (NOW(), 'office', 70.0, 50.0);

You can also insert multiple rows of data into a hypertable at a time. Example:

INSERT INTO conditions VALUES (NOW(), 'office', 70.0, 50.0), (NOW(), 'basement', 66.5, 60.0), (NOW(), 'garage', 77.0, 65.2);

### Retrieve data

You can run advanced SQL queries to retrieve data. Example:

--Query data that was collected at 15-minute intervals for the last 3 hours and was sorted from time and tem perature dimensions.

SELECT time\_bucket('15 minutes', time) AS fifteen\_min,

location, COUNT(\*), MAX(temperature) AS max\_temp,

MAX(humidity) AS max\_hum

FROM conditions

WHERE time > NOW() - interval '3 hours'

GROUP BY fifteen\_min, location

ORDER BY fifteen\_min DESC, max\_temp DESC;

You can also use built-in functions to analyze and query data. Examples:

--Query the median. SELECT percentile\_cont(0.5) WITHIN GROUP (ORDER BY temperature) FROM conditions;

--Query the moving average. SELECT time, AVG(temperature) OVER(ORDER BY time ROWS BETWEEN 9 PRECEDING AND CURRENT ROW) AS smooth\_temp FROM conditions WHERE location = 'garage' and time > NOW() - interval '1 day' ORDER BY time DESC;

# <span id="page-19-0"></span>5.2. Use the smlar plug-in

This topic describes the smlar plug-in. This allows you to calculate the similarity between two arrays of the same data type.

# **Prerequisites**

The instance runs one of the following PostgreSQL versions:

- PostgreSQL 12 (kernel version 20200421 and later)
- PostgreSQL 11 (kernel version 20200402 and later)

 $\heartsuit$  Note To view the kernel version, perform the following steps: Log on to the ApsaraDB for RDS console, find the target RDS instance, and navigate to the Basic Inf ormation page. Then, in the Configuration Inf ormation section, check whetherthe Upgrade Minor Version button exists. If the button exists, click it to view the kernel version. If the button does not exist, it indicates that you are already using the latest kernel version. For more [information,](https://www.alibabacloud.com/help/doc-detail/146895.htm#concept-gnx-vgj-wdb11) see Upgrade the kernel version of an ApsaraDB RDS for PostgreSQL instance.

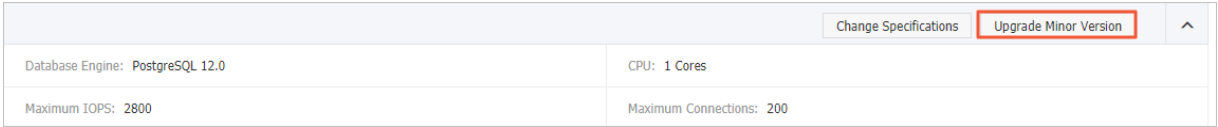

# Context

The smlar plug-in provides multiple functions to calculate the similarity between two arrays of the same data type. It also provides parameters to control the similarity calculation methods. All built-in data types are supported.

### Function description

• float4 smlar(anyarray, anyarray)

Calculates the similarity between two arrays of the same data type.

• float4 smlar(anyarray, anyarray, bool useIntersect)

Calculates the similarity between two arrays of composite data types. The composite data type is defined as follows:

CREATE TYPE type\_name AS (element\_name anytype, weight\_name FLOAT4);

When the useIntersect parameter is set to true, only the parts that contain duplicate elements are calculated. When the useIntersect parameter is set to false, all elements are calculated.

• float4 smlar( anyarray a, anyarray b, text formula )

Calculates the similarity between two arrays of the same data type. The arrays are specified by the formula parameter.

The predefined variables forformula are described as follows:

- N.i: The number of common elements in the two arrays.
- N.a: The number of distinct elements in array a.
- N.b: The number of distinct elements in array b.
- float4 set\_smlar\_limit(float4)

Sets the smlar.threshold parameter.

• float4 show smlar  $limit()$ 

Displays the smlar.threshold parameter value.

anyarray % anyarray

Returns true if the similarity between arrays is greaterthan the smlar.threshold parameter value. Otherwise, returns false.

● text[] tsvector2textarray(tsvector)

Converts the tsvectortype to the text type.

• anyarray array\_unique(anyarray)

Sorts the elements (excluding duplicate elements) in an array.

• float4 inarray(anyarray, anyelement)

Returns 1 if the anyelement parameter value exists in the anyarray parameter value. otherwise, returns 0.

• float4 inarray(anyarray, anyelement, float4, float4)

Returns the third parameter value if anyelement exists in anyarray. Otherwise, returns the fourth parameter value.

For more information about parameter descriptions and supported data types, visit [smlar](https://github.com/jirutka/smlar).

#### Use smlar

After you have connected to an instance, execute the following statement to create a smlar plug-in:

testdb=> create extension smlar;

Execute the following statements to use basic functions of smlar:

```
testdb=> SELECT smlar('{1,4,6}'::int[], '{5,4,6}' );
smlar
----------
0.666667
(1 row)testdb=> SELECT smlar('{1,4,6}'::int[], '{5,4,6}', 'N.i / sqrt(N.a * N.b)' );
smlar
----------
0.666667
(1 row)
```
Execute the following statement to remove smlar:

```
testdb=> drop extension smlar;
```
# <span id="page-21-0"></span>5.3. Use the PASE plug-in

This topic describes how to use the PostgreSQL ANN search extension (PASE) plug-in to search for vectors in RDS PostgreSQL.

# **Prerequisites**

Your ApsaraDB RDS PostgreSQL instance runs PostgreSQL 11.

# Background information

Representation learning is a typical artificial intelligence (AI) technology in the deep learning discipline. It has developed rapidly overthe recent years and is used in various businesses such as advertising, face scan payment, image recognition, and voice recognition. This technology enables data to be embedded into high-dimensional vectors and allows you to query data by using the vector search approach.

PASE is a high-performance vector search index plug-in developed for PostgreSQL. It uses two welldeveloped, stable, and efficient approximate nearest neighbor(ANN) search algorithms, IVFFlat and Hierarchical Navigable Small World (HNSW), to query vectors fromPostgreSQL databases at high speeds. PASE does not support the extraction or output of feature vectors. You must retrieve the feature vectors of the entities you want to query. PASE only implements a similarity search among a large amount of vectors identified based on retrieved feature vectors.

# Intended audience

This topic does not explain the terms related to machine learning in detail. Before you read this topic, you must understand the basics of machine learning and search technologies.

# Algorithms used by PASE

• **IVFFlat** 

IVFFlat is a simplified version of the IVFADC algorithm. It is suitable for businesses that require high precision but can tolerate up to 100 milliseconds taken for queries. IVFFlat has the following advantages compared with other algorithms:

- $\circ$  If the vector to query is one of the candidate datasets, IVFFlat delivers 100% recall.
- IVFFlat uses a simple structure to create an index fast and occupy less storage space.
- You can specify a centroid for clustering and can control precision by reconfiguring parameters.
- You can control the accuracy of IVFFlat by reconfiguring its interpretable parameters.

The following figure shows how IVFFlat works.

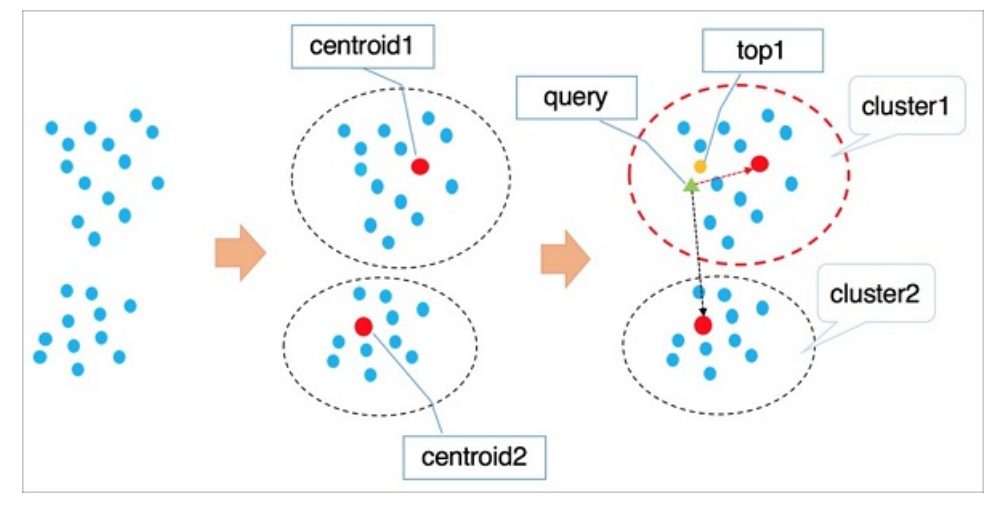

The procedure is described as follows:

- i. IVFFlat uses a clustering algorithmsuch as k-means to divide vectors in the high-dimensional data space into clusters based on implicit clustering properties. Each cluster has a centroid.
- ii. IVFFlat traverses the centroids of all clusters to identify the n centroids nearest to the target vector you want to query.
- iii. IVFFlat traverses and sorts all vectors in the clusters to which the identified n centroids belong, and then obtains the nearest k vectors.

#### (?) Note

- When IVFFlat attempts to identify the nearest n centroids, it skips the clusters located far away to expedite the query. However, IVFFlat cannot ensure that all the similar k vectors are included in the clusters to which the identified n centroids belong. As a result, precision may decrease. You can use the variable n to control precision. A larger n value indicates higher precision but more computing workloads.
- In the first phase, IVFFlat works the same as IVFADC. The main differences between them lie in the second phase. In the second phase, IVFADC uses product quantization to avoid traversal computing workloads. This is faster but has lower precision. Whereas, IVFFlat uses brute-force computing to ensure precision and allows you to control computing workloads.

#### • HNSW

HNSW is a graph-based ANN algorithmsuitable for queries among tens of millions or more vector datasets that take 10 milliseconds orless.

HNSW searches among proximity graph neighbors for similar vectors. When the data volume is large, HNSW significantly improves performance compared to other algorithms. However, HNSW requires the storage of proximity graph neighbors, which occupy storage space. In addition, the precision of HNSW cannot be increased by reconfiguring parameters afterreaching a certain level.

The following figure shows how HNSW works.

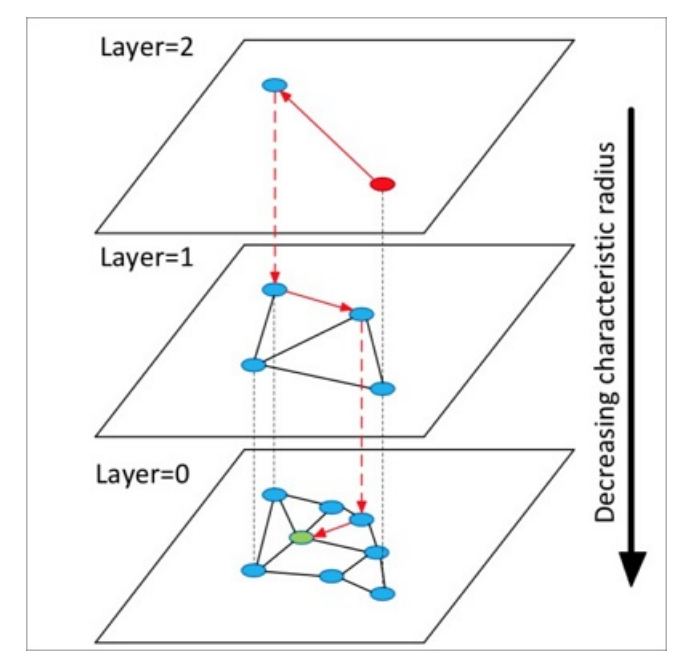

The procedure is described as follows:

- i. HNSW builds a hierarchical structure consisting of multiple layers (graphs). Each layeris a panorama and skip list of its lowerlayer.
- ii. HNSW randomly selects an element fromthe top layerto start a search.
- iii. HNSW identifies the neighbors of the selected element and adds the identified neighbors to a fixed-length dynamic list based on their distances to the selected element. HNSW continues to identify the neighbors of each neighborincluded in the list and adds the identified neighbors to the list. Every time when HNSW adds a neighborto the list, it re-sorts the neighbors in the list and only retains the first k neighbors. If the list changes, HNSW continues to search until the list reaches its final state. Then, HNSW uses the first element in the list as the start for a search in the lower layer.
- iv. HNSW repeats the third step until it enters the bottomlayer.

 $\Omega$  Note HNSW constructs a multi-layer structure by using the Navigable Small World (NSW) algorithmdesigned to construct single-layer structures. The employment of an approach for selecting proximity graph neighbors enables HNSW to deliver higher query speedup than clustering algorithms.

IVFFlat and HNSW are each suitable for specific businesses. For example, IVFFlat is suitable forimage comparison at high precision, and HNSW is suitable for searches with recommended recall. More industry-leading algorithms will be integrated into PASE.

### Procedure

1. Execute the following statement to create the PASE plug-in:

CREATE EXTENSION pase;

- 2. Use one of the following construction methods to calculate vector similarity:
	- PASE-type-based construction

Example:

```
SELECT ARRAY[2, 1, 1]::float4[] <? > pase(ARRAY[3, 1, 1]::float4[]) AS distance;
SELECT ARRAY[2, 1, 1]::float4[] <? > pase(ARRAY[3, 1, 1]::float4[], 0) AS distance;
SELECT ARRAY[2, 1, 1]::float4[] <? > pase(ARRAY[3, 1, 1]::float4[], 0, 1) AS distance;
```
#### $\Omega$  Note

- $\leq$  <?  $>$  is a PASE-type operator, which specifies to calculate similarity between the vectors to the left and right of a specific element. The vectorto the left must use the float4[] data type and the vectorto the right must use the PASE data type.
- The PASE data type is defined in the PASE plug-in and can contain up to three constructors. Take the float4 $[I, 0, 1]$  part in the preceding third statement as an example: The first parameter specifies the vector to the right with the float 4[] data type. The second parameter does not serve a special purpose, so you can set it to 0. The third parameter specifies the similarity calculation method, where the value 0 represents the Euclidean distance method and the value 1 represents the dot product (also referred to as inner product) method.
- The vectorto the left must have the same number of dimensions as the vectorto the right. Otherwise, the system reports similarity calculation errors.

#### o String-based construction

#### Example:

```
SELECT ARRAY[2, 1, 1]::float4[] <? > '3,1,1'::pase AS distance;
SELECT ARRAY[2, 1, 1]::float4[] <? > '3,1,1:0'::pase AS distance;
SELECT ARRAY[2, 1, 1]::float4[] <? > '3,1,1:0:1'::pase AS distance;
```
 $\Omega$  Note The string-based construction method differs from the PASE-type-based construction in the following aspect: The string-based construction method uses colons (:) to separate parameters. Take the 3,1,1:0:1 part in the preceding third statement as an example: The first parameter specifies the vectorto the right. The second parameter does not serve a special purpose, so you can set it to 0. The third parameter specifies the similarity calculation method, where the value 0 represents the Euclidean distance method and the value 1 represents the dot product (also referred to as the inner product) method.

#### 3. Use IVFFlat or HNSW to create an index.

 $\Omega$  Note If you use the Euclidean distance method to calculate vector similarity, the original vector does not need to be processed. If you use the dot product or cosine method to calculate vector similarity, the original vector must be normalized. For example, if the original vector is  $x_1, x_2, x_3, ..., x_n$ , it must meet the following formula:

 $x_1^2 + x_2^2 + x_3^2 + \cdots + x_n^2 = 1$ . In this example, the dot product is the same as the

cosine value.

o **IVFFlat** 

Example:

CREATE INDEX ivfflat\_idx ON vectors\_table USING pase\_ivfflat(vector) WITH (clustering\_type = 1, distance\_type = 0, dimension = 256, base64\_encoded = 0, clustering\_params = " 10,100");

The following table describes the parameters in the IVFFlat index.

<span id="page-25-0"></span>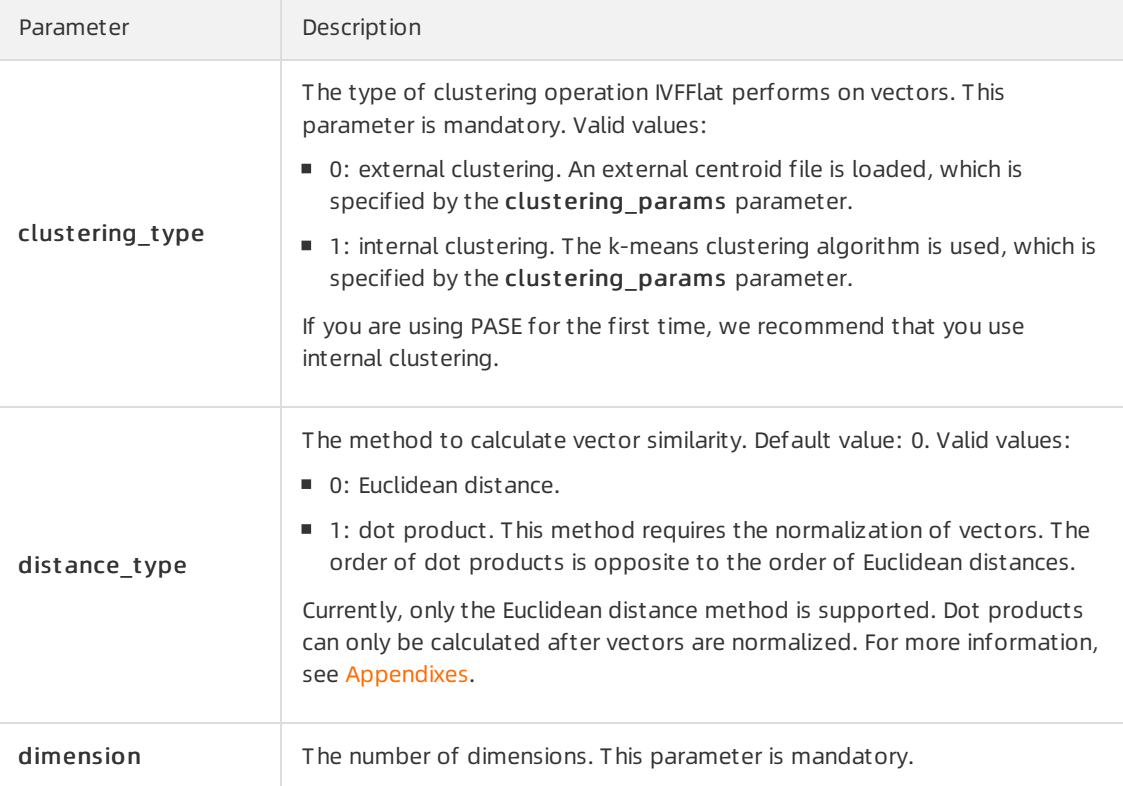

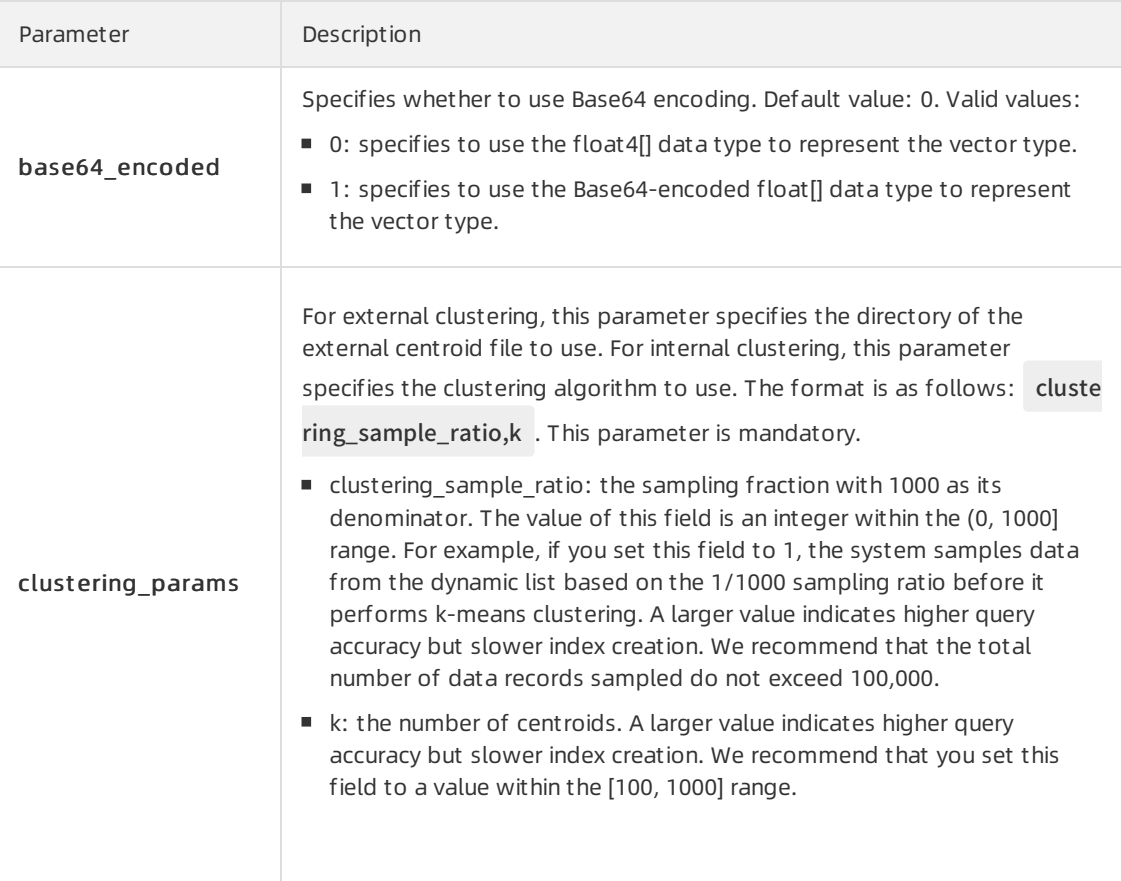

#### o HNSW

Example:

```
CREATE INDEX hnsw_idx ON vectors_table
USING
pase_hnsw(vector)
WITH
(dim = 256, base_nb_num = 16, ef_build = 40, ef_search = 200, base64_encoded = 0);
```
#### The following table describes the parameters in the HNSW index.

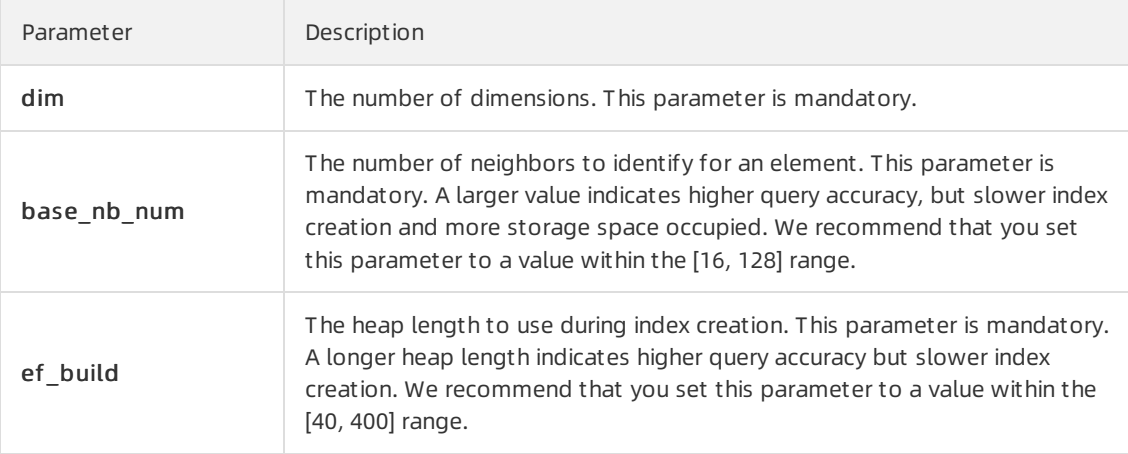

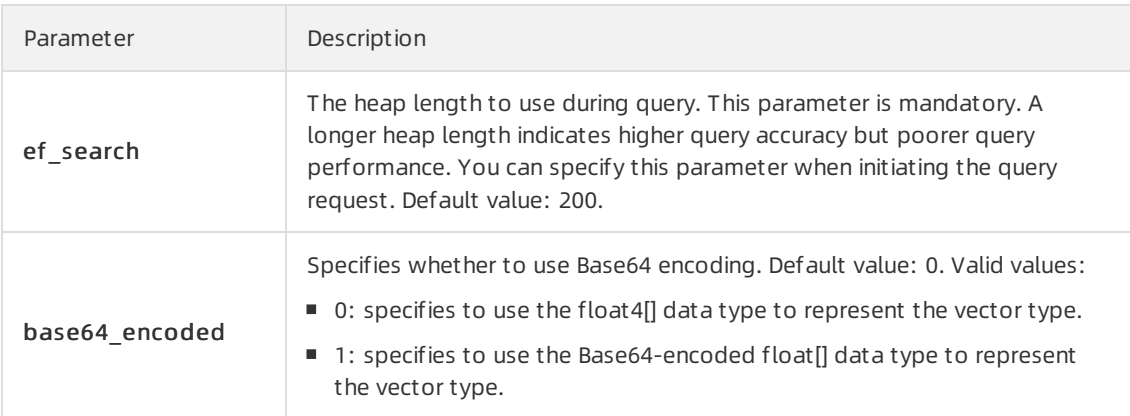

- 4. Use one of the following indexes to query a vector:
	- o NFFlat index

#### Example:

SELECT id, vector <#> '1,1,1'::pase as distance FROM vectors\_ivfflat ORDER BY vector <#> '1,1,1:10:0'::pase ASC LIMIT 10;

#### (?) Note

- $\blacksquare$  <#> is an operator used by the IVFFlat index.
- You must execute the ORDER BY statement to make the IVFFlat index take effect. The IVFFlat index allows vectors to be sorted in ascending order.
- The PASE data type requires three parameters to specify a vector. These parameters are separated with colons (:). For example, 1,1,1:10:0 includes three parameters: The first parameter specifies the vectorto query. The second parameter specifies the query efficiency of IVFFlat with a value range of (0, 1000], in which a larger value indicates higher query accuracy but poorer query performance. The third parameter specifies the vector similarity calculation method, where the value 0 represents the Euclidean distance method and the value 1 represents the dot product (also referred to as inner product) method. The dot product method requires the normalization of vectors. The order of dot products is opposite to the order of Euclidean distances.

#### o HNSW

Example:

SELECT id, vector <? > '1,1,1'::pase as distance FROM vectors\_ivfflat ORDER BY vector <? > '1,1,1:100:0'::pase ASC LIMIT 10;

#### **(?)** Note

- $\blacksquare$  <? > is an operator used by the HNSW index.
- You must execute the ORDER BY statement to make the HNSW index take effect. The HNSW index allows vectors to be sorted in ascending order.
- The PASE data type requires three parameters to specify a vector. These parameters are separated with colons (:). For example, 1,1,1:10:0 includes three parameters: The first parameter specifies the vectorto query. The second parameter specifies the query efficiency of HNSW with a value range of  $(0, \infty)$ , in which a larger value indicates higher query accuracy but poorer query performance. We recommend that you set the second parameterto 40 and then test the value by small increases until you find the most suitable value for your business. The third parameter specifies the vector similarity calculation method, where the value 0 represents the Euclidean distance method and the value 1 represents the dot product (also referred to as inner product) method. The dot product method requires the normalization of vectors. The order of dot products is opposite to the order of Euclidean distances.

### <span id="page-28-0"></span>Appendixes

• Calculate the dot product of a vector.

Forthis example, use the HNSW index to create a function:

CREATE OR REPLACE FUNCTION inner\_product\_search(query\_vector text, ef integer, k integer, table\_nam e text) RETURNS TABLE (id integer, uid text, distance float4) AS \$\$

BEGIN

RETURN QUERY EXECUTE format('

select a.id, a.vector <? > pase(ARRAY[%s], %s, 1) AS distance from

(SELECT id, vector FROM %s ORDER BY vector <? > pase(ARRAY[%s], %s, 0) ASC LIMIT %s) a

ORDER BY distance DESC;', query\_vector, ef, table\_name, query\_vector, ef, k);

END

\$\$

LANGUAGE plpgsql;

 $\Diamond$  Note The dot product of a normalized vector is the same as its cosine value. Therefore, you can also follow this example to calculate the cosine value of a vector.

Create the IVFFlat index froman external centroid file.

This is an advanced feature. You must upload an external centroid file to the specified directory of the server and use this file to create the IVFFlat index. For more [information,](#page-25-0) see the parameters of the IVFFlat index. The file format is as follows:

Number of dimensions|Number of centroids|Centroid vector dataset

Example:

3|2|1,1,1,2,2,2

#### References

**• Product [Quantization](https://ieeexplore.ieee.org/abstract/document/5432202) for Nearest Neighbor Search** 

Herv e J egou, Matthijs Douze, Cordelia Schmid. Product quantization for nearest neighbor search.

Efficient and robust [approximate](https://ieeexplore.ieee.org/abstract/document/8594636) nearest neighbor search using Hierarchical Navigable Small World graphs

Yu.A.Malkov, D.A.Yashunin. Efficient and robust approximate nearest neighbor search using Hierarchical Navigable Small World graphs.

# <span id="page-29-0"></span>5.4. Use the roaringbitmap plug-in

This topic describes how to use the roaringbitmap plug-in provided by ApsaraDB RDS for PostgreSQL to improve query performance.

### Prerequisites

Your RDS instance runs PostgreSQL 12.

### Context

The Roaring bitmap algorithm divides 32-bit integers into 2 <sup>16</sup> chunks. Each chunk stores the 16 most significant digits and uses a containerto store the 16 least significant digits. A Roaring bitmap stores containers in a dynamic array as primary indexes. Two types of containers are available: array containers for sparse chunks and bitmap containers for dense chunks. An array container can store up to 4,096 integers. A bitmap container can store more than 4,096 integers.

Roaring bitmaps can use this storage structure to rapidly retrieve specific values. Additionally, Roaring bitmaps provide bitwise operations such as AND, OR, and XOR between the two types of containers. Therefore, Roaring bitmaps can deliver excellent storage and computing performance.

### Procedure

1. Create a plug-in. Example:

CREATE EXTENSION roaringbitmap;

2. Create a table with roaringbitmap data. Example:

CREATE TABLE t1 (id integer, bitmap roaringbitmap);

3. Call the rb build function to insert roaringbitmap data. Example:

-- Set the bit value of an array to 1. INSERT INTO t1 SELECT 1,RB\_BUILD(ARRAY[1,2,3,4,5,6,7,8,9,200]);

-- Set the bit values of multiple elements to 1 and aggregate the bit values into a Roaring bitmap. INSER

T INTO t1 SELECT 2,RB\_BUILD\_AGG(e) FROM GENERATE\_SERIES(1,100) e;

4. Performbitwise operations such as OR, AND, XOR, and ANDNOT. Example:

SELECT RB\_OR(a.bitmap,b.bitmap) FROM (SELECT bitmap FROM t1 WHERE id = 1) AS a,(SELECT bitmap F ROM  $t1$  WHERE  $id = 2$ ) AS b;

5. Performbitwise aggregate operations such as OR, AND, XOR, and BUILD to generate a new Roaring bitmap. Example:

SELECT RB\_OR\_AGG(bitmap) FROM t1; SELECT RB\_AND\_AGG(bitmap) FROM t1; SELECT RB\_XOR\_AGG(bitmap) FROM t1; SELECT RB\_BUILD\_AGG(e) FROM GENERATE\_SERIES(1,100) e;

6. Calculate the cardinality of the Roaring bitmap. The cardinality is the number of bits that are set to 1 in the Roaring bitmap. Example:

SELECT RB\_CARDINALITY(bitmap) FROM t1;

7. Obtain the subscripts of the bits that are set to 1. Example:

SELECT RB\_ITERATE(bitmap) FROM t1 WHERE id = 1;

### Bitmap calculation functions

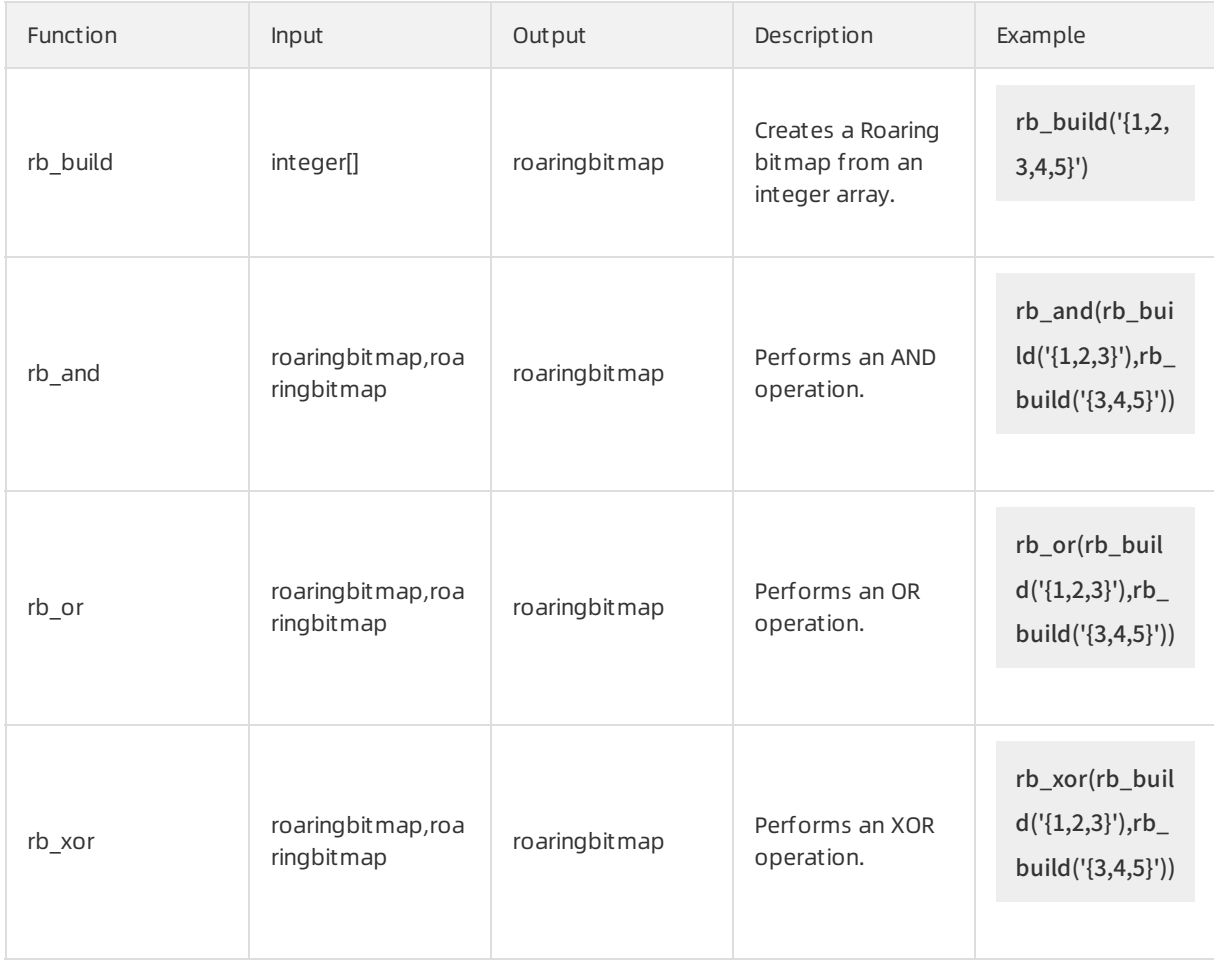

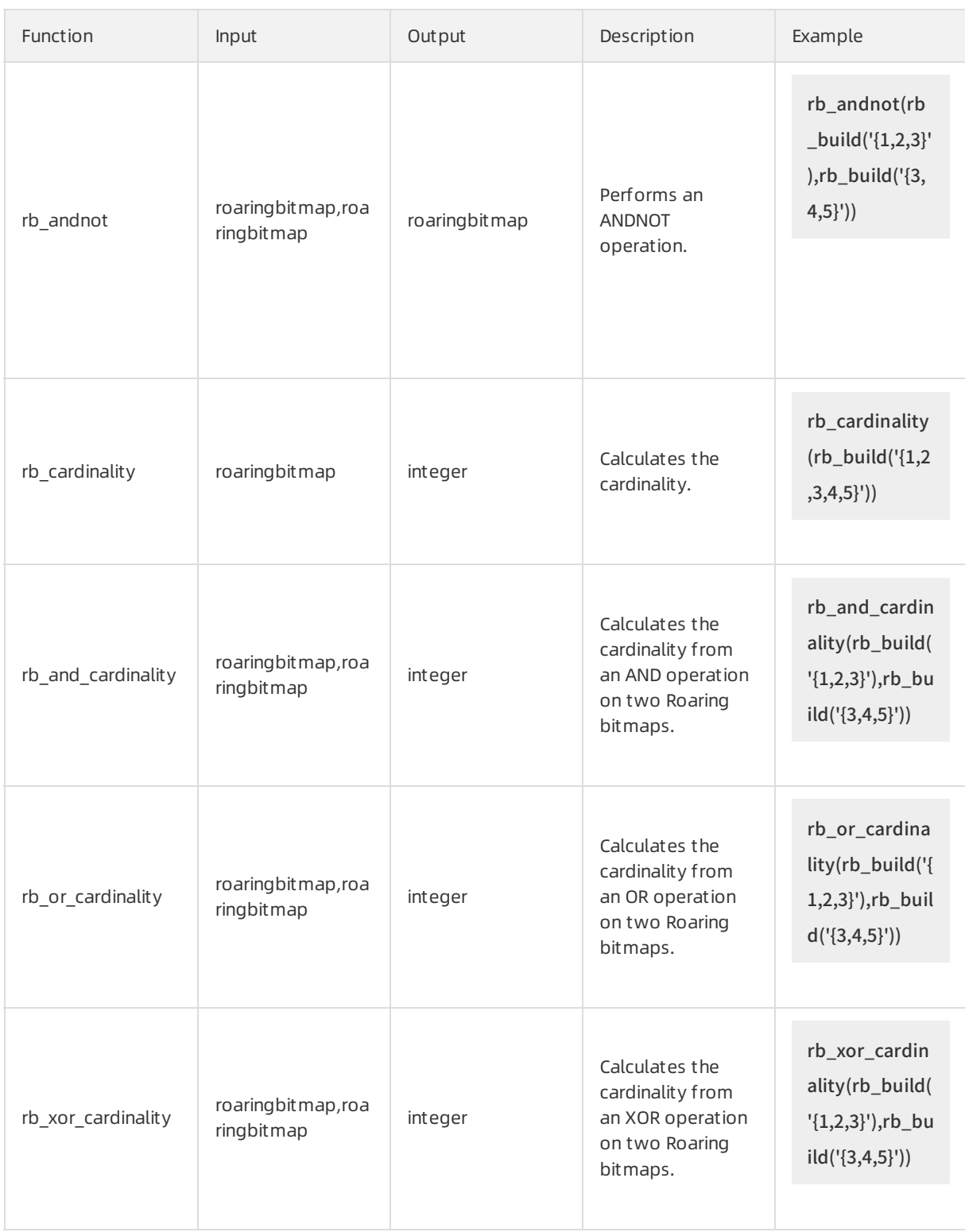

#### Proprietary AliPG· Query vertical ind ustry-specific data

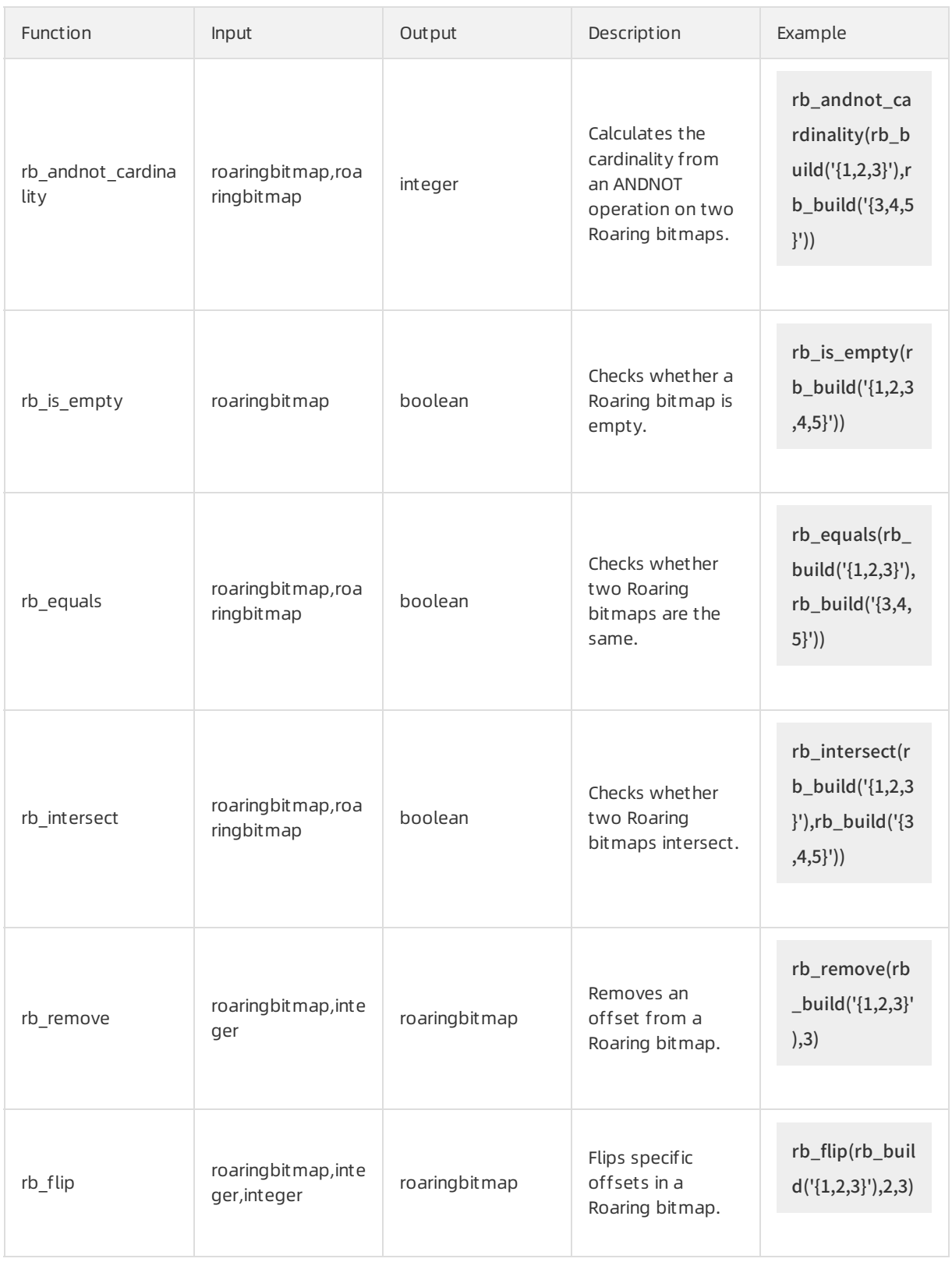

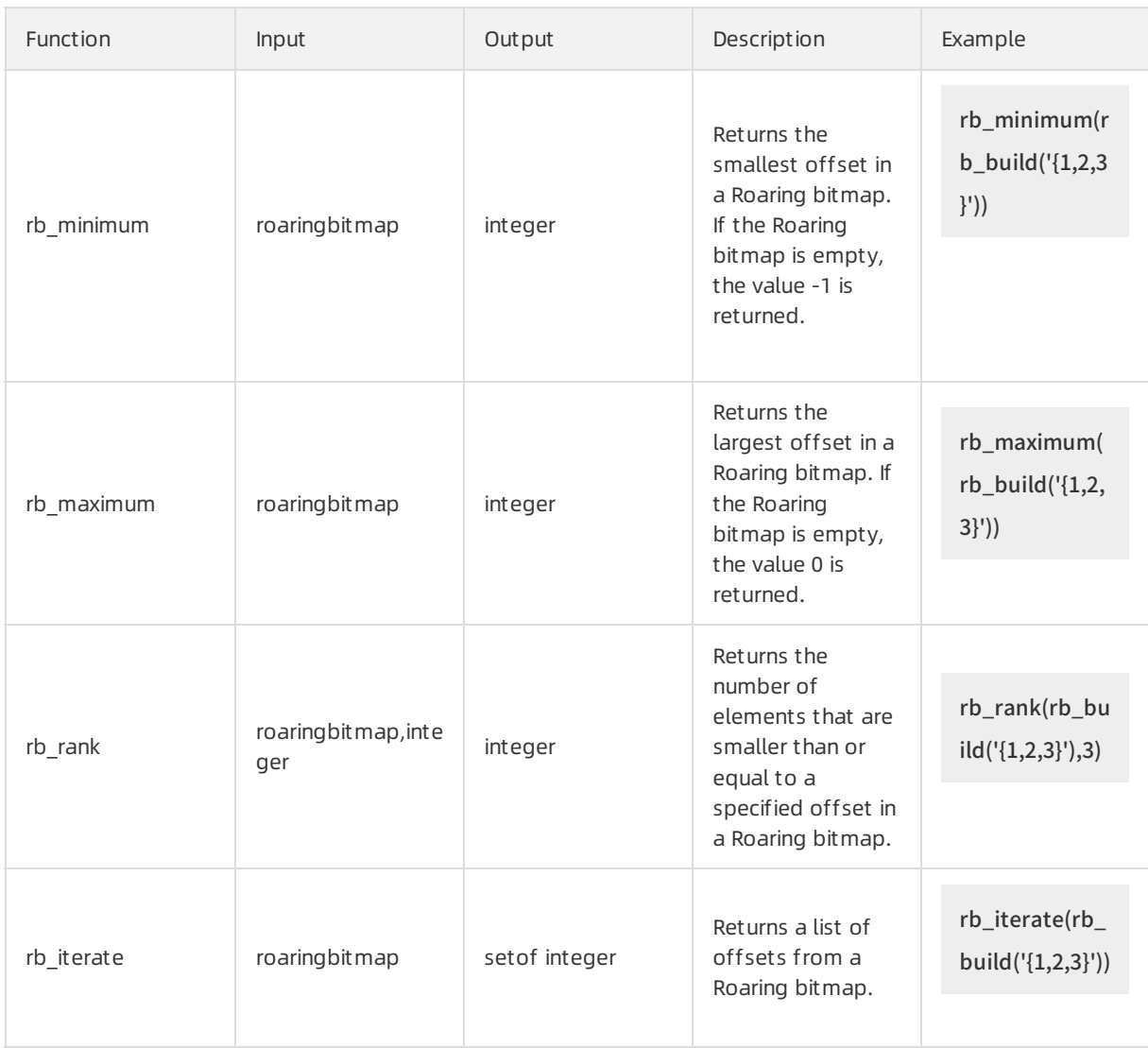

# Bitmap aggregate functions

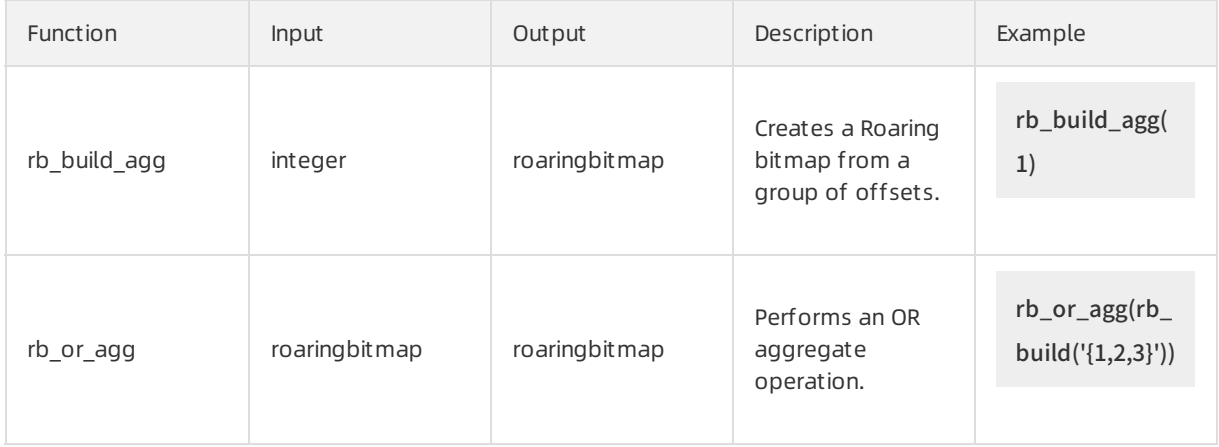

#### Proprietary AliPG·Query vertical ind ustry-specific data

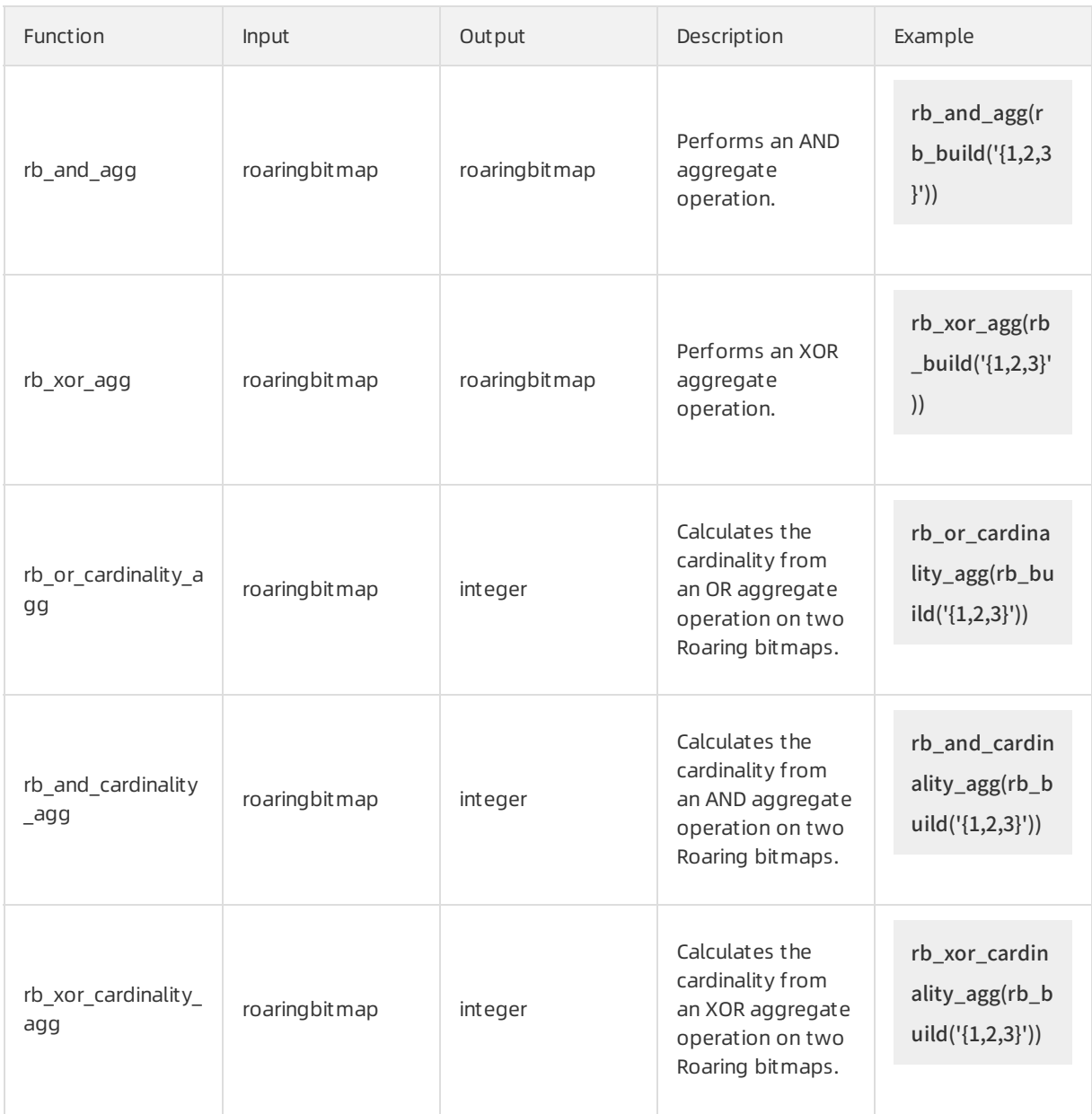

# <span id="page-34-0"></span>5.5. Use the varbitx plug-in

The varbit plug-in that is provided in the PostgreSQL Community edition supports only simple BIT-type operation functions. The varbitx plug-in is an extension of the varbit plug-in. The varbitx plug-in is provided in ApsaraDB RDS for PostgreSQL to support more BIT-type operations in more scenarios. These scenarios include real-time user profile recommendation, access control advertising, and ticketing.

# Prerequisites

Your RDS instance runs one of the following PostgreSQL versions:

- PostgreSQL 11
- PostgreSQL 10

# Functions supported

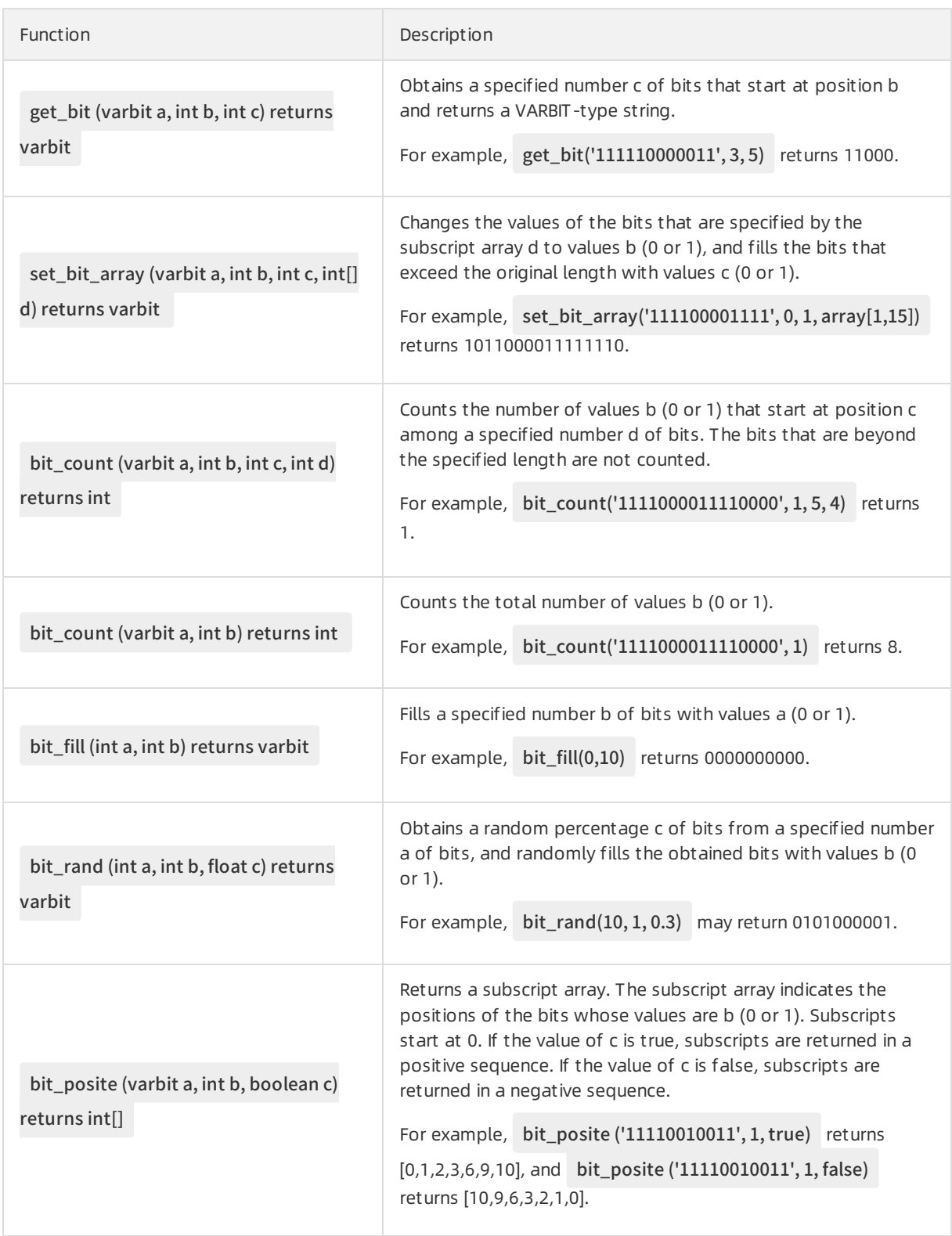
<span id="page-36-0"></span>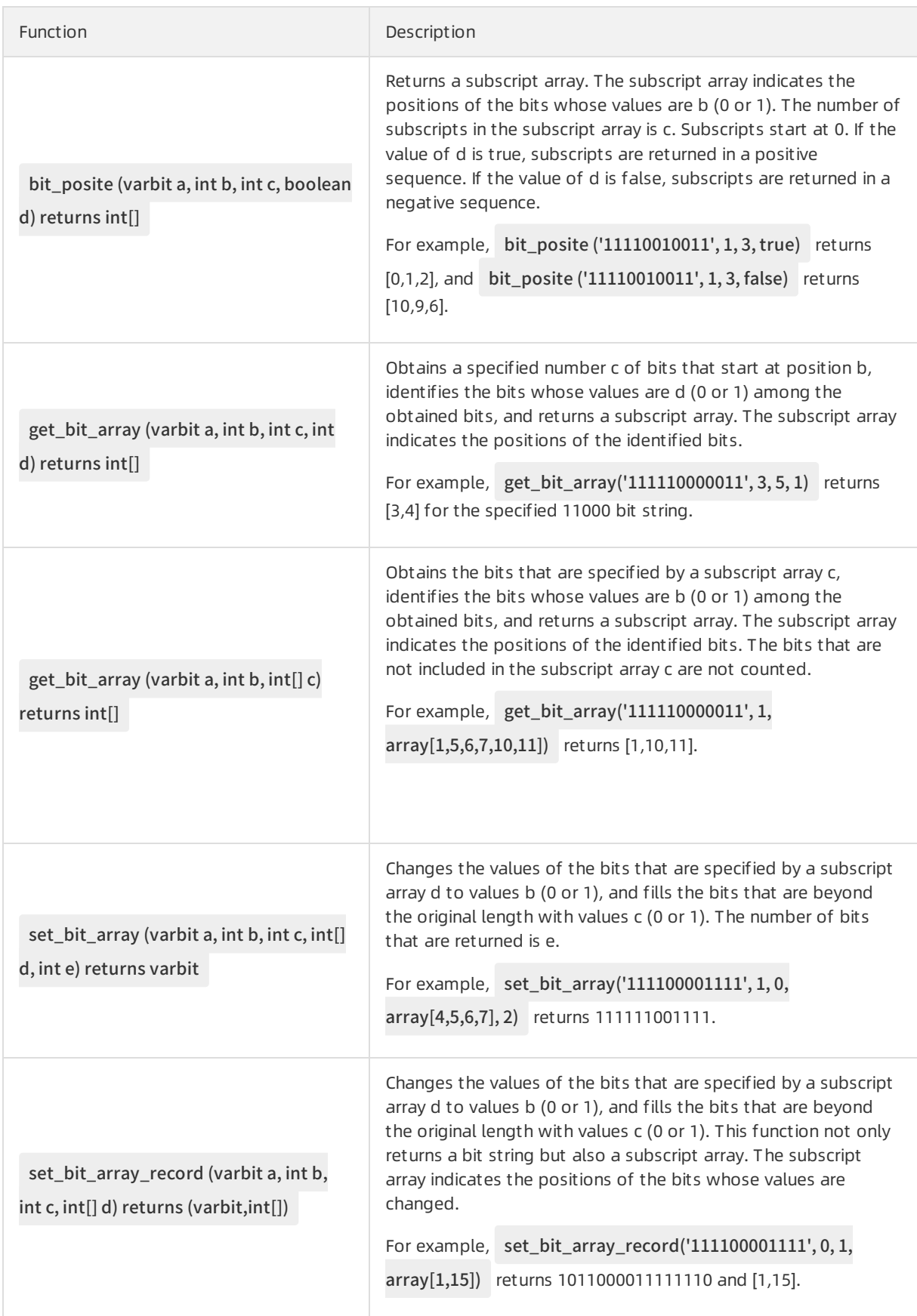

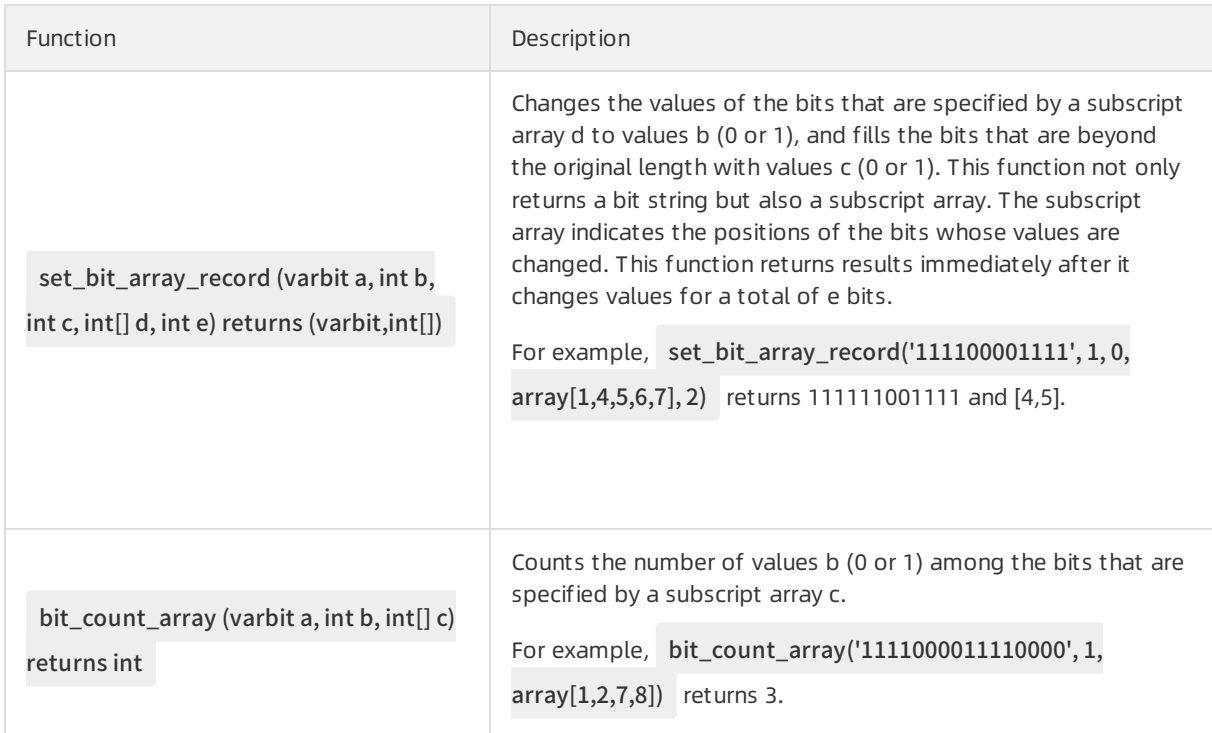

#### Basic usage

Create the varbitx plug-in.

CREATE EXTENSION varbitx;

Delete the varbitx plug-in.

DROP EXTENSION varbitx;

Call the functions that are supported by the varbitx plug-in.

You can execute the SELECT <function> statement to call the functions.

Execute the following statement to call the bit\_count function:

select bit\_count('1111000011110000', 1, 5, 4);

The following result is returned:

bit\_count

```
-----------
```
1

(1 row)

Execute the following statement to call the set\_bit\_array\_record function:

```
select set_bit_array_record('111100001111', 1, 0, array[1,4,5,6,7], 2);
```
The following result is returned:

set\_bit\_array\_record ------------------------

(111111001111,"{4,5}")

 $(1 row)$ 

For more information about the functions and their descriptions, see Functions [supported](#page-36-0).

# 5.6. Use the RDKit plug-in

This topic describes how to use the RDKit plug-in of ApsaraDB RDS for PostgreSQL to implement functions such as molecular computing and search.

#### **Prerequisites**

Your RDS instance runs PostgreSQL 12.

### Context

RDKit supports two data types: the mol data type that is used to describe moleculartypes, and the fp data type that is used to describe molecular fingerprints. It allows for comparison computing, similarity computing based on the Tanimoto and Dice coefficients, and GiST indexing.

For more information about the SQL statements that are supported by [RDKit](https://github.com/rdkit/rdkit/tree/master/Code/PgSQL/rdkit/sql), visit RDKit SQL.

#### Precautions

- Input and output functions based on the mol data type comply with the simplified molecularinput line entry specification (SMILES).
- Input and output functions based on the fp data type comply with the bytea format that is used to store binary data.

#### Create the RDKit plug-in

postgres=# create extension rdkit ; CREATE EXTENSION

# Default parameter settings

```
postgres=# show rdkit.tanimoto_threshold ;
rdkit.tanimoto_threshold
--------------------------
0.5
(1 row)postgres=# show rdkit.dice_threshold;
rdkit.dice_threshold
----------------------
0.5
(1 row)
```
#### Indexes supported

B-tree and hash indexes are supported for comparison computing operations that are based on the mol and fp data types. Examples:

CREATE INDEX molidx ON pgmol (mol);

CREATE INDEX molidx ON pgmol (fp);

GiST indexes are supported forthe following operations that are based on the mol and fp data types: "mol % mol", "mol # mol", "mol @> mol", "mol <@ mol", "fp % fp", and "fp # fp." Example:

CREATE INDEX molidx ON pgmol USING gist (mol);

# Sample functions

• The tanimoto sml function calculates the degree of similarity based on the Tanimoto coefficient.

postgres=# \df tanimoto\_sml List of functions Schema | Name | Result data type | Argument data types | Type --------+--------------+------------------+---------------------+----- public | tanimoto\_sml | double precision | bfp, bfp | func public | tanimoto\_sml | double precision | sfp, sfp | func (2 rows)

• The dice sml function calculates the degree of similarity based on the Dice coefficient.

```
postgres=# \df dice_sml
           List of functions
Schema | Name | Result data type | Argument data types | Type
--------+----------+------------------+---------------------+------
public | dice_sml | double precision | bfp, bfp | func
public | dice_sml | double precision | sfp, sfp | func
(2 rows)
```
• If the second argument is a substructure of the first argument, the substruct function returns the TRUE value.

postgres=# \df substruct List of functions Schema | Name | Result data type | Argument data types | Type --------+-----------+------------------+---------------------+----- public | substruct | boolean | mol, mol | func public | substruct | boolean | mol, qmol | func public | substruct | boolean | reaction, reaction | func (3 rows)

#### Basic operations

mol % mol and fp % fp

If the degree of similarity that is calculated based on the Tanimoto coefficient is less than the value of the rdkit.tanimoto threshold GUC variable, the TRUE value is returned.

mol  $#$  mol and  $fp#fp$ 

If the degree of similarity that is calculated based on the Dice coefficient is less than the value of the rdkit.dice\_threshold GUC variable, the TRUE value is returned.

mol @> mol

If the left operand contains the right operand, the TRUE value is returned.

mol <@ mol

If the right operand contains the left operand, the TRUE value is returned.

# 6.Run cross-database queries

# 6.1. Read and write external data files by using oss\_fdw

Alibaba Cloud allows you to use the oss\_fdw plug-in to load data froman OSS bucket to a database on an ApsaraDB RDS for PostgreSQL or PPAS instance and write data fromthe database to the OSS bucket.

# Prerequisites

The RDS instance runs one of the following PostgreSQL versions:

- PostgreSQL 9.4
- PostgreSQL 10

#### Example

# Create an oss\_fdw plug-in for the RDS for PostgreSQL database. create extension oss\_fdw; --- For an RDS for PPAS database, execute the select rds\_manage\_extension('crea te','oss\_fdw'); statement. # Create a server. CREATE SERVER ossserver FOREIGN DATA WRAPPER oss\_fdw OPTIONS (host 'oss-cn-hangzhou.aliyuncs.com' , id 'xxx', key 'xxx',bucket 'mybucket'); # Create a foreign table for OSS. CREATE FOREIGN TABLE ossexample (date text, time text, open float, high float, low float, volume int) SERVER ossserver OPTIONS ( filepath 'osstest/example.csv', delimiter ',' , format 'csv', encoding 'utf8', PARSE\_ERRORS '100'); # Create a table to store loaded data. create table example (date text, time text, open float, high float, low float, volume int); # Load data from the ossexample table to the example table. insert into example select \* from ossexample; # oss\_fdw estimates the data size in the OSS bucket and configures a query plan. explain insert into example select \* from ossexample; QUERY PLAN --------------------------------------------------------------------- Insert on example (cost=0.00..1.60 rows=6 width=92) -> Foreign Scan on ossexample (cost=0.00..1.60 rows=6 width=92) Foreign OssFile: osstest/example.csv.0 Foreign OssFile Size: 728 (4 rows) # Write data from the example table to the ossexample table. insert into ossexample select \* from example; explain insert into ossexample select \* from example; QUERY PLAN ----------------------------------------------------------------- Insert on ossexample (cost=0.00..16.60 rows=660 width=92) -> Seq Scan on example (cost=0.00..16.60 rows=660 width=92) (2 rows)

For information about the parameters, see the following sections.

#### oss\_fdw parameters

The oss fdw plug-in uses a method similar to other Foreign Data Wrappers (FDWs) to encapsulate external data stored in OSS buckets. You can use oss\_fdw to read data fromOSS buckets. This process is similar to reading data from tables. oss\_fdw provides unique parameters to connect to OSS buckets and parse file data.

#### (?) Note

- oss fdw can read and write the following types of files in OSS buckets: TEXT and CSV files, including TEXT and CSV files compressed by using gzip.
- The value of each parameter must be enclosed in double quotation marks (") and cannot contain any unnecessary spaces.

### CREATE SERVER parameters

![](_page_43_Picture_593.jpeg)

The following fault tolerance parameters can be used for data import and export. If the network connectivity is poor, you can adjust these parameters to ensure successful import and export.

![](_page_43_Picture_594.jpeg)

 $\heartsuit$  Note If the default values of oss speed limit and oss speed time are used, a timeout occurs when the transmission rate is slower than 1 Kbit/s for 15 consecutive seconds.

# CREATE FOREIGN TABLE parameters

Parameter Description

![](_page_44_Picture_779.jpeg)

#### **(?)** Note

- The filepath and dir parameters are configured in the OPTIONS field.
- You must specify eitherthe filepath or dir parameter.
- The export only supports the dir parameter and does not support the filepath parameter.

# CREATE FOREIGN TABLE parameters in the export

- oss flush block size: the buffer size for data written to the OSS bucket at a time. Default value: 32 MB. Valid values: 1 MB to 128 MB.
- oss\_file\_max\_size: the maximumfile size for data written to the OSS bucket. Extra data is written to anotherfile. Default value: 1024 MB. Valid values: 8 MB to 4000 MB.
- num\_parallel\_worker: the number of parallel compression threads in which data is written to the OSS bucket. Valid values: 1 to 8. Default value: 3.

# Auxiliary functions

FUNCTION oss\_fdw\_list\_file (relname text, schema text DEFAULT 'public')

- This function obtains the names and sizes of files that match a foreign table in the OSS bucket.
- The unit of the file size is bytes.

```
select * from oss_fdw_list_file('t_oss');
      name | size
--------------------------------+-----------
oss_test/test.gz.1 | 739698350
oss_test/test.gz.2 | 739413041
oss_test/test.gz.3 | 739562048
(3 rows)
```
# Auxiliary features

oss fdw.rds read one file: specifies the file that matches the foreign table when data is read. The foreign table only matches the specified file during data import.

Example: set oss fdw.rds read one file = 'oss test/example16.csv.1';

```
set oss_fdw.rds_read_one_file = 'oss_test/test.gz.2';
select * from oss_fdw_list_file('t_oss');
      name | size
           --------------------------------+-----------
oss_test/test.gz.2 | 739413041
(1 rows)
```
#### oss\_fdw usage notes

oss\_fdw is a foreign table plug-in developed based on the PostgreSQL FOREIGN TABLE framework.

- Data import efficiency varies based on the OSS configuration and PostgreSQL cluster resources, such as CPU, I/O, and memory.
- Make sure that the RDS for PostgreSQL instance resides in the same region as the OSS bucket. This ensures data import efficiency. For more information, see OSS [domain](https://www.alibabacloud.com/help/doc-detail/31834.htm) names.
- If the error ERROR: oss endpoint userendpoint not in aliyun white list is reported when SQL statements are read fromthe foreign table, you can use the public OSS endpoint of the required region. For more information, see Regions and [endpoints](https://www.alibabacloud.com/help/doc-detail/31837.htm#concept-zt4-cvy-5db). If the problem persists, submit a ticket.

# Error information

When an error occurs during the import or export, the following error information is recorded in logs:

- code: the HTTP status code of the failed request.
- error code: the error code returned by OSS.
- error msg: the error message returned by OSS.
- $\bullet$  req id: the UUID that identifies the request. If you require assistance in solving a problem, you can submit a ticket containing reg id of the failed request to OSS developers.

For more information about the errors, see the following references. Timeout errors can be handled based on oss\_ext parameters.

- Object Storage Service [document](https://www.alibabacloud.com/help/product/31815.htm) center
- **CREATE FOREIGN TABLE in Post greSQL**
- OSS error [handling](https://www.alibabacloud.com/help/doc-detail/32141.htm)
- OSS error response

#### ID and key encryption

If the id and key parameters in CREATE SERVER are not encrypted, other users can obtain your ID and key in plaintext by executing the select \* from pg\_foreign\_server statement. You can use symmetric encryption to hide the ID and key and use different keys for different instances to protect your data. However, to avoid incompatibility with instances of earlier versions, do not add data types as you do in Greenplum.

The encrypted ID and key are displayed as follows:

![](_page_46_Picture_819.jpeg)

The encrypted string starts with MD5. The total length divided by 8 gets a remainder of 3. Encryption is not performed again when the exported data is imported. You cannot create a key and ID that starts with MD5.

# 6.2. Use mysql\_fdw to read and write data to a MySQL database

This topic describes how to use the mysql fdw plug-in of ApsaraDB RDS for PostgreSQL to read and write data to a database on an ApsaraDB RDS for MySQL instance orto a user-created MySQL database.

# Prerequisites

- Your ApsaraDB for RDS instance runs PostgreSQL 10 or 12 based on standard or enhanced SSDs.
- Communication between your ApsaraDB RDS for PostgreSQL instance and the target MySQL database is normal. You can configure whitelists and firewalls to ensure proper communication. For more [information,](https://www.alibabacloud.com/help/doc-detail/127814.htm#concept-cqq-x1d-sfb/section-7dl-9ch-bs5) see Configure a whitelist for an ApsaraDB RDS for [PostgreSQL](https://www.alibabacloud.com/help/doc-detail/43187.htm#concept-sfx-kdg-wdb) instance and What do I do if I cannot connect an ECS instance to an ApsaraDB for RDS instance?

# Context

PostgreSQL 9.6 and later support parallel computing. PostgreSQL 11 can complete queries by using joins among up to 1 billion data records in seconds. A number of users preferto use PostgreSQL to build small-sized data warehouses and process highly concurrent access requests. PostgreSQL 13 is under development. It will support columnar storage engines that furtherimprove analysis capabilities.

The mysql fdw plug-in establishes a connection to synchronize data from a MySQL database to your ApsaraDB RDS for PostgreSQL instance.

# Procedure

1. Create the mysql fdw plug-in.

postgres=> create extension mysql\_fdw; CREATE EXTENSION

2. Define a MySQL server.

postgres=> CREATE SERVER <The name of the MySQL server> postgres-> FOREIGN DATA WRAPPER mysql\_fdw postgres-> OPTIONS (host '<The endpoint used to connect to the MySQL server>', port '<The port us ed to connect the MySQL server>'); CREATE SERVER

Example:

postgres=> CREATE SERVER mysql\_server postgres-> FOREIGN DATA WRAPPER mysql\_fdw postgres-> OPTIONS (host 'rm-xxx.mysql.rds.aliyuncs.com', port '3306'); CREATE SERVER

3. Map the MySQL serverto an account created on your ApsaraDB RDS for PostgreSQL instance. That account is used to read and write data to the target MySQL database on the MySQL server.

postgres=> CREATE USER MAPPING FOR <The username of the account to which the MySQL server is ma pped>

SERVER <The name of the MySQL server>

OPTIONS (username '<The username used to log on to the target MySQL database>', password '<The p

assword used to log on to the target MySQL database>');

CREATE USER MAPPING

Example:

postgres=> CREATE USER MAPPING FOR pgtest SERVER mysql\_server OPTIONS (username 'mysqltest', password 'Test1234!') ; CREATE USER MAPPING

4. Create a foreign MySQL table by using the account that you mapped to the MySQL serverin the previous step.

 $\heartsuit$  Note The field names in the foreign MySQL table must be the same as those in the target table of the target MySQL database. You can choose to create only the fields you want to query. For example, if the target table in the target MySQL database contains three fields, ID, NAME, and AGE, you only need to create two fields, ID and NAME, in the foreign MySQL table.

postgres=> CREATE FOREIGN TABLE <The name of the foreign MySQL table> (<The name of Field 1> <Th e data type of Field 1>,<The name of Field 2> <The data type of Field 2>...) server <The name of the MyS QL server> options (dbname '<The name of the target MySQL database>', table\_name '<The name of th e target table in the target MySQL database>'); CREATE FOREIGN TABLE

Example:

postgres=> CREATE FOREIGN TABLE ft\_test (id1 int, name1 text) server mysql\_server options (dbname ' test123', table\_name 'test');

CREATE FOREIGN TABLE

#### What to do next

You can use the foreign MySQL table to test the performance of reading and writing data to the target MySQL database.

 $\heartsuit$  Note Data can be written to the target table in the target MySOL database only when the target table is assigned a primary key. If the target table is not assigned a primary key, the following error is reported:

ERROR: first column of remote table must be unique for INSERT/UPDATE/DELETE operation.

```
postgres=> select * from ft_test ;
postgres=> insert into ft_test values (2,'abc');
INSERT 0 1
postgres=> insert into ft_test select generate_series(3,100),'abc';
INSERT 0 98
postgres=> select count(*) from ft_test ;
count
-------
 99
(1 row)
```
![](_page_49_Picture_169.jpeg)

Check query plans to find out how the requests sent fromyour ApsaraDB RDS for PostgreSQL instance are executed to query data fromthe target MySQL database.

```
postgres=> explain verbose select count(*) from ft_test ;
                QUERY PLAN
-------------------------------------------------------------------------------
Aggregate (cost=1027.50..1027.51 rows=1 width=8)
 Output: count(*)
 -> Foreign Scan on public.ft_test (cost=25.00..1025.00 rows=1000 width=0)
    Output: id, info
    Remote server startup cost: 25
    Remote query: SELECT NULL FROM `test123`.`test`
(6 rows)
postgres=> explain verbose select id from ft_test where id=2;
               QUERY PLAN
                                    -------------------------------------------------------------------------
Foreign Scan on public.ft_test (cost=25.00..1025.00 rows=1000 width=4)
 Output: id
 Remote server startup cost: 25
 Remote query: SELECT `id` FROM `test123`.`test` WHERE ((`id` = 2))
(4 rows)
```
# 6.3. Use the log\_fdw plug-in

This topic describes how to use the log fdw plug-in to query the database logs of an RDS PostgreSQL instance.

#### **Prerequisites**

The RDS instance runs PostgreSQL 11.

#### Context

The log\_fdw plug-in provides the following two functions:

- list postgres log files(): lists all .csv log files.
- create foreign table for log file(IN table name text, IN log servertext, IN log file text): creates a foreign table associated with a specific .csv log file.

#### Procedure

1. Create the log fdw plug-in.

postgres=> create extension log\_fdw; CREATE EXTENSION

2. Create a definition forthe log server.

```
postgres=> create server <The name of the log server> foreign data wrapper log_fdw;
```
Example:

postgres=> create server log\_server foreign data wrapper log\_fdw; CREATE SERVER

3. Invoke the list postgres log files() function to list all .csv log files.

postgres=> select \* from list\_postgres\_log\_files() order by 1; file\_name | file\_size\_bytes ----------------------------------+---------------- postgresql-2020-01-10\_095546.csv | 3794 postgresql-2020-01-10\_100336.csv | 318318 postgresql-2020-01-11\_000000.csv | 198437 postgresql-2020-01-11\_083546.csv | 4775 postgresql-2020-01-13\_030618.csv | 3347

4. Invoke the create\_foreign\_table\_for\_log\_file(IN table\_name text, IN log\_servertext, IN log\_file text) function to create a foreign table associated with a specific .csv log file.

postgres=> select create\_foreign\_table\_for\_log\_file('<The name to use for the foreign table>', '<The na me of the log server>', '<The name of the .csv log file associated with the foreign table>');

Example:

postgres=> select create\_foreign\_table\_for\_log\_file('ft1', 'log\_server', 'postgresql-2020-01-13\_030618.c sv');

create\_foreign\_table\_for\_log\_file

-----------------------------------

t

 $(1 row)$ 

5. Query the foreign table to obtain the data of the .csv log file associated with it.

postgres=> select log\_time, message from <The name of the foreign table to query> order by log\_time d esc limit 2;

Example:

postgres=> select log\_time, message from ft1 order by log\_time desc limit 2;

log\_time | message

----------------------------+-------------------------------------------------------------------

2020-01-13 03:35:00.003+00 | cron job 1 completed: INSERT 0 1 1

2020-01-13 03:35:00+00 | cron job 1 starting: INSERT INTO cron\_test VALUES ('Hello World')

(2 rows)

# Schema of a foreign table

![](_page_52_Picture_761.jpeg)

# 6.4. Use the tds\_fdw plug-in

This topic describes the tds\_fdw plug-in that is used to query data in othertypes of databases.

### Prerequisites

The instance runs one of the following PostgreSQL versions:

- PostgreSQL 12 (kernel version 20200421 and later)
- PostgreSQL 11 (kernel version 20200402 and later)

 $\Omega$  Note To view the kernel version, perform the following steps: Log on to the ApsaraDB for RDS console, find the target RDS instance, and navigate to the Basic Inf ormation page. Then, in the Configuration Inf ormation section, check whetherthe Upgrade Minor Version button exists. If the button exists, click it to view the kernel version. If the button does not exist, it indicates that you are already using the latest kernel version. For more [information,](https://www.alibabacloud.com/help/doc-detail/146895.htm#concept-gnx-vgj-wdb11) see Upgrade the kernel version of an ApsaraDB RDS for PostgreSQL instance.

![](_page_53_Picture_573.jpeg)

# Context

tds fdw is a PostgreSQL foreign data wrapper that you can use to connect to databases. These databases use the Tabular Data Stream(TDS) protocol. Databases include Sybase and Microsoft SQL Server.

For more information, visit postgres fdw.

### Create a tds\_fdw plug-in

After you have connected to an instance, execute the following statement to create a tds fdw plugin:

create extension tds\_fdw;

#### Use tds\_fdw

1. Execute the following statement to create a server:

CREATE SERVER mssql\_svr FOREIGN DATA WRAPPER tds\_fdw OPTIONS (servername '127.0.0.1', port '1433', database 'tds\_fdw\_test', tds\_version '7.1');

- 2. Create a foreign table. You can use one of the following methods to create a foreign table:
	- $\circ$  Execute the following statement to create a foreign table. You must specify the table\_name parameter.

```
CREATE FOREIGN TABLE mssql_table (
id integer,
data varchar)
SERVER mssql_svr
OPTIONS (table_name 'dbo.mytable', row_estimate_method 'showplan_all');
```
Execute the following statement to create a foreign table. You must specify the schema\_name and table name parameters.

CREATE FOREIGN TABLE mssql\_table ( id integer, data varchar) SERVER mssql\_svr OPTIONS (schema\_name 'dbo', table\_name 'mytable', row\_estimate\_method 'showplan\_all');

 $\circ$  Execute the following statement to create a foreign table. You must specify the query parameter.

```
CREATE FOREIGN TABLE mssql_table (
id integer,
data varchar)
SERVER mssql_svr
OPTIONS (query 'SELECT * FROM dbo.mytable', row_estimate_method 'showplan_all');
```
Execute the following statement to create a foreign table. You must specify a foreign column name.

```
CREATE FOREIGN TABLE mssql_table (
id integer,
col2 varchar OPTIONS (column_name 'data'))
SERVER mssql_svr
OPTIONS (schema_name 'dbo', table_name 'mytable', row_estimate_method 'showplan_all');
```
3. Execute the following statement to create a user mapping:

```
CREATE USER MAPPING FOR postgres
SERVER mssql_svr
OPTIONS (username 'sa', password '123456');
```
4. Execute the following statement to import a schema froma foreign table:

IMPORT FOREIGN SCHEMA dbo EXCEPT (mssql\_table) FROM SERVER mssql\_svr INTO public OPTIONS (import\_default 'true');

# 6.5. Use the oracle\_fdw plug-in

This topic describes how to use the oracle\_fdw plug-in to connect to an Oracle database. It also provides details about how to create a PostgreSQL table and synchronize data to an Oracle table.

#### Prerequisites

Your RDS instance runs PostgreSQL 12 with the kernel version of 20200421 orlater.

 $\odot$  Note You can execute the show rds\_supported\_extensions; statement to check whether the current kernel version supports the oracle fdw plug-in. If the current kernel version does not support the oracle\_fdw plug-in, you must first upgrade the kernel version.

- The Oracle client version is 11.2 or later.
- **The Oracle server version is based on the Oracle client version. For more information, see Oracle** [documentation.](https://oraclefact.wordpress.com/2018/04/05/client-server-interoperability-support-matrix-for-different-oracle-versions-doc-id-207303-1/)

#### Context

oracle fdw is a PostgreSQL plug-in that provides a Foreign Data Wrapper (FDW). It provides easy access to Oracle databases and allows you to synchronize data between PostgreSQL and Oracle.

For more information, see [oracle\\_fdw](https://github.com/laurenz/oracle_fdw).

#### Precautions

- If you want to execute the UPDATE or DELETE statements, you must set the key parameterto true for primary key columns when you create a foreign table. For more [information,](#page-57-0) see Create a foreign table.
- The data types of columns in the foreign table must be identifiable and convertible for oracle fdw. For more information about the conversion rules supported by oracle\_fdw, see Data [types](https://github.com/laurenz/oracle_fdw#data-types).
- oracle fdw can push the WHERE and ORDER BY clauses down to Oracle databases.
- oracle\_fdw can push down join operations to Oracle databases. Pushdown has the following limits:
	- Both tables for a join must be defined in the same database mapping.
	- Joins between three or more tables cannot be pushed down.
	- Joins must be included in a SELECT statement.
	- Cross joins without join conditions cannot be pushed down.
	- o If a join is pushed down, ORDER BY clauses are not pushed down.
- oracle fdw supports PostGIS. After PostGIS is installed, oracle fdw further supports the following spatial data types:
	- o POINT
	- o LINE
	- o POLYGON
	- MULTIPOINT
	- o MULTILINE
	- o MULTIPOLYGON

#### Procedure

1. Create an oracle fdw plug-in. The statement is as follows:

CREATE EXTENSION oracle\_fdw:

2. Create an Oracle database mapping. One of the following two statements can be used:

CREATE SERVER <Server name> FOREIGN DATA WRAPPER oracle\_fdw OPTIONS (dbserver '//<Endpoint>:<Port>/<Database name>');

#### Example:

CREATE SERVER <Server name> FOREIGN DATA WRAPPER oracle\_fdw OPTIONS (dbserver '//127.0.0.1:5432/oradbname');

CREATE SERVER oradb FOREIGN DATA WRAPPER oracle\_fdw OPTIONS (host '<Endpoint>', port '<Port>', dbname '<Database name>');

Example:

CREATE SERVER oradb FOREIGN DATA WRAPPER oracle\_fdw OPTIONS (host '127.0.0.1', port '5432', dbname 'oradbname');

3. Create a user mapping. The statement is as follows:

CREATE USER MAPPING

FOR <PostgreSQL username> SERVER <Mapping name>

OPTIONS (user '<Oracle database username>', password '<User password>');

 $\Omega$  Note If you do not store the Oracle user credentials in your PostgreSQL database, set the user parameterto an empty string and provide external authorization credentials.

#### Example:

CREATE USER MAPPING FOR pguser SERVER oradb OPTIONS (user 'orauser', password 'orapwd');

4. Create a foreign table. Example:

<span id="page-57-0"></span>CREATE FOREIGN TABLE oratab (

id integer OPTIONS (key 'true') NOT NULL, text character varying(30), floating double precision NOT NULL ) SERVER oradb OPTIONS (table 'ORATAB', schema 'ORAUSER', max\_long '32767', readonly 'false', sample\_percent, '100', prefetch, '200');

 $\Omega$  Note The structure of the foreign table must be consistent with that of the mapped Oracle table.

![](_page_57_Picture_684.jpeg)

![](_page_57_Picture_685.jpeg)

After you create the foreign table, you can use it to performoperations on the Oracle table. Basic SQL statements such as DELETE, INSERT, UPDATE, and SELECT are supported. Foreign table definitions can be imported. The statement is as follows:

IMPORT FOREIGN SCHEMA <ora\_schema\_name>

FROM SERVER <server\_name>

INTO <schema\_name>

OPTIONS (case 'lower');

 $\odot$  **Note** case has the following values:

- keep: uses the same object names as those in Oracle. In most cases, the names are in uppercase.
- lower: converts all object names to lowercase.
- smart: converts only the object names that are in all uppercase to lowercase.

### Delete oracle\_fdw

Execute the following SQL statement to delete the oracle\_fdw plug-in:

DROP EXTENSION oracle\_fdw;

# 7.Use the dblink and postgre\_fdw plug-ins for cross-database operations

This topic describes how to use the dblink and postgre\_fdw plug-ins provided with PostgreSQL to manage tables across databases.

### Context

ApsaraDB for RDS instances that run PostgreSQL based on standard or [enhanced](https://www.alibabacloud.com/help/doc-detail/69795.htm#concept-kpg-5wx-5db/section-nae-caf-stf) SSDs support the dblink and postgres\_fdw plug-ins. You can use these plug-ins to manage tables across databases on instances that reside in the same VPC. These instances include user-created PostgreSQL instances. If you want to access an RDS for PostgreSQL instance that resides in a different VPC, you can use an ECS instance in your VPC to redirect access requests between the database instances.

To purchase an RDS instance that runs [PostgreSQL](https://rds-buy.aliyun.com/rdsBuy?#/create/rds?initData=%257B%2522data%2522:%257B%2522rds_dbtype%2522:%2522PostgreSQL%2522%257D%257D) 11 based on standard or enhanced SSDs.

#### Precautions

Before you perform cross-dat abase operations, consider the following items:

- If a user-created ECS-based PostgreSQL instance resides in the same VPC as your RDS for PostgreSQL instance, you can directly manage tables across these database instances.
- An ECS instance in your VPC can be used to redirect access requests between database instances. This applies if you want to manage tables across your RDS for PostgreSQL instance and a usercreated ECS-based PostgreSQL instance that resides in a different VPC.
- You can use the oracle\_fdw or mysql\_fdw plug-in to connect a user-created PostgreSQL instance and an Oracle or MySQL instance that reside in different VPCs.
- If you manage tables across databases on the same RDS for PostgreSQL instance, you must set the host parameterto localhost and the port parameterto the local port that is obtained by running the show port command.

#### Use dblink

1. Create the dblink plug-in.

create extension dblink;

2. Create a dblink connection to a remote RDS for PostgreSQL instance that resides in the same VPC as your source database.

postgres=> select dblink\_connect('<The name of the connection>', 'host=<The internal endpoint used t o connect to the remote RDS instance> port=<The internal port used to connect to the remote RDS inst ance> user=<The username used to log on to the target database on the remote RDS instance> passwor d=<The password used to log on to the target database on the remote RDS instance> dbname=<The na me of the target database on the remote RDS instance>');

postgres=> SELECT \* FROM dblink('<The name of the connection>', '<The SQL command to run>') as <T he name of the table to manage>(<The name of the column to manage> <The type of the column to man age>);

Example:

postgres=> select dblink\_connect('a', 'host=pgm-bpxxxxx.pg.rds.aliyuncs.com port=3433 user=testuser 2 password=passwd1234 dbname=postgres');

postgres=> select \* from dblink('a','select \* from products') as T(id int,name text,price numeric); //Quer y a table on the remote RDS instance.

For more information, see [dblink](https://www.postgresql.org/docs/12/dblink.html).

#### Use postgres\_fdw

1. Create a database.

postgres=> create database <The name of the database>; //Create a database.

postgres=> \c <The name of the created database> //Switch to the database that you created.

Example:

postgres=> create database db1; CREATE DATABASE postgres=> \c db1

2. Create the postgres fdw plug-in.

db1=> create extension postgres\_fdw;

3. Create a remote database serverthat can connect to a remote RDS for PostgreSQL instance that resides in the same VPC as your source database.

db1=> CREATE SERVER <The name of the remote database server>

FOREIGN DATA WRAPPER postgres\_fdw

OPTIONS (host '<The internal endpoint used to connect to the remote RDS instance>,port '<The int ernal port used to connect to the remote RDS instance>', dbname '<The name of the target database on the remote RDS instance>');

db1=> CREATE USER MAPPING FOR <The username used to log on to your source database>

SERVER <The name of the created remote database server>

OPTIONS (user '<The username used to log on to the target database on the remote RDS instance>',

password '<The password used to log on to the target database on the remote RDS instance>');

Example:

db1=> CREATE SERVER foreign\_server1

FOREIGN DATA WRAPPER postgres\_fdw

OPTIONS (host 'pgm-bpxxxxx.pg.rds.aliyuncs.com', port '3433', dbname 'postgres');

CREATE SERVER

db1=> CREATE USER MAPPING FOR testuser

SERVER foreign\_server1

OPTIONS (user 'testuser2', password 'passwd1234');

CREATE USER MAPPING

4. Import an external table.

db1=> import foreign schema public from server foreign\_server1 into <The name of the schema used by the external table>; //Import an external table.

db1=> select \* from <The name of the schema used by the external table>. <The name of the external ta ble> //Query a remote table.

Example:

db1=> import foreign schema public from server foreign\_server1 into ft; IMPORT FOREIGN SCHEMA db1=> select \* from ft.products;

For more information, see postgres fdw.

# 8.Use the hll plug-in

This topic describes the use of the HyperLogLog data type supported by the hll plug-in to estimate page views (PV) and unique visitors (UV).

#### **Prerequisites**

The instance runs one of the following PostgreSQL versions:

- PostgreSQL 12 (kernel version 20200421 and later)
- PostgreSQL 11 (kernel version 20200402 and later)

 $\heartsuit$  Note To view the kernel version, perform the following steps: Log on to the ApsaraDB for RDS console, find the target RDS instance, and navigate to the Basic Inf ormation page. Then, in the Configuration Inf ormation section, check whetherthe Upgrade Minor Version button exists. If the button exists, click it to view the kernel version. If the button does not exist, it indicates that you are already using the latest kernel version. For more [information,](https://www.alibabacloud.com/help/doc-detail/146895.htm#concept-gnx-vgj-wdb11) see Upgrade the kernel version of an ApsaraDB RDS for PostgreSQL instance.

![](_page_62_Picture_665.jpeg)

# Context

The hll plug-in supports an extendable, set-resembled data type HyperLogLog (hll) to estimate DISTINCT elements under a specified accuracy. For example, you can use 1,280 bytes of hll data to accurately estimate billions of DISTINCT elements. The hll plug-in is suitable forindustries that need estimation analysis, such as Internet advertisement analysis to estimate PVs and UVs.

For more information about how to use the hll plug-in, visit postgresgl-hll.

For more information about the detailed algorithm, visit [HyperLogLog:](http://algo.inria.fr/flajolet/Publications/FlFuGaMe07.pdf) the analysis of a near-optimal cardinality estimation algorithm.

# Create an hll plug-in

After you connect to an instance, execute the following statement to create an hll plug-in:

CREATE EXTENSION hll;

#### Basic operations

Execute the following statement to create a table that contains hll fields:

create table agg (id int primary key,userids hll);

Execute the following statement to convert INT data to hll\_hashval data:

select 1::hll\_hashval;

#### Basic operators

- The hll data type supports the following operators:
	- $\circ$  =
	- $\circ$  ! =
	- $\circ$   $\lt$
	- $\circ$  ||
	- $\circ$  #

Examples:

select hll\_add\_agg(1::hll\_hashval) = hll\_add\_agg(2::hll\_hashval); select hll\_add\_agg(1::hll\_hashval) || hll\_add\_agg(2::hll\_hashval); select #hll\_add\_agg(1::hll\_hashval);

- The hll\_hashval data type supports the following operators:
	- $\circ$  =
	- $\circ$  ! =
	- $\circ$  <>

Examples:

select 1::hll\_hashval = 2::hll\_hashval; select 1::hll\_hashval <> 2::hll\_hashval;

#### Basic functions

The hll plug-in supports hash functions such as hll\_hash\_boolean, hll\_hash\_smallint, and hll\_hash\_bigint. Examples:

select hll\_hash\_boolean(true); select hll\_hash\_integer(1);

The hll plug-in supports the hll\_add\_agg function to convert the data type fromINT to hll. Example:

select hll\_add\_agg(1::hll\_hashval);

• The hll plus-in supports the hll union function to perform UNION operations on hll data. Example:

select hll\_union(hll\_add\_agg(1::hll\_hashval),hll\_add\_agg(2::hll\_hashval));

• The hll plus-in supports the hll\_set\_defaults function to set the accuracy. Example:

select hll\_set\_defaults(15,5,-1,1);

The hll plug-in supports the hll\_print function to display debug information. Example:

select hll\_print(hll\_add\_agg(1::hll\_hashval));

#### Example

> Document Version: 20201127 64

create table access\_date (acc\_date date unique, userids hll);

insert into access\_date select current\_date, hll\_add\_agg(hll\_hash\_integer(user\_id)) from generate\_series(1 ,10000) t(user\_id);

insert into access\_date select current\_date-1, hll\_add\_agg(hll\_hash\_integer(user\_id)) from generate\_series (5000,20000) t(user\_id);

insert into access\_date select current\_date-2, hll\_add\_agg(hll\_hash\_integer(user\_id)) from generate\_series (9000,40000) t(user\_id);

postgres=# select #userids from access\_date where acc\_date=current\_date;

? column? ------------------

9725.85273370708

 $(1 row)$ 

postgres=# select #userids from access\_date where acc\_date=current\_date-1;

? column?

 $-$ 

14968.6596883279

 $(1 row)$ 

postgres=# select #userids from access\_date where acc\_date=current\_date-2;

? column?

------------------

29361.5209149911

 $(1 row)$ 

# 9.Use the pg\_cron plug-in

This topic describes how to use the pg\_cron plug-in provided by RDS PostgreSQL to configure a scheduled task.

### Prerequisites

Your RDS instance runs PostgreSQL 11.

 $\binom{?}{?}$  Note The pg cron plug-in is only available to new RDS instances. If you want to use it in an existing RDS instance, you must [submit](https://workorder-intl.console.aliyun.com/#/ticket/createIndex) a ticket.

#### Context

pg\_cron is a CRON-based job scheduling plug-in. It uses the same syntax as standard CRON expressions, but can initiate PostgreSQL commands fromdatabases.

Each scheduled task consists of the following two parts:

• Schedule

The schedule to run the pg\_cron plug-in. For example, the schedule specifies to run the pg\_cron plug-in once every minute.

• Task

The jobs to execute. Example: select \* from some\_table .

#### Syntax

The pg\_cron plug-in follows the syntax used by standard CRON expressions. In this syntax, the wildcard \* specifies to run t he pg\_cron plug-in at any time and a specific number specifies to only run t he pg\_cron plug-in during the period specified by this number.

![](_page_65_Figure_16.jpeg)

#### Examples

Create the pg\_cron plug-in.

CREATE EXTENSION pg\_cron;

• Add jobs to the scheduled task.

```
-- Delete expired data at 3:30 am (GMT) every Saturday.
    SELECT cron.schedule('30 3 * * 6', $$DELETE FROM events WHERE event_time < now() - interval '1 week'$$)
    ;
    ----------
    -- Clear disks at 10:00 am (GMT) every day.
    SELECT cron.schedule('0 10 * * *', 'VACUUM');
    ----------
    -- Execute the specified script once every minute.
    SELECT cron.schedule('* * * * *', 'select 1;');
    ----------
    -- Execute the specified script at the 23th minute of every hour.
    SELECT cron.schedule('23 * * * *', 'select 1;');
    ----------
    -- Execute the specified script on the 4th day of every month.
    SELECT cron.schedule('* * 4 * *', 'select 1;');
• View the current scheduled task.
    SELECT * FROM cron.job;
    jobid | schedule | command | nodename | nodeport | database | username | active
    -------+------------+-----------+-----------+----------+----------+----------+--------
```

```
43 | 0 10 * * * | VACUUM; | localhost | 5433 | postgres | test | t
```
Delete a job fromthe scheduled task.

SELECT cron.unschedule(43);

 $\Omega$  Note The number 43 indicates the ID of the job you want to delete.

# 10.Use the PL/Proxy plug-in for horizontal sharding

The PL/Proxy plug-in allows you to access your ApsaraDB RDS instance in CLUSTER or CONNECT mode.

#### Prerequisites

Your RDS instance runs one of the following PostgreSQL versions:

- PostgreSQL 12 (with a minor engine version of 20200421 orlater)
- PostgreSQL 11 (with a minor engine version of 20200402 or later)

 $\Omega$  Note If you want to view the minor engine version, perform the following steps: Log on to the ApsaraDB RDS console, find your RDS instance and navigate to the Basic Inf ormation page. In the Configuration Inf ormation section of the page, check whetherthe Upgrade Minor Version button exists. If the button exists, you can click it to view and update the minor engine version. If the button does not exist, you are using the latest minor engine version. For more information, see Upgrade the kernel version of an ApsaraDB RDS for [PostgreSQL](https://www.alibabacloud.com/help/doc-detail/146895.htm#concept-gnx-vgj-wdb11) instance.

![](_page_67_Picture_700.jpeg)

### Context

The PL/Proxy plug-in supports the following modes:

CLUSTER

This mode supports horizontal sharding and SQL replication.

**• CONNECT** 

This mode allows ApsaraDB RDS to route SQL requests to specified databases.

For more information about how to use the PL/Proxy plug-in, visit [PL/Proxy](https://plproxy.github.io/tutorial.html).

#### Precautions

- You can directly manage tables across RDS instances that reside in the same virtual private cloud (VPC).
- An Elastic Compute Service (ECS) instance that resides in the same VPC as your RDS instance can serve as a proxy to redirect access requests for your RDS instance. This allows you to manage tables across RDS instances that reside in different VPCs.
- The number of data nodes that are served by the proxy node must be 2 to the power of n.

#### Test environment

Select an RDS instance as the proxy node and another two RDS instances as the data nodes. The following table provides details about the three RDS instances.

![](_page_68_Picture_458.jpeg)

# Create a PL/Proxy plug-in

Execute the following statement to create a PL/Proxy plug-in:

```
create extension plproxy
```
#### Create a PL/Proxy cluster

 $\Omega$  Note If you use the CONNECT mode, you can skip the operations that are described in this section.

1. Create a PL/Proxy cluster and specify the names, IP addresses, and ports of the RDS instances that you want to connect as data nodes in the cluster. Example:

```
postgres=# CREATE SERVER cluster_srv1 FOREIGN DATA WRAPPER plproxy
postgres-# OPTIONS (
postgres(# connection_lifetime '1800',
postgres(# disable_binary '1',
postgres(# p0 'dbname=pl_db0 host=100.xxx.xxx.72 port=5678',
postgres(# p1 'dbname=pl_db1 host=11.xxx.xxx.9 port=5678'
postgres(# );
CREATE SERVER
```
2. Grant the permissions on the created PL/Proxy clusterto the postgres user. Example:

postgres=# grant usage on FOREIGN server cluster\_srv1 to postgres; GRANT

3. Create a user mapping. Example:

postgres=> create user mapping for postgres server cluster\_srv1 options (user 'postgres'); CREATE USER MAPPING

#### Create a test table

Create a test table named users on each data node. Example:

create table users(userid int, name text);

# Test the CLUSTER mode

To test horizontal sharding, performthe following steps:

1. Create a function that is used to insert data on each data node. Example:

```
pl_db0=> CREATE OR REPLACE FUNCTION insert_user(i_id int, i_name text)
pl_db0-> RETURNS integer AS $$
pl_db0$> INSERT INTO users (userid, name) VALUES ($1,$2);
pl_db0$> SELECT 1;
pl_db0$> $$ LANGUAGE SQL;
CREATE FUNCTION
pl_db1=> CREATE OR REPLACE FUNCTION insert_user(i_id int, i_name text)
pl_db1-> RETURNS integer AS $$
pl_db1$> INSERT INTO users (userid, name) VALUES ($1,$2);
pl_db1$> SELECT 1;
pl_db1$> $$ LANGUAGE SQL;
CREATE FUNCTION
```
2. Create a function that is used to insert data on the proxy node. This function has the same name as the function that is used to insert data on each data node. Example:

```
postgres=> CREATE OR REPLACE FUNCTION insert_user(i_id int, i_name text)
postgres-> RETURNS integer AS $$
postgres$> CLUSTER 'cluster_srv1';
postgres$> RUN ON ANY;
postgres$> $$ LANGUAGE plproxy;
CREATE FUNCTION
```
3. Create a function that is used to read data on the proxy node. Example:

```
postgres=> CREATE OR REPLACE FUNCTION get_user_name()
postgres-> RETURNS TABLE(userid int, name text) AS $$
postgres$> CLUSTER 'cluster_srv1';
postgres$> RUN ON ALL;
postgres$> SELECT userid,name FROM users;
postgres$> $$ LANGUAGE plproxy;
CREATE FUNCTION
```
4. Insert 10 test records on the proxy node. Example:

SELECT insert\_user(1001, 'Sven'); SELECT insert\_user(1002, 'Marko'); SELECT insert\_user(1003, 'Steve'); SELECT insert\_user(1004, 'lottu'); SELECT insert\_user(1005, 'rax'); SELECT insert\_user(1006, 'ak'); SELECT insert\_user(1007, 'jack'); SELECT insert\_user(1008, 'molica'); SELECT insert\_user(1009, 'pg'); SELECT insert\_user(1010, 'oracle');

5. View the data on each data node. The function that is used to insert data contains the RUN ON ANY statement. This statement randomly inserts data into either data node. Therefore, you may find the following data on the two data nodes:

```
pl_db0=> select * from users;
userid | name
--------+--------
 1001 | Sven
 1003 | Steve
 1004 | lottu
 1005 | rax
 1006 | ak
 1007 | jack
 1008 | molica
 1009 | pg
(8 rows)
pl_db1=> select * from users;
userid | name
--------+--------
 1002 | Marko
 1010 | oracle
(2 rows)
```
 $\odot$  Note The query results indicate that the 10 data records are unevenly distributed between the two data nodes.

6. Invoke the function that is used to read data on the proxy node. This function contains the RUN ON ALL statement that reads data fromboth data nodes. Example:

postgres=> SELECT USERID,NAME FROM GET\_USER\_NAME(); userid | name --------+-------- 1001 | Sven 1003 | Steve 1004 | lottu 1005 | rax 1006 | ak 1007 | jack 1008 | molica 1009 | pg 1002 | Marko 1010 | oracle (10 rows)

To test SQL replication, performthe following steps:

1. Create a function that is used to truncate the users table on each node. Example:

```
pl_db0=> CREATE OR REPLACE FUNCTION trunc_user()
pl_db0-> RETURNS integer AS $$
pl_db0$> truncate table users;
pl_db0$> SELECT 1;
pl_db0$> $$ LANGUAGE SQL;
CREATE FUNCTION
pl_db1=> CREATE OR REPLACE FUNCTION trunc_user()
pl_db1-> RETURNS integer AS $$
pl_db1$> truncate table users;
pl_db1$> SELECT 1;
pl_db1$> $$ LANGUAGE SQL;
CREATE FUNCTION
postgres=> CREATE OR REPLACE FUNCTION trunc_user()
postgres-> RETURNS SETOF integer AS $$
postgres$> CLUSTER 'cluster_srv1';
postgres$> RUN ON ALL;
postgres$> $$ LANGUAGE plproxy;
CREATE FUNCTION
```
2. Invoke the function that is used to truncate data on the proxy node. Example:
```
postgres=> SELECT TRUNC_USER();
trunc_user
------------
    1
    1
(2 rows)
```
3. Create a function that is used to insert data on the proxy node. Example:

```
postgres=> CREATE OR REPLACE FUNCTION insert_user_2(i_id int, i_name text)
postgres-> RETURNS SETOF integer AS $$
postgres$> CLUSTER 'cluster_srv1';
postgres$> RUN ON ALL;
postgres$> TARGET insert_user;
postgres$> $$ LANGUAGE plproxy;
CREATE FUNCTION
```
4. Insert fourtest records into the proxy node. Example:

SELECT insert\_user\_2(1004, 'lottu'); SELECT insert\_user\_2(1005, 'rax'); SELECT insert\_user\_2(1006, 'ak'); SELECT insert\_user\_2(1007, 'jack');

5. View the data on each data node. Example:

```
pl_db0=> select * from users;
userid | name
--------+-------
 1004 | lottu
1005 | rax
1006 | ak
1007 | jack
(4 rows)
pl_db1=> select * from users;
userid | name
--------+-------
 1004 | lottu
 1005 | rax
1006 | ak
 1007 | jack
(4 rows)
```
 $\Omega$  Note The data is the same on each data node. This indicates that SQL replication is successful.

6. Query data on the proxy node. You need only to execute the RUN ON ANY statement that randomly reads data fromeither data node. Example:

```
postgres=> CREATE OR REPLACE FUNCTION get_user_name_2()
postgres-> RETURNS TABLE(userid int, name text) AS $$
postgres$> CLUSTER 'cluster_srv1';
postgres$> RUN ON ANY ;
postgres$> SELECT userid,name FROM users;
postgres$> $$ LANGUAGE plproxy;
CREATE FUNCTION
postgres=> SELECT USERID,NAME FROM GET_USER_NAME_2();
userid | name
--------+-------
 1004 | lottu
 1005 | rax
 1006 | ak
 1007 | jack
(4 rows)
```
#### Test the CONNECT mode

When you use the CONNECT mode, you can access other RDS instances fromthe proxy node. Examples:

```
postgres=> CREATE OR REPLACE FUNCTION get_user_name_3()
postgres-> RETURNS TABLE(userid int, name text) AS $$
postgres$> CONNECT 'dbname=pl_db0 host=100.81.137.72 port=56789';
postgres$> SELECT userid,name FROM users;
postgres$> $$ LANGUAGE plproxy;
CREATE FUNCTION
postgres=> SELECT USERID,NAME FROM GET_USER_NAME_3();
userid | name
--------+-------
 1004 | lottu
 1005 | rax
 1006 | ak
 1007 | jack
(4 rows)
```
# 11.Fuzzy query (PG\_ bigm)

The pg\_bigm plug-in that is provided by ApsaraDB RDS for PostgreSQL supports full-text search. It allows you to create a 2-gramGeneralized Inverted Index (GIN) index that is used to expedite full-text search queries.

### **Prerequisites**

Your RDS instance runs one of the following PostgreSQL versions:

- PostgreSQL 12
- PostgreSQL 11
- PostgreSQL 10

#### Differences between pg\_bigm and pg\_trgm

The pg\_trgm plug-in is also provided by ApsaraDB RDS for PostgreSQL. However, it uses a 3-gram model to implement full-text search. The pg\_bigm plug-in is developed based on the pg\_trgm plug-in. The following table describes the differences between the two plug-ins.

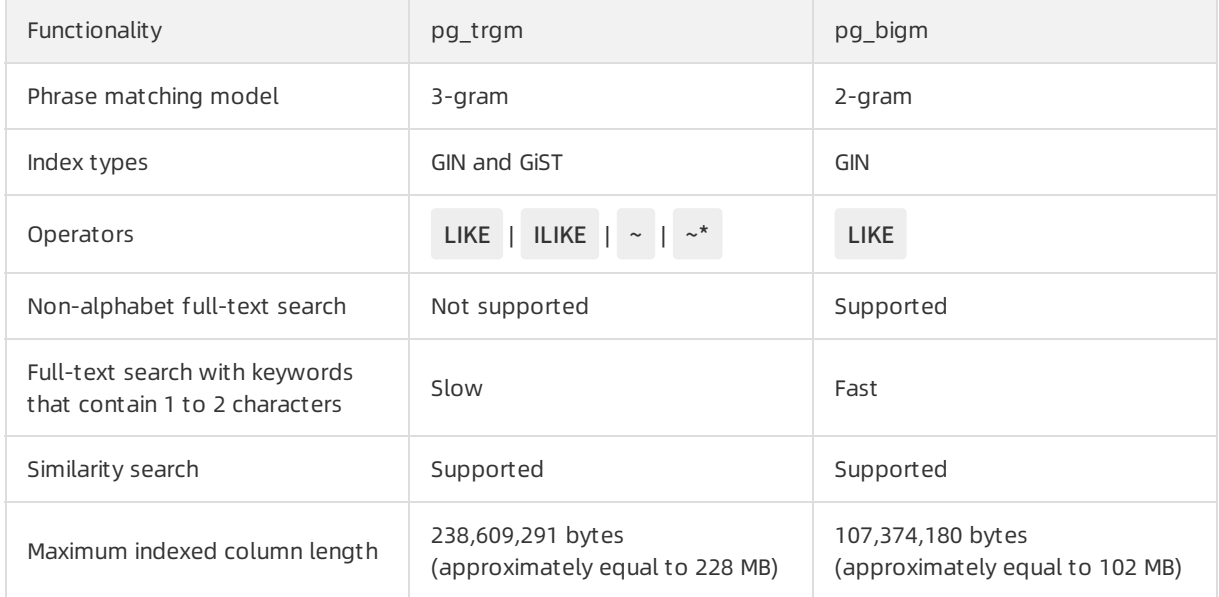

#### Precautions

- The length of the column on which you create a GIN index cannot exceed 107,374,180 bytes (approximately equal to 102 MB).
- If the data in your RDS instance is not encoded by using ASCII, we recommend that you change the encoding format to UTF8.

 $\odot$  Note To query the encoding format of your RDS instance, run the select pg\_encoding\_to\_c har(encoding) from pg\_database where datname = current\_database(); command.

## Basic operations

• Create the pg\_bigm plug-in.

```
postgres=> create extension pg_bigm;
    CREATE EXTENSION
 Create a GIN index.
    postgres=> CREATE TABLE pg_tools (tool text, description text);
    CREATE TABLE
    postgres=> INSERT INTO pg_tools VALUES ('pg_hint_plan', 'Tool that allows a user to specify an optimizer
    HINT to PostgreSQL');
    INSERT 0 1
    postgres=> INSERT INTO pg_tools VALUES ('pg_dbms_stats', 'Tool that allows a user to stabilize planner s
    tatistics in PostgreSQL');
    INSERT 0 1
    postgres=> INSERT INTO pg_tools VALUES ('pg_bigm', 'Tool that provides 2-gram full text search capabilit
    y in PostgreSQL');
    INSERT 0 1
    postgres=> INSERT INTO pg_tools VALUES ('pg_trgm', 'Tool that provides 3-gram full text search capabilit
    y in PostgreSQL');
    INSERT 0 1
    postgres=> CREATE INDEX pg_tools_idx ON pg_tools USING gin (description gin_bigm_ops);
    CREATE INDEX
    postgres=> CREATE INDEX pg_tools_multi_idx ON pg_tools USING gin (tool gin_bigm_ops, description gin
    _bigm_ops) WITH (FASTUPDATE = off);
    CREATE INDEX
• Run a full-text search query.
```

```
postgres=> SELECT * FROM pg_tools WHERE description LIKE '%search%';
tool | description
             ---------+---------------------------------------------------------------------
pg_bigm |Tool that provides 2-gram full text search capability in PostgreSQL
pg_trgm | Tool that provides 3-gram full text search capability in PostgreSQL
(2 rows)
```
• Run a similarity search query by using the  $=$ % operator.

```
postgres=> SET pg_bigm.similarity_limit TO 0.2;
SET
postgres=> SELECT tool FROM pg_tools WHERE tool =% 'bigm';
tool
---------
pg_bigm
pg_trgm
(2 rows)
```
• Delete the pg\_bigm plug-in.

postgres=> drop extension pg\_bigm; DROP EXTENSION

#### Basic functions

- likequery
	- $\circ$  Purpose: This function is used to generate a string that can be identified based on the LIKE keyword.
	- Request parameters: This function contains one request parameter. The data type forthis parameter is STRING.
	- Return value: This function returns a string that can be identified based on the LIKE keyword.
	- Implementation:
		- Add a percent sign (%) preceding and following the keyword.
		- Use a backward slash  $( \ \rangle$  to escape the percent sign  $( % ).$
	- Example:

postgres=> SELECT likequery('pg\_bigm has improved the full text search performance by 200%');

likequery

-------------------------------------------------------------------

%pg\\_bigm has improved the full text search performance by 200\%%

 $(1 row)$ 

postgres=> SELECT \* FROM pg\_tools WHERE description LIKE likequery('search');

tool | description

---------+---------------------------------------------------------------------

pg\_bigm | Tool that provides 2-gram full text search capability in PostgreSQL

pg\_trgm |Tool that provides 3-gram full text search capability in PostgreSQL

(2 rows)

- show bigm
	- $\circ$  Purpose: This function is used to obtain all of the 2-gram elements that comprise a string.
	- $\circ$  Request parameters: This function contains one request parameter. The data type for this parameteris STRING.
- o Return value: This parameter returns an array that consists of all the 2-gram elements of a string.
- Implementation:
	- Add a space preceding and following the string.
	- I Identify all of the 2-gram elements in the string.
- Example:

postgres=> SELECT show\_bigm('full text search'); show\_bigm ------------------------------------------------------------------ {" f"," s"," t",ar,ch,ea,ex,fu,"h ","l ",ll,rc,se,"t ",te,ul,xt}  $(1 row)$ 

- $\bullet$  bigm similarity
	- Purpose: This function is used to obtain the similarity between two strings.
	- $\circ$  Request parameters: This function contains two request parameters. The data types for these parameters are STRING.
	- Return value: This function returns a floating-point number. The numberindicates the similarity between the two strings.
	- Implementation:
		- I Identify the 2-gram elements that are included in both the two strings.
		- The return value is within the range from 0 to 1. The value 0 indicates that the two strings are completely different. The value 1 indicates that the two strings are identical.

#### ② Note

- This function adds a space preceding and following each string. Therefore, the similarity between the ABC string and the B string is 0, and the similarity between the ABC string and the A string is 0.25.
- This function supports case sensitivity. For example, it determines that the similarity between the ABC string and the abc string is 0.

Proprietary AliPG·Fuzzy query (PG\_ bigm)

```
Example:
```
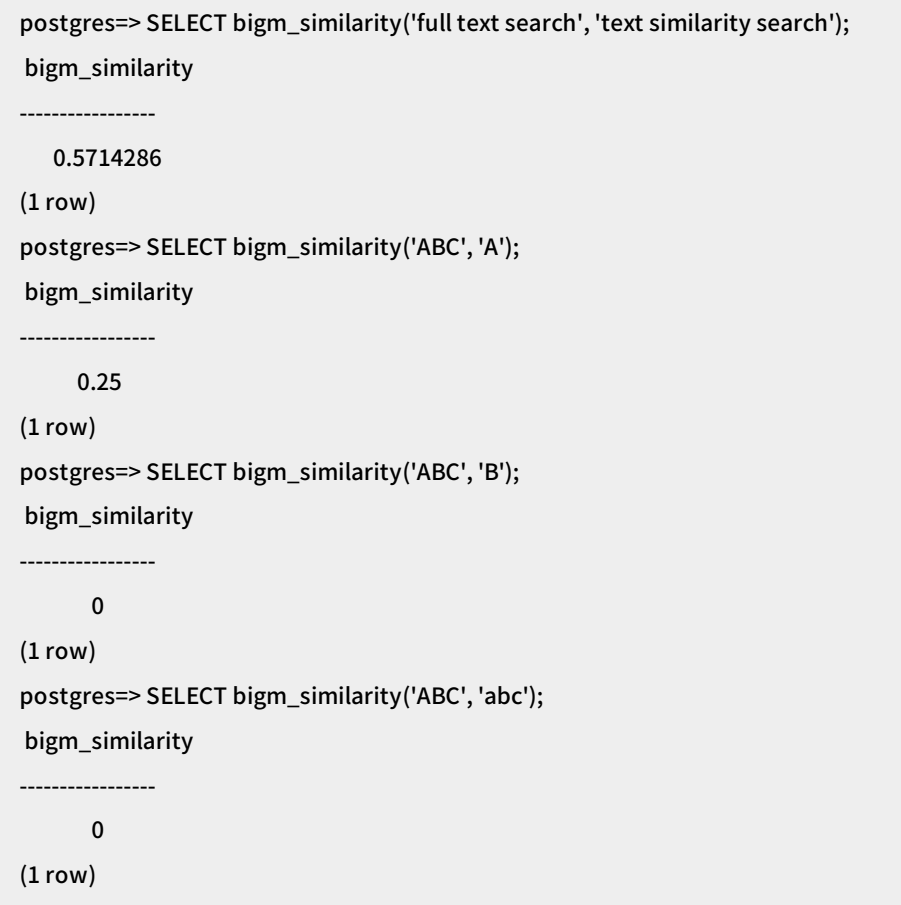

- pg\_gin\_pending\_stats
	- $\circ$  Purpose: This function is used to obtain the number of pages and the number of tuples in the pending list of a GIN index.
	- Request parameters: This function contains one parameter. This parameter specifies the name or OID of the GIN index.
	- o Return value: This function returns two values: the number of pages in the pending list of the GIN index and the number of tuples in the pending list of the GIN index.

 $\odot$  Note If you set the FASTUPDATE parameter to False for a GIN index, the GIN index does not have a pending list. In this case, this function returns two values 0.

Example:

postgres=> SELECT \* FROM pg\_gin\_pending\_stats('pg\_tools\_idx'); pages | tuples -------+--------  $0 | 0$  $(1 row)$ 

#### Behavior control

#### pg\_bigm.last\_update

This parameter indicates the last date when the pg\_bigm plug-in was updated. This parameter is read-only. You cannot reconfigure this parameter.

Example:

SHOW pg\_bigm.last\_update;

pg\_bigm.enable\_recheck

This parameter specifies whetherto performa recheck.

 $\Omega$  Note We recommend that you retain the default value ON. This allows you to obtain accurate query results.

Example:

```
postgres=> CREATE TABLE tbl (doc text);
CREATE TABLE
postgres=> INSERT INTO tbl VALUES('He is awaiting trial');
INSERT 0 1
postgres=> INSERT INTO tbl VALUES('It was a trivial mistake');
INSERT 0 1
postgres=> CREATE INDEX tbl_idx ON tbl USING gin (doc gin_bigm_ops);
CREATE INDEX
postgres=> SET enable_seqscan TO off;
SET
postgres=> EXPLAIN ANALYZE SELECT * FROM tbl WHERE doc LIKE likequery('trial');
                      QUERY PLAN
-----------------------------------------------------------------------------------------------------------------
Bitmap Heap Scan on tbl (cost=20.00..24.01 rows=1 width=32) (actual time=0.020..0.021 rows=1 loops=1)
 Recheck Cond: (doc ~~ '%trial%'::text)
 Rows Removed by Index Recheck: 1
 Heap Blocks: exact=1
 -> Bitmap Index Scan on tbl_idx (cost=0.00..20.00 rows=1 width=0) (actual time=0.013..0.013 rows=2 loo
ps=1)
   Index Cond: (doc ~~ '%trial%'::text)
Planning Time: 0.117 ms
Execution Time: 0.043 ms
(8 rows)
postgres=>
postgres=> SELECT * FROM tbl WHERE doc LIKE likequery('trial');
   doc
----------------------
He is awaiting trial
(1 row)postgres=> SET pg_bigm.enable_recheck = off;
SET
postgres=> SELECT * FROM tbl WHERE doc LIKE likequery('trial');
    doc
--------------------------
He is awaiting trial
It was a trivial mistake
(2 rows)
```
pg\_bigm.gin\_key\_limit

This parameter specifies the maximumnumber of 2-gramelements that can be used for a full-text search query. The default value is 0, which indicates that all 2-gramelements are used.

<sup>2</sup> Note If the use of all 2-gram elements triggers a performance decrease, you can decrease the value of this parameter.

#### pg\_bigm.similarity\_limit

This parameter specifies the threshold for similarity. The tuples whose similarity exceeds the specified threshold are returned as similarity search results.

# 12.Use the wal2json plug-in

This topic describes how to use the wal2json plug-in provided by RDS PostgreSQL to export logical log records as a file in JSON format.

#### Prerequisites

- Your RDS instance runs PostgreSQL 11/12.
- The wall level parameter is set to logical. For more information, see Reconfigure parameters for an RDS PostgreSQL instance.

#### Context

wal2json is a logical decoding plug-in. It has access to tuples generated by INSERT and UPDATE statements and can parse log records produced by write-ahead logging (WAL).

The wal2json plug-in produces a JSON object for each transaction. All new and old tuples are available in the JSON object. In addition, there are options to include properties such as transaction timestamp, schema-qualified, data type, and transaction ID. You can obtain JSON objects by executing SQL statements. For more information, see Execute SQL [statements](#page-82-0) to obtain JSON objects.

## <span id="page-82-0"></span>Execute SQL statements to obtain JSON objects

- 1. Use DMS to log on to an ApsaraDB RDS for [PostgreSQL](https://www.alibabacloud.com/help/doc-detail/96787.htm#concept-cml-x4v-ydb) instance.
- 2. Execute the following statements to create a table and initialize the wal2json plug-in:

CREATE TABLE table2\_with\_pk (a SERIAL, b VARCHAR(30), c TIMESTAMP NOT NULL, PRIMARY KEY(a, c)); CREATE TABLE table2\_without\_pk (a SERIAL, b NUMERIC(5,2), c TEXT); SELECT 'init' FROM pg\_create\_logical\_replication\_slot('test\_slot', 'wal2json');

3. Execute the following statements to change data:

BEGIN;

INSERT INTO table2\_with\_pk (b, c) VALUES('Backup and Restore', now()); INSERT INTO table2\_with\_pk (b, c) VALUES('Tuning', now()); INSERT INTO table2\_with\_pk (b, c) VALUES('Replication', now()); DELETE FROM table2\_with\_pk WHERE a < 3; INSERT INTO table2\_without\_pk (b, c) VALUES(2.34, 'Tapir'); UPDATE table2\_without\_pk SET c = 'Anta' WHERE c = 'Tapir'; COMMIT;

4. Execute the following statement to produce logical log records in JSON format:

SELECT data FROM pg\_logical\_slot\_get\_changes('test\_slot', NULL, NULL, 'pretty-print', '1');

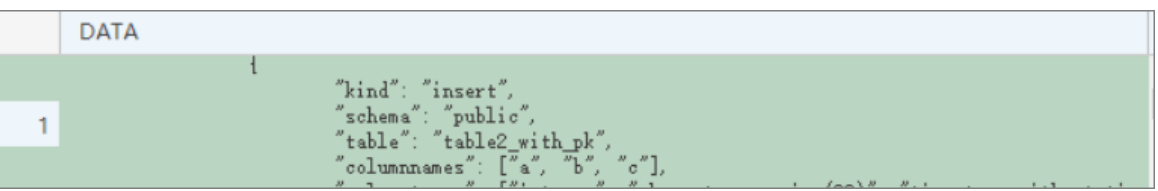

 $\Omega$  Note If you want to stop producing logical log records and release the resources used, execute the following statement:

SELECT 'stop' FROM pg\_drop\_replication\_slot('test\_slot');

# 13.Use the ZomboDB plug-in to integrate with Elasticsearch

ZomboDB is a PostgreSQL extension plug-in. It supports the access methods that are provided by native PostgreSQL. It also provides powerful text search and analytics features by using Elasticsearch.

### Prerequisites

Your ApsaraDB for RDS instance runs PostgreSQL 11.

#### Context

ZomboDB provides a full set of query languages to query relational data. You can also create ZomboDB indexes. In this case, ZomboDB takes over remote Elasticsearch indexes and ensures transactionally correct query results fromtext search.

ZomboDB allows you to use Elasticsearch without the need to handle synchronization or communication issues.

### Create and delete the ZomboDB plug-in

• Create the plug-in

CREATE EXTENSION zombodb;

Delete the plug-in

DROP EXTENSION zombodb;

#### Examples

1. Create a table.

```
CREATE TABLE products (
 id SERIAL8 NOT NULL PRIMARY KEY,
 name text NOT NULL,
 keywords varchar(64)[],
 short_summary text,
 long_description zdb.fulltext.
 price bigint,
 inventory_count integer,
 discontinued boolean default false,
 availability_date date
);
```
2. Create a ZomboDB index forthe table.

CREATE INDEX idxproducts ON products USING zombodb ((products. \*)) WITH (url='localhost:9200/');

 $\Omega$  Note The WITH clause is followed by an Elasticsearch endpoint, which points to a running Elasticsearch cluster.

#### 3. Query data by using the ZomboDB index.

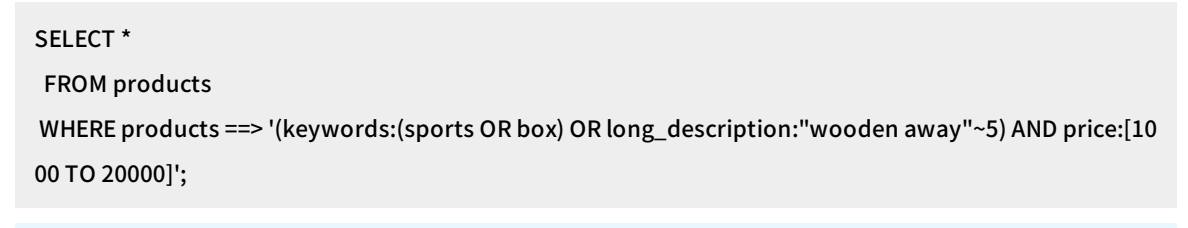

Not e For more information about the query syntax, see ZomboDB [Documentation](https://www.zombodb.com/documentation/).

# 14.Use the sql\_firewall plug-in

The sql\_firewall plug-in is a database-level firewall that prevents against SQL injection. It learns defined SQL rules and stores the rules in your ApsaraDB RDS for PostgreSQL instance as a whitelist. User operations that do not comply with the rules are forbidden.

## **Prerequisites**

Your RDS instance runs one of the following RDS editions:

- PostgreSQL 12
- PostgreSQL 11
- PostgreSQL 10

#### **Disabled Permissive Enforcina Learning** SOL SOL SOL SOL Check whitelist **SOL Firewall SOL Firewall SOL Firewall SOL SOL Whitelist Whitelist** Add to whitelist Pass to DB **SOL** Whitelist NO. but OK& OK& Pass to NO, block Pass Pass DB with Pass with to DB to DB WARNING to DB **ERROR PostgreSQL Database**

### Learning, permissive, and enforcing modes

The sql firewall plug-in supports the following modes:

- Learning: The plug-in records common SQL statements that are executed and adds themto a whitelist.
- Permissive: The plug-in checks SQL statements that will be executed. If the SQL statements are not in the whitelist, the plug-in executes the SQL statements but generates alerts.
- Enforcing: The plug-in checks SQL statements that will be executed. If the SQL statements are not in the whitelist, the plug-in does not execute the SQL statements and returns errors.

#### Procedure

- 1. Enable the learning mode of the sql firewall plug-in. Wait for a specific period of time to ensure that the plug-in learns more SQL statements.
- 2. Switch the sql firewall plug-in to the permissive mode. In this mode, the plug-in generates alerts

for SQL statements that are not in the whitelist. You can check whetherthese SQL statements are high-risky statements based on your business requirements. If these statements are not high-risky statements, switch to the learning mode and add these SQL statements to the whitelist.

3. Switch the sql firewall plug-in to the enforcing mode. In this mode, the plug-in does not execute SQL statements that are not in the whitelist.

#### Operations

• Create the plug-in

create extension sql\_firewall;

• Delete the plug-in

drop extension sql\_firewall;

Switch the mode

In the ApsaraDB for RDS console, find the sql firewall.firewall parameter. Modify the parameter value and restart your RDS instance. For more [information,](https://www.alibabacloud.com/help/doc-detail/96751.htm#concept-lfl-xmn-wdb) see Reconfigure parameters for an RDS PostgreSQL instance.

Valid values for the sql\_firewall.firewall parameter:

- $\circ$  disable: disables the sql firewall plug-in.
- learning: enables the learning mode.
- permissive: enables the permissive mode.
- enforcing: enables the enforcing mode.
- Functionality functions
	- $\circ$  sql firewall reset()

This function clears the whitelist. You can call this function only if you are authorized with the rds\_superuser role and the enforcing mode is disabled.

 $\circ$  sql firewall stat reset()

This function deletes statistics. You can call this function only if you are authorized with the rds superuser role and the enforcing mode is disabled.

- View functions
	- sql\_firewall.sql\_firewall\_statements

This function returns all SQL statements in the whitelist of your RDS instance. This function also returns the number of times that each SQL statement is executed.

postgres=# select \* from sql\_firewall.sql\_firewall\_statements;

userid | queryid | query | calls

--------+------------+---------------------------------+-------

```
10 | 3294787656 | select * from k1 where uid = ? ; | 4
```
 $(1 row)$ 

#### sql\_firewall.sql\_firewall\_stat

This function returns the number of alerts that are generated in permissive mode and the number of errors that are generated in enforcing mode. The first numberis measured by sql\_warning, and the second number is measured by sql\_error.

postgres=# select \* from sql\_firewall.sql\_firewall\_stat; sql\_warning | sql\_error

 $2$ | 1 (1 row)

-------------+-----------

Examples

```
-- Permissive mode
 postgres=# select * from sql_firewall.sql_firewall_statements;
 WARNING: Prohibited SQL statement
  userid | queryid | query | calls
 --------+------------+---------------------------------+-------
   10 | 3294787656 | select * from k1 where uid = 1; \vert 1
 (1 row)
 postgres=# select * from k1 where uid = 1;
  uid | uname
 -----+-------------
  1 | Park Gyu-ri
 (1 row)postgres=# select * from k1 where uid = 3;
  uid | uname
 -----+-----------
   3 | Goo Ha-ra
 (1 row)
 postgres=# select * from k1 where uid = 3 or 1 = 1;
 WARNING: Prohibited SQL statement
  uid | uname
 -----+----------------
  1 | Park Gyu-ri
   2 | Nicole Jung
   3 | Goo Ha-ra
   4 | Han Seung-yeon
   5 | Kang Ji-young
 (5 rows)
-- Enforcing mode
 postgres=# select * from k1 where uid = 3;
  uid | uname
 -----+-----------
   3 | Goo Ha-ra
 (1 row)postgres=# select * from k1 where uid = 3 or 1 = 1;
 ERROR: Prohibited SQL statement
 postgres=#
```
# 15.Use the failover slot feature for logical subscriptions

This topic describes the failover slot feature. This feature synchronizes all of the logical replication slots in your ApsaraDB RDS database systemfromthe primary RDS instance to the secondary RDS instance.

### **Prerequisites**

The primary RDS instance runs PostgreSQL 11.

#### Context

If you do not enable the failover slot feature, the logical replication slots in your database system cannot be automatically switched overto the new primary RDS instance in the event of a primary/secondary switchover. In this case, the logical subscriptions are disconnected. You must manually re-create the logical replication slots. The failover slot feature can synchronize the logical replication slots fromthe primary RDS instance to the secondary RDS instance. This ensures that the logical subscriptions remain connected.

 $\Omega$  Note The failover slot feature supports only logical subscriptions. It does not support physical subscriptions.

You can enable the failover slot feature by setting the rds\_failover\_slot\_mode parameter. After the setting is complete, the value of this parameterimmediately takes effect and you do not need to restart the primary RDS instance. Valid values:

- sync: enables the failover slot feature in synchronous mode.
- async: enables the failover slot feature in asynchronous mode.
- off: disables the failover slot feature.

For more [information](https://www.alibabacloud.com/help/doc-detail/96751.htm#concept-lfl-xmn-wdb) about how to set this parameter, see Reconfigure parameters for an RDS PostgreSQL instance.

The following sections provide more information about the two modes.

#### Synchronous mode

In most cases, the synchronous mode ensures that no data fromlogical subscriptions is lost after a primary/secondary switchover. However, data may still be lost in some unexpected cases.

For example, if the secondary RDS instance remains disconnected for a long period of time oris being re-created, the latency between the primary and secondary RDS instances is high. If you performa primary/secondary switchover at this time, data fromthe logical subscriptions may be lost. The lost data includes the data that is lost during the primary/secondary switchover. The lost data also includes the data that is generated on the new primary RDS instance.

To avoid data losses, you can set the rds priority replication force wait parameterto on. The default value of this parameteris off. Afterthe setting is complete, the new value of this parameter immediately takes effect and you do not need to restart the primary RDS instance. After you set this parameterto on, the primary RDS instance does not send data to the subscriber until the secondary RDS instance is reconnected orre-created. However, this reduces the availability of logical subscriptions. Therefore, we recommend that you do not set this parameterto on.

### Asynchronous mode

The asynchronous mode ensures that no data fromlogical subscriptions is lost after a primary/secondary switchover. However, duplicate data may be sent to the subscriber. This may cause inconsistent data.

If the inconsistent data affects your business, we recommend that you use the synchronous mode.

# 16.Use the pg\_concurrency\_control plug-in

ApsaraDB RDS for PostgreSQL provides a pg\_concurrency\_control plug-in to control concurrency of SQL statements.

## Prerequisites

Your RDS instance runs PostgreSQL 10.

#### Parameters

Not e The following parameters cannot be modified in the ApsaraDB RDS console. You can [submit](https://workorder-intl.console.aliyun.com/#/ticket/createIndex) a ticket to modify them.

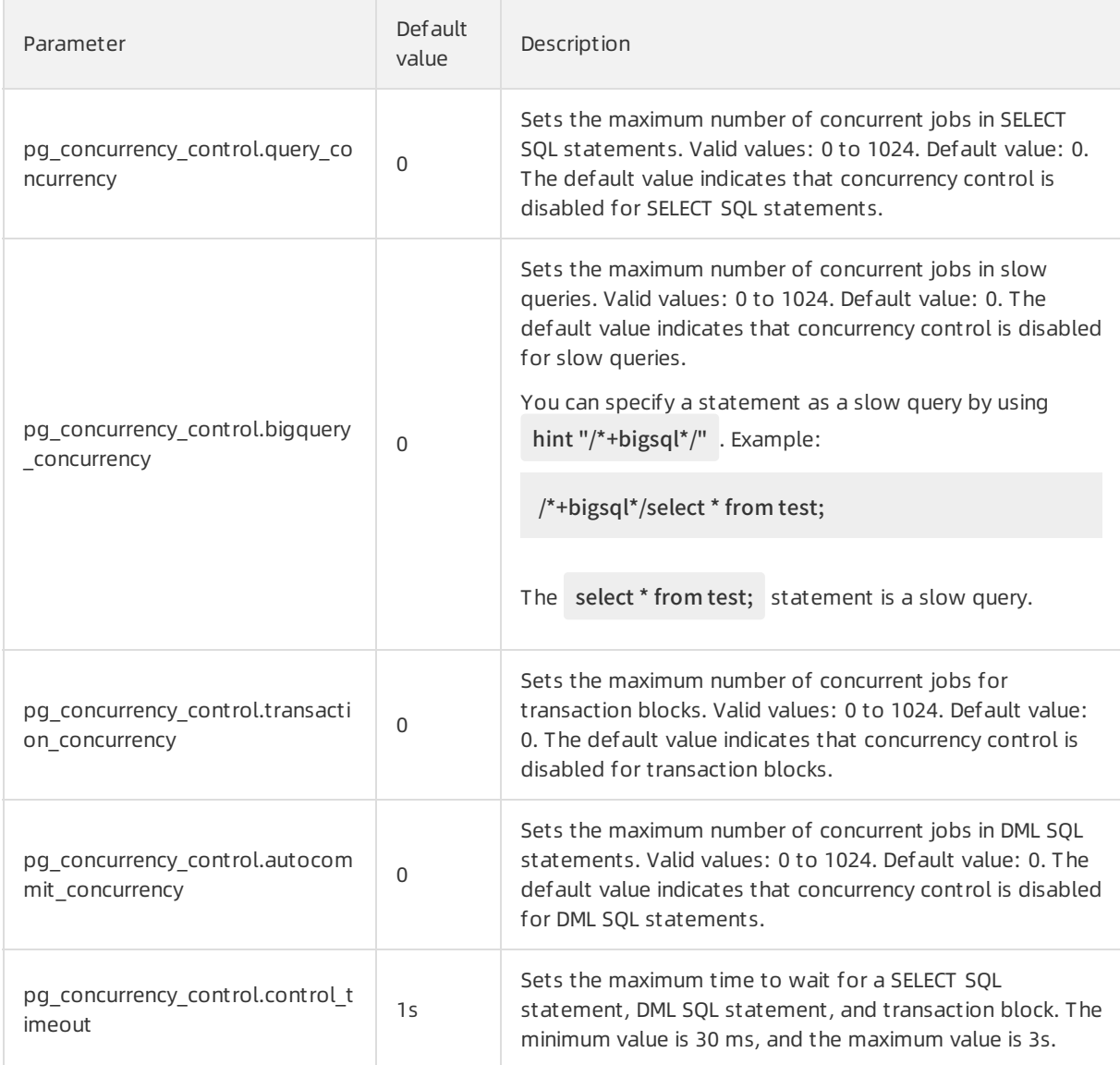

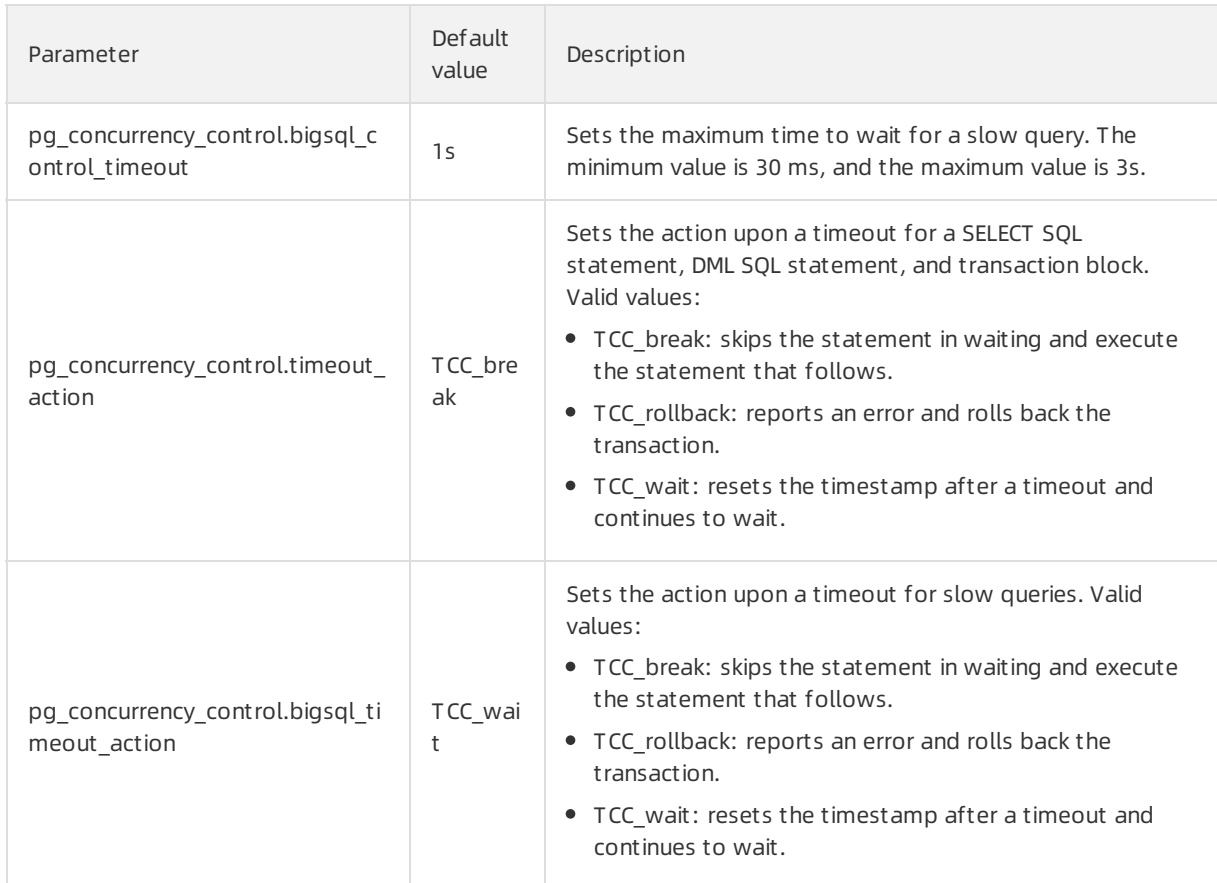

#### Procedure

1. Run the following command to create the plug-in:

create extension pg\_concurrency\_control;

2. Set the number of concurrent jobs to a value that is greaterthan 0 to enable concurrency control in the plug-in.

For example, set the pg\_concurrency\_control.query\_concurrency parameterto 10 to enable concurrency control for SELECT SQL statements. The methods to enable concurrency control for othertypes of statements are similar.

 $\odot$  Note The [parameters](https://workorder-intl.console.aliyun.com/#/ticket/createIndex) cannot be modified in the ApsaraDB RDS console. You can submit a ticket to modify them.

#### Example

Perform the following operations to enable concurrency control for custom SQL statements:

1. Run the following command to view information of the statement queue:

select \* from pg\_concurrency\_control\_status();

The system displays information similar to the following output:

autocommit\_count | bigquery\_count | query\_count | transaction\_count

------------------+----------------+-------------+-------------------

0 | 0 | 0 | 0 (1 row)

- 2. Set the pg\_concurrency\_control.query\_concurrency parameterto a value that is greaterthan 0, for example, 10.
- 3. Execute a slow query.

/\*+ bigsql \*/ select pg\_sleep(10);

4. Run the following command to view information of the statement queue again:

select \* from pg\_concurrency\_control\_status();

The system displays information similar to the following output:

autocommit\_count | bigquery\_count | query\_count | transaction\_count

------------------+----------------+-------------+-------------------

 $0 | 1 | 0 | 0$ 

 $(1 row)$ 

 $\Omega$  Note After the slow query is complete, the queue information is automatically cleared.

# 17.Use the RUM plug-in

This topic describes how to use the RUM plug-in of ApsaraDB RDS for PostgreSQL to run full-text searches.

### Prerequisites

Your RDS instance runs one of the following PostgreSQL versions:

- PostgreSQL 11
- PostgreSQL 10

#### Context

Generalized Inverted Index (GIN) allows you to run full-text searches by using the tsvector and tsquery data types. However, this may produce the following issues:

• Slow sorting

ApsaraDB RDS for PostgreSQL can sort words only afterit obtains the locations of the words. However, GIN does not store word locations. As a result, after ApsaraDB RDS for PostgreSQL runs a scan based on a GIN index, it must run another scan to retrieve the word locations.

• Slow queries for phrases

GIN can search for phrases only afterit obtains the locations of the phrases.

• Slow sorting of timestamps

GIN does not store related information in indexes that contain morphemes. Therefore, an additional scan is required.

The RUM plug-in of ApsaraDB RDS for PostgreSQL is designed based on GIN. It allows you to store word ortimestamp locations in RUM indexes.

However, the RUM plug-in requires more time than GIN to construct and insert indexes. This is because the RUM plug-in generates indexes based on write-ahead logging (WAL) logs and the generated RUM indexes contain more information than the keys that are used for encryption.

## Universal operators

The RUM plug-in provides the following operators.

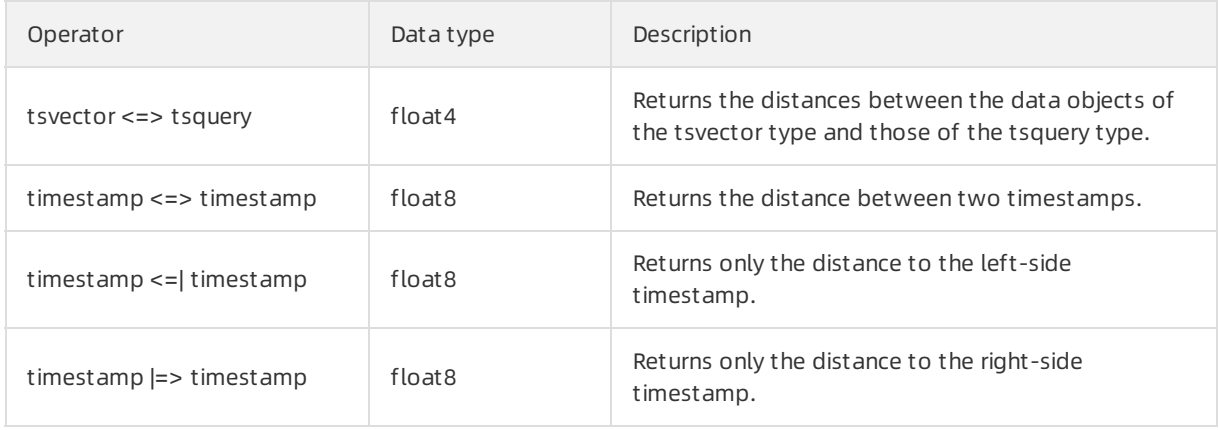

 $\Omega$  Note The last three operators are also supported for the following data types: timestamptz, int2, int4, int8, float4, float8, money, and oid.

The following sections describe the functions that are provided by the RUM plug-in.

#### rum\_tsvector\_ops

- Supported data types: tsvector.
- Description: This function stores phrases of the tsvector data type along with the locations of the phrases. This function allows you to sort phrases by using the <=> operator. This function also allows you to search for phrases based on prefixes.
- Examples:
	- i. Execute the following statements to create a table:

CREATE TABLE test\_rum(t text, a tsvector); CREATE TRIGGER tsvectorupdate BEFORE UPDATE OR INSERT ON test\_rum FOR EACH ROW EXECUTE PROCEDURE tsvector\_update\_trigger('a', 'pg\_catalog.english', 't'); INSERT INTO test\_rum(t) VALUES ('The situation is most beautiful'); INSERT INTO test\_rum(t) VALUES ('It is a beautiful'); INSERT INTO test\_rum(t) VALUES ('It looks like a beautiful place');

ii. Execute the following statement to create the RUM plug-in:

CREATE EXTENSION rum;

iii. Execute the following statement to create an index:

CREATE INDEX rumidx ON test\_rum USING rum (a rum\_tsvector\_ops);

iv. Run the following two types of queries:

SELECT t, a <=> to\_tsquery('english', 'beautiful | place') AS rank FROM test\_rum WHERE a @@ to\_tsquery('english', 'beautiful | place') ORDER BY a <=> to\_tsquery('english', 'beautiful | place');

The following result is returned:

t | rank ---------------------------------+--------- It looks like a beautiful place | 8.22467 The situation is most beautiful | 16.4493 It is a beautiful  $| 16.4493$ (3 rows)

SELECT t, a <=> to\_tsquery('english', 'place | situation') AS rank FROM test\_rum WHERE a @@ to\_tsquery('english', 'place | situation') ORDER BY a <=> to\_tsquery('english', 'place | situation');

The following result is returned:

t | rank

---------------------------------+---------

The situation is most beautiful | 16.4493

It looks like a beautiful place | 16.4493

(2 rows)

#### rum\_tsvector\_hash\_ops

- Supported data types: tsvector.
- Description: This function stores phrases of the tsvector data type along with the hash values and locations of the phrases. This function allows you to sort phrases by using the  $\leq$  operator. However, this function does not allow you to search for phrases based on prefixes.

#### rum\_TYPE\_ops

- Supported data types:
	- $\circ$  The  $\le$ ,  $\le$ ,  $\le$ ,  $\le$ ,  $\ge$ ,  $\ge$ , and  $\le$  operators support the following data types: int2, int4, int8, float4, float8, money, oid, time, timetz, date, interval, macaddr, inet, cidr, text, varchar, char, bytea, bit, varbit, numeric, timestamp, and timestamptz.
	- $\circ$  The  $\le$  and  $\le$  operators support the following data types: int2, int4, int8, float4, float8, money, oid, timestamp, and timestamptz.
- Description: This function can be used with the rum\_tsvector\_addon\_ops, rum tsvector hash addon ops, and rum anyarray addon ops functions.

#### rum\_tsvector\_addon\_ops

- Supported data types: tsvector.
- Description: This function stores the word segmentation method that is used by the tsvector data type. This method also stores all the other word segmentation methods that are supported by the fields of the RUM plug-in.
- Examples:
	- i. Execute the following statements to create a table with an index:

CREATE TABLE tsts (id int, t tsvector, d timestamp); \copy tsts from 'rum/data/tsts.data' CREATE INDEX tsts\_idx ON tsts USING rum (t rum\_tsvector\_addon\_ops, d) WITH (attach =  $'d', to = 't');$ 

ii. Run the following query:

```
EXPLAIN (costs off)
```

```
SELECT id, d, d <=> '2016-05-16 14:21:25' FROM tsts WHERE t @@ 'wr&qh' ORDER BY d <=> '2016-05-1
6 14:21:25' LIMIT 5;
```
The following result is returned:

#### QUERY PLAN

-----------------------------------------------------------------------------------

Limit

-> Index Scan using tsts\_idx on tsts Index Cond: (t @@ '''wr'' & ''qh'''::tsquery) Order By: (d <=> 'Mon May 16 14:21:25 2016'::timestamp without time zone) (4 rows)

iii. Run the following query:

```
SELECT id, d, d <=> '2016-05-16 14:21:25' FROM tsts WHERE t @@ 'wr&qh' ORDER BY d <=> '2016-05-16
14:21:25' LIMIT 5;
```
The following result is returned:

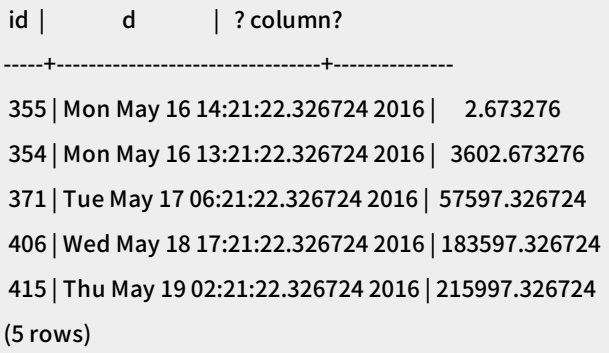

 $\Omega$  Note When the RUM plug-in creates an index on a table whose data is sorted based on referenced additional information, errors may occur. This is because the RUM plug-in uses a suffix tree that has the following limits: Both edges and suffixes must be of a fixed length, and suffixes cannot have child nodes.

#### rum\_tsvector\_hash\_addon\_ops

- Supported data types: tsvector.
- Description: This function stores the hash values of the word libraries that are used by the tsvector data type. This function also stores the fields of the RUM plug-in. However, this function does not support prefix-based searches.

#### rum\_tsquery\_ops

- Supported data types: tsquery.
- Description: This function stores the branches of query trees.
- Examples:
	- i. Execute the following statements to create a table with an index:

CREATE TABLE test\_array (i int2[]); INSERT INTO test\_array VALUES ('{}'), ('{0}'), ('{1,2,3,4}'), ('{1,2,3}'), ('{1,2}'), ('{1}'); CREATE INDEX idx\_array ON test\_array USING rum (i rum\_anyarray\_ops);

ii. Run the following query:

```
SET enable_seqscan TO off;
EXPLAIN (COSTS OFF) SELECT * FROM test_array WHERE i && '{1}' ORDER BY i <=> '{1}' ASC;
```
The following result is returned:

#### QUERY PLAN

```
------------------------------------------
Index Scan using idx_array on test_array
 Index Cond: (i && '{1}'::smallint[])
 Order By: (i <=> '{1}'::smallint[])
(3 rows)
```
iii. Run the following query:

```
SELECT * FROM test_array WHERE i && '{1}' ORDER BY i <=> '{1}' ASC;
```
The following result is returned:

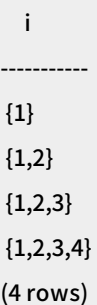

#### rum\_anyarray\_ops

- Supported data types: anyarray.
- Description: This function stores anyarray elements at lengths that are similarto the lengths of arrays. This function supports the following operators: && ,  $\omega$  ,  $\infty$  ,  $\infty$  , and %. This function also allows you to sort data by using the  $\le$  operator.
- Examples:
	- i. Execute the following statements to create a table with an index:

CREATE TABLE test\_array (i int2[]); INSERT INTO test\_array VALUES ('{}'), ('{0}'), ('{1,2,3,4}'), ('{1,2,3}'), ('{1,2}'), ('{1}'); CREATE INDEX idx\_array ON test\_array USING rum (i rum\_anyarray\_ops);

ii. Run the following query:

```
SET enable_seqscan TO off;
EXPLAIN (COSTS OFF) SELECT * FROM test_array WHERE i && '{1}' ORDER BY i <=> '{1}' ASC;
```
The following result is returned:

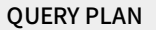

------------------------------------------ Index Scan using idx\_array on test\_array Index Cond: (i && '{1}'::smallint[]) Order By: (i <=> '{1}'::smallint[]) (3 rows)

iii. Run the following query:

```
SELECT * FROM test_array WHERE i && '{1}' ORDER BY i <=> '{1}' ASC;
```
The following result is returned:

i ----------- {1}  ${1,2}$  ${1,2,3}$  ${1,2,3,4}$ (4 rows)

#### rum\_anyarray\_addon\_ops

- Supported data types: anyarray.
- Description: This function stores anyarray elements. This function also stores all the elements that are supported forthe fields of the RUM plug-in.

# 18.Use the fuzzystrmatch plug-in to compute similarity between strings

ApsaraDB RDS for PostgreSQL provides the fuzzystrmatch plug-in. This plug-in supports the Soundex, Levenshtein, Metaphone, and Double Metaphone algorithms. You can use these algorithms to calculate the similarity and distance between strings.

#### Soundex

The Soundex algorithmconverts similar-sounding words into the same code. However, this algorithmis unsuitable for non-English words.

The Soundex algorithmprovides the following functions:

soundex(text) returns text difference(text, text) returns int

- The soundex function converts a string into its Soundex code, such as A550.
- The difference function converts two strings into their Soundex codes. Then, the difference function reports the number of code matching positions between the two strings. A Soundex code consists of four characters. Therefore, the number of code matching positions ranges from0 to 4. The value 0 indicates a zero match, and the value 4 indicates an exact match.

Examples:

```
SELECT soundex('hello world!') ;
SELECT soundex('Anne'), soundex('Andrew'), difference('Anne', 'Andrew');
SELECT soundex('Anne'), soundex('Margaret'), difference('Anne', 'Margaret');
CREATE TABLE s (nm text);
INSERT INTO s VALUES ('john');
INSERT INTO s VALUES ('joan');
INSERT INTO s VALUES ('wobbly');
INSERT INTO s VALUES ('jack');
SELECT * FROM s WHERE soundex(nm) = soundex('john');
SELECT * FROM s WHERE difference(s.nm, 'john') > 2;
```
#### Levenshtein

The Levenshtein algorithmcalculates the Levenshtein distance between two strings.

The Levenshtein algorithmprovides the following functions:

levenshtein(text source, text target, int ins\_cost, int del\_cost, int sub\_cost) returns int levenshtein(text source, text target) returns int levenshtein\_less\_equal(text source, text target, int ins\_cost, int del\_cost, int sub\_cost, int max\_d) returns in t

levenshtein\_less\_equal(text source, text target, int max\_d) returns int

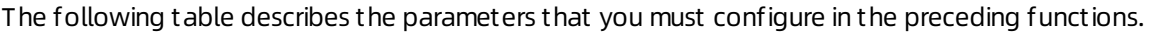

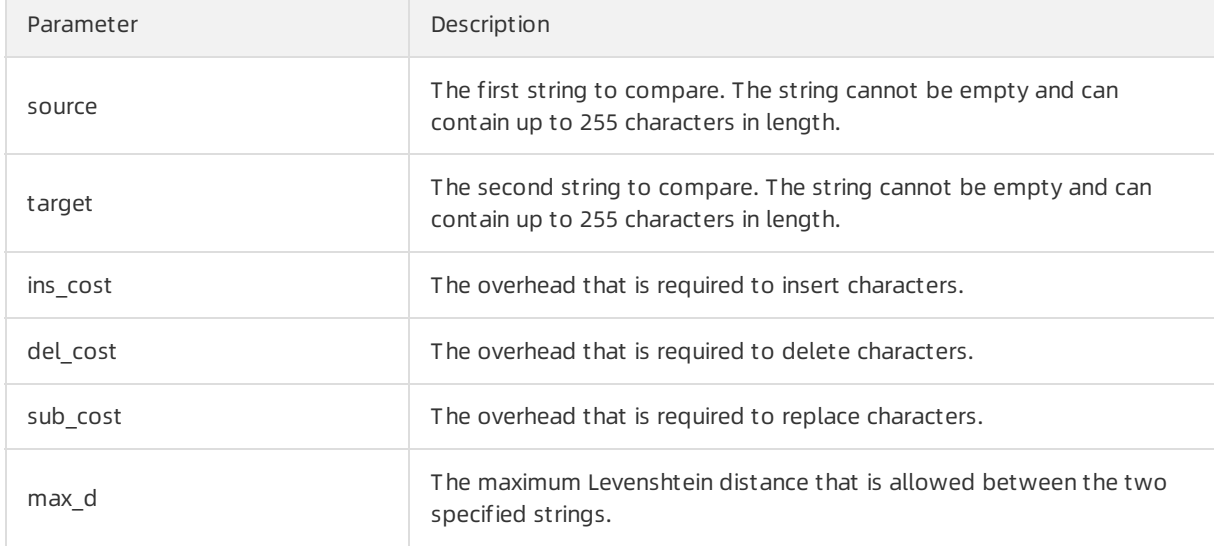

 $\Diamond$  Note The levenshtein\_less\_equal function is an accelerated version of the levenshtein function. It is used only to calculate a short Levenshtein distance:

- If the actual distance is less than or equal to the value of the max\_d parameter, the levenshtein less equal function returns the exact distance that is calculated.
- If the actual distance is greaterthan the value of the max\_d parameter, the levenshtein less equal function returns a random distance that is greater than the value of the max\_d parameter.
- If the value of the max d parameter is negative, the levenshtein less equal and levenshtein functions return the same distance.

#### Examples:

SELECT levenshtein('GUMBO', 'GAMBOL');

SELECT levenshtein('GUMBO', 'GAMBOL', 2,1,1);

SELECT levenshtein\_less\_equal('extensive', 'exhaustive',2);

SELECT levenshtein\_less\_equal('extensive', 'exhaustive',4);

```
test=# SELECT levenshtein('GUMBO', 'GAMBOL');
levenshtein
<u> - - - - - - - - - - - -</u>
      \sim 2
(1 row)test=# SELECT levenshtein('GUMBO', 'GAMBOL', 2,1,1);
levenshtein
<u>.............</u>.
          \overline{\phantom{a}} 3
(1 row)test=# SELECT levenshtein_less_equal('extensive', 'exhaustive',2);
levenshtein_less_equal
-------------------------
                       \overline{\phantom{a}}(1 row)test=# SELECT levenshtein_less_equal('extensive', 'exhaustive',4);
levenshtein_less_equal
\overline{4}(1 row)
```
### Metaphone

The Metaphone algorithmworks in the same way as the Soundex algorithm. The Metaphone algorithm constructs a representative code for each specified string. If two strings have the same representative code, the Metaphone algorithmconsiders themto be similar.

The Metaphone algorithmprovides the following functions:

metaphone(text source, int max\_output\_length) returns text

The following table describes the parameters that you must configure in the preceding functions.

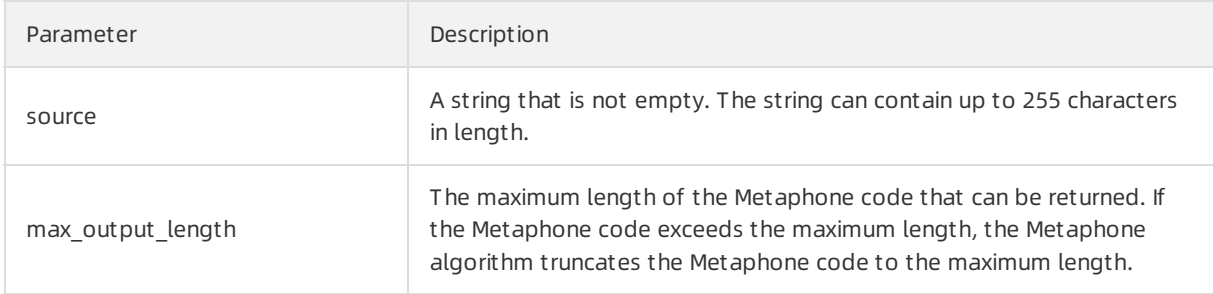

Example:

SELECT metaphone('GUMBO', 4);

#### Double Metaphone

The Double Metaphone algorithmobtains two similar-sounding codes for a specified string. These codes include a primary code and a secondary code. In most cases, the two codes are the same. They may be slightly different when you specify a non-English word. The difference varies based on the pronunciation.

The Double Metaphone algorithmprovides the following functions:

dmetaphone(text source) returns text dmetaphone\_alt(text source) returns text

Examples:

select dmetaphone('gumbo'); select dmetaphone\_alt('gumbo');

# 19.Use the pg\_hint\_plan plug-in to customize query plans

ApsaraDB RDS for PostgreSQL provides the pg\_hint\_plan plug-in. You can use the plug-in to add hints to SQL statements. This allows you to change the execution plans of SQL statements on an ApsaraDB RDS for PostgreSQL instance.

### Prerequisites

Your RDS instance runs one of the following PostgreSQL versions:

- PostgreSQL 10
- PostgreSQL 9.4

#### Context

PostgreSQL uses a cost-based optimizerthat works based on data statistics instead of static rules. The optimizer evaluates the cost of every possible execution plan for an SQL statement to your database system. This helps the optimizer select a final execution plan that has the lowest cost. However, the optimizer does not considerthe possible internal relationships among data. Therefore, the final execution plan may not be perfect. You can use the pg\_hint\_plan plug-in to add hints to an SQL statement. These hints specify how you want to execute the SQL statement. This is another way to optimize the execution plans of SQL statements.

#### Basic usage

A hint starts with a forward slash, an asterisk, and a plus sign  $($  /\*+ ) and ends with an asterisk and a forward slash ( \*/ ). A hint consists of a hint name followed by parameters that are enclosed in a pair of parentheses. The parameters are separated by space characters. Forreadability purposes, you can separate each hint with a line break.

Example:

In this example, the HashJoin hint specifies that the SeqScan method is used to scan the pgbench\_accounts table.

```
/ * +HashJoin(a b)
 >SeqScan(a)
*/
EXPLAIN SELECT *
 FROM pgbench_branches b
 JOIN pgbench_accounts a ON b.bid = a.bid
ORDER BY a.aid;
```
The following result is returned:

#### QUERY PLAN

---------------------------------------------------------------------------------------

Sort (cost=31465.84..31715.84 rows=100000 width=197)

Sort Key: a.aid

-> Hash Join (cost=1.02..4016.02 rows=100000 width=197)

Hash Cond: (a.bid = b.bid)

- -> Seq Scan on pgbench\_accounts a (cost=0.00..2640.00 rows=100000 width=97)
- -> Hash (cost=1.01..1.01 rows=1 width=100)

```
-> Seq Scan on pgbench_branches b (cost=0.00..1.01 rows=1 width=100)
```
(7 rows)

#### Hint table

Hints can be used to optimize the execution plans of SQL statements. However, this is convenient only when SQL statements are editable. If SQL statements are not editable, you can place hints in a table named hint\_plan.hints. The table consists of the following columns.

 $\Omega$  Note By default, the user who creates the pg\_hint\_plan plug-in has the permissions on the hint table. The hints in the hint table take precedence overthe hints that you add by using the pg\_hint\_plan plug-in.

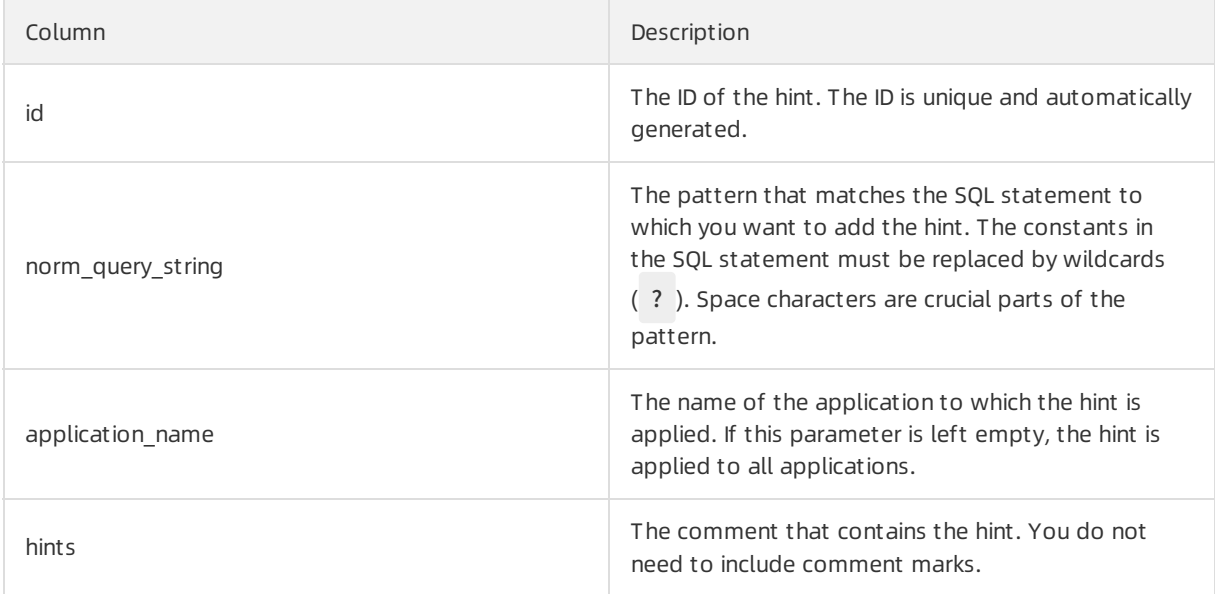

Example:

```
INSERT INTO hint_plan.hints(norm_query_string, application_name, hints)
 VALUES (
   'EXPLAIN (COSTS false) SELECT * FROM t1 WHERE t1.id = ? ;',
   '',
   'SeqScan(t1)'
 );
INSERT 0 1
postgres=# UPDATE hint_plan.hints
postgres-# SET hints = 'IndexScan(t1)'
postgres-# WHERE id = 1;
UPDATE 1
postgres=# DELETE FROM hint_plan.hints
postgres-# WHERE id = 1;
DELETE 1
```
#### Hint types

Hints come in the following six types based on how they affect execution plans:

Hints for scan methods

This type of hint specifies the method that is used to scan the specified table. If the specified table has an alias, the pg\_hint\_plan plug-in identifies the table based on the alias. Supported scan methods include SeqScan , IndexScan , and NoSeqScan .

The hints for scan methods are valid on ordinary tables, inherited tables, unlogged tables, temporary tables, and systemtables. However, the hints for scan methods are invalid on external tables, table functions, statements in which the values of constants are specified, universal expressions, views, and subqueries.

Example:

```
/ * +SeqScan(t1)
 IndexScan(t2 t2_pkey)
*/
SELECT * FROM table1 t1 JOIN table table2 t2 ON (t1.key = t2.key);
```
• Hints for join methods

This type of hint specifies the method that is used to join the specified tables.

The hints for join methods are valid on ordinary tables, inherited tables, unlogged tables, temporary tables, external tables, systemtables, table functions, statements in which the values of constants are specified, and universal expressions. However, the hints forjoin methods are invalid on views and subqueries.

Hints forjoin order
This type of hint specifies the orderin which two or more tables are joined. You can use one of the following methods to specify a hint for join order:

- $\circ$  Specify the order in which you want to join the specified tables, without restricting the direction at each join level.
- $\circ$  Specify the order in which you want to join the specified tables, as well as the direction at each join level.

Example:

```
/ * +NestLoop(t1 t2)
 MergeJoin(t1 t2 t3)
 Leading(t1 t2 t3)
*/
SELECT * FROM table1 t1
 JOIN table table2 t2 ON (t1.key = t2.key)
 JOIN table table3 t3 ON (t2.key = t3.key);
```
• Hints for row number correction

This type of hint corrects row number errors that are caused by the optimizer.

Examples:

```
/* Rows(a b #10) */ SELECT...; //Sets the row number to 10.
/* Rows(a b +10) */ SELECT...; //Increases the row number by 10.
/* Rows(a b -10) */ SELECT...; //Decreases the row number by 10.
/* Rows(a b *10) */ SELECT...; //Increases the row number by 10 times.
```
Hints for parallel execution

This type of hint specifies the plan that is used to execute SQL statements in parallel.

The hints for parallel execution are valid on ordinary tables, inherited tables, unlogged tables, and systemtables. However, the hints for parallel execution are invalid on external tables, clauses in which the values of constants are specified, universal expressions, views, and subqueries. You can specify the internal tables of a view based on their real names or aliases.

The following examples show how an SQL statement is executed in a different way on each table:

## Example 1:

explain /\*+ Parallel(c1 3 hard) Parallel(c2 5 hard) \*/

```
SELECT c2.a FROM c1 JOIN c2 ON (c1.a = c2.a);
```
The following result is returned:

## QUERY PLAN

Hash Join (cost=2.86..11406.38 rows=101 width=4)

Hash Cond:  $(c1.a = c2.a)$ 

-> Gather (cost=0.00..7652.13 rows=1000101 width=4)

-------------------------------------------------------------------------------

- Workers Planned: 3
- -> Parallel Seq Scan on c1 (cost=0.00..7652.13 rows=322613 width=4)
- -> Hash (cost=1.59..1.59 rows=101 width=4)
	- -> Gather (cost=0.00..1.59 rows=101 width=4)
		- Workers Planned: 5
		- -> Parallel Seq Scan on c2 (cost=0.00..1.59 rows=59 width=4)

Example 2:

EXPLAIN /\*+ Parallel(tl 5 hard) \*/ SELECT sum(a) FROM tl;

The following result is returned:

## QUERY PLAN

-----------------------------------------------------------------------------------

Finalize Aggregate (cost=693.02..693.03 rows=1 width=8)

- -> Gather (cost=693.00..693.01 rows=5 width=8)
	- Workers Planned: 5
	- -> Partial Aggregate (cost=693.00..693.01 rows=1 width=8)
		- -> Parallel Seq Scan on tl (cost=0.00..643.00 rows=20000 width=4)
- Hints for GUC parameter setting

This type of hint temporarily changes the value of a GUC parameter. The values of GUC parameters in the execution plan help you achieve the expected effect. However, this does not apply if the specified hint conflicts with the execution plans of other SQL statements. If you set a GUC parameter more than once, the latest value takes effect.

Example:

```
/*+Set(random\_page\_cost 2.0)*/SELECT * FROM table1 t1 WHERE key = 'value';
```
The following table describes all of the supported hints.

## Proprietary AliPG·Use the pg\_hint \_p lan plug-in to customize query plans

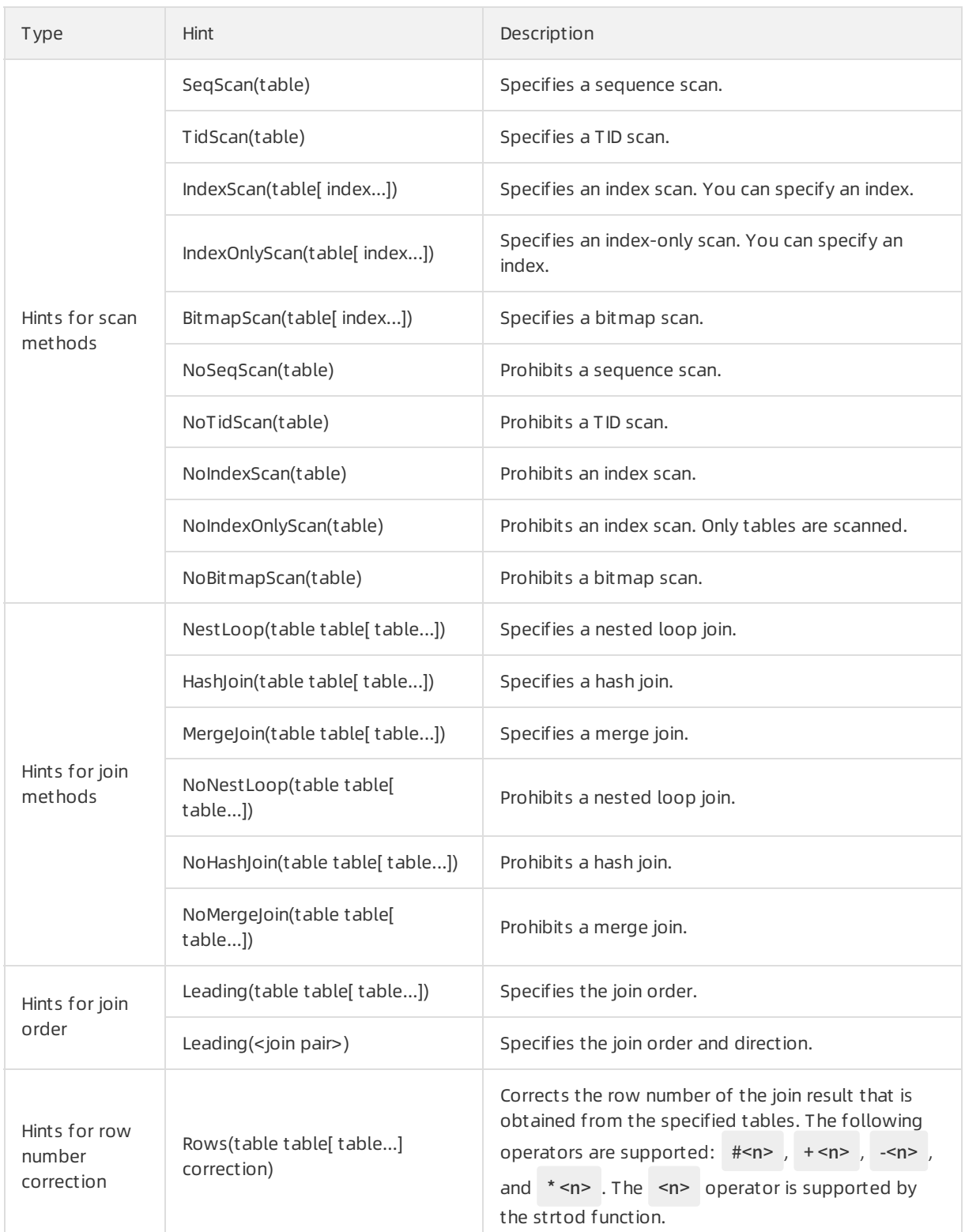

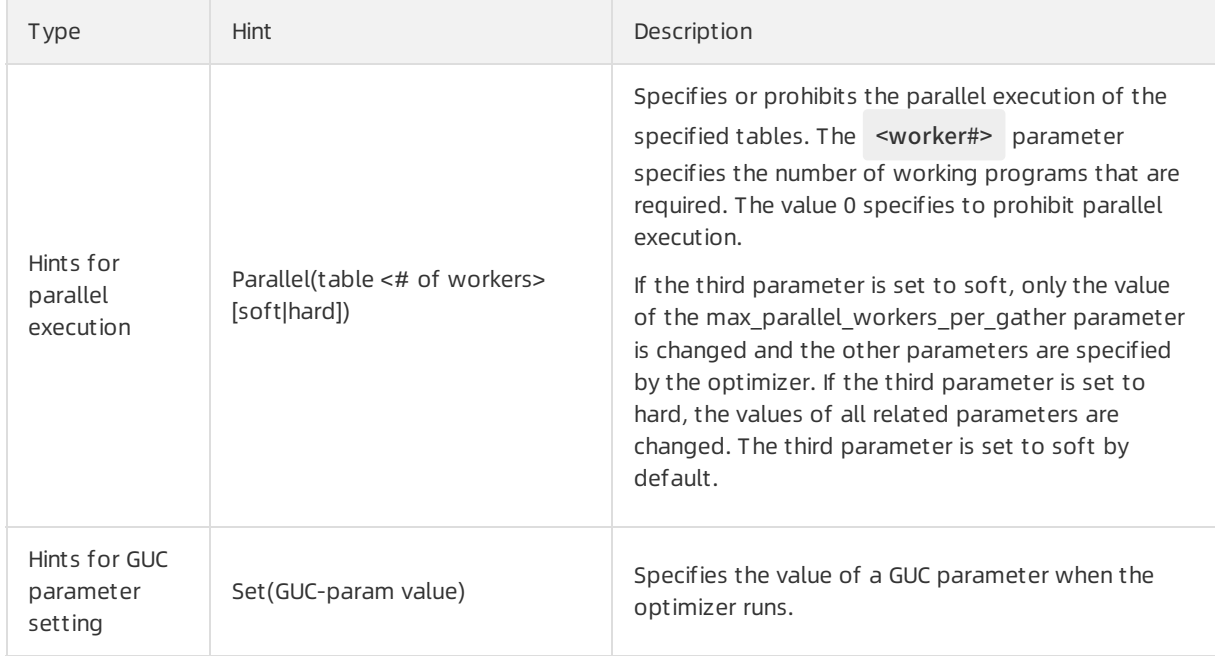

For more information, visit the official [PostgreSQL](https://postgrespro.com/docs/enterprise/10/pg-hint-plan.html) website.